<span id="page-0-0"></span>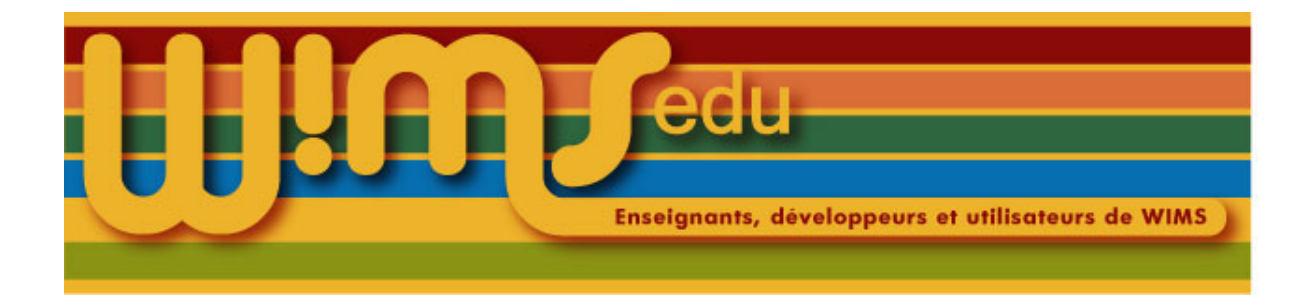

# Introduction à la programmation d'exercices interactifs

Sophie Lemaire et Bernadette Perrin-Riou

February 27, 2024

bernadette.m.riou@orange.fr sophie.lemaire@math.u-psud.fr

Ce document est une introduction à la programmation d'exercices interactifs à l'aide de l'interface proposée par wims appelée Createxo. Les exercices ainsi créés seront au format OEF (Online Format Exercise). Les copies d'écran sont faites sur un serveur wims sous le thème standard (version > 3.65d). Certains fonctionnalités ne sont que dans les versions supérieures à la version 4.00

Copyright (c) 2007 S. Lemaire, B. Perrin-Riou GNU FDL Copyleft 2009 2012 2019 2020 2022

# Contents

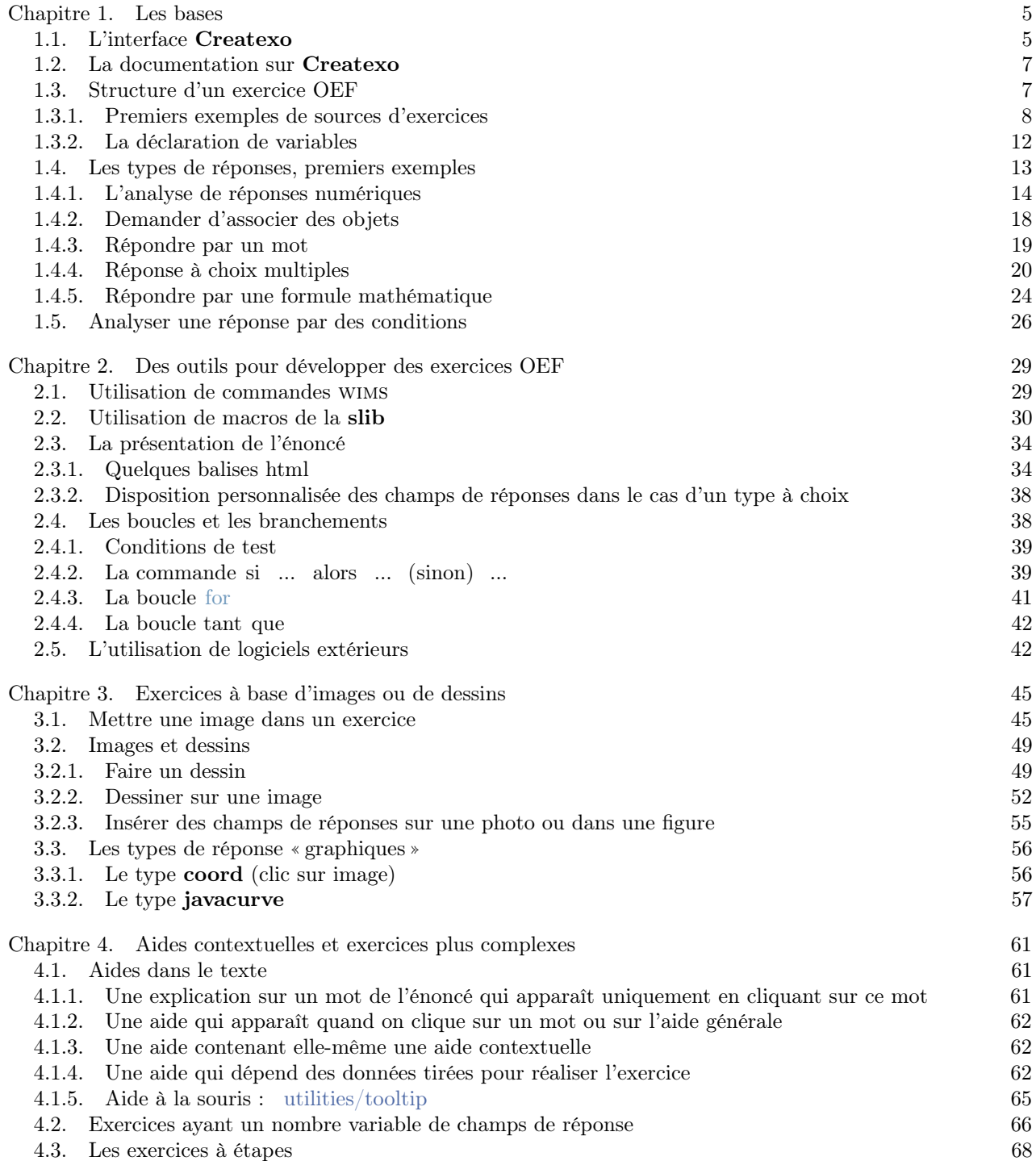

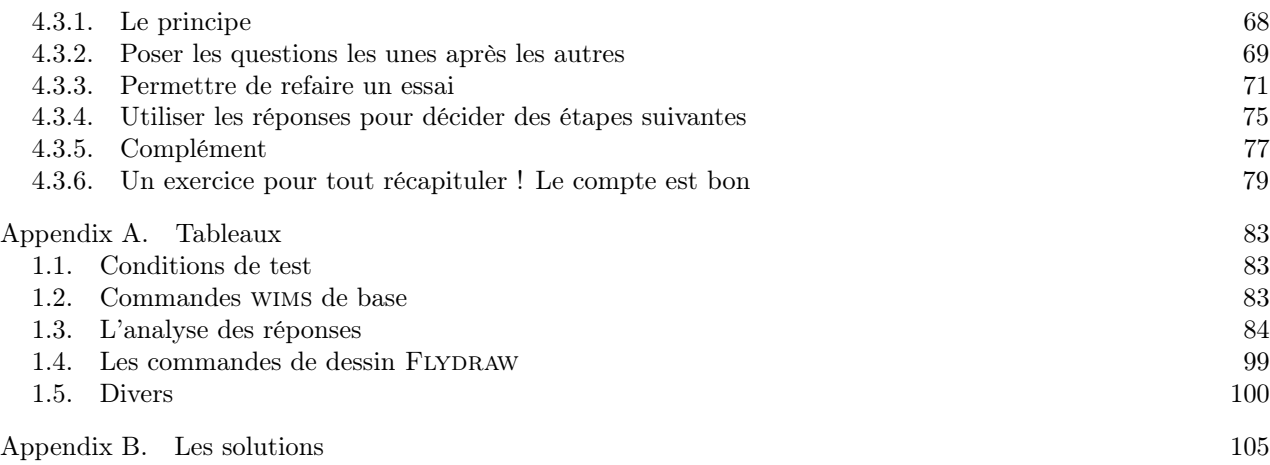

#### CHAPITRE 1

### Les bases

#### 1.1. L'interface Createxo

<span id="page-4-1"></span><span id="page-4-0"></span>L'interface Createxo s'ouvre automatiquement lorsqu'on clique sur le lien « Createxo » dans la rubrique ✭✭ Création de ressources ✮✮ du menu de gauche de la page principale de wims ou dans la page d'accueil d'une classe wims.

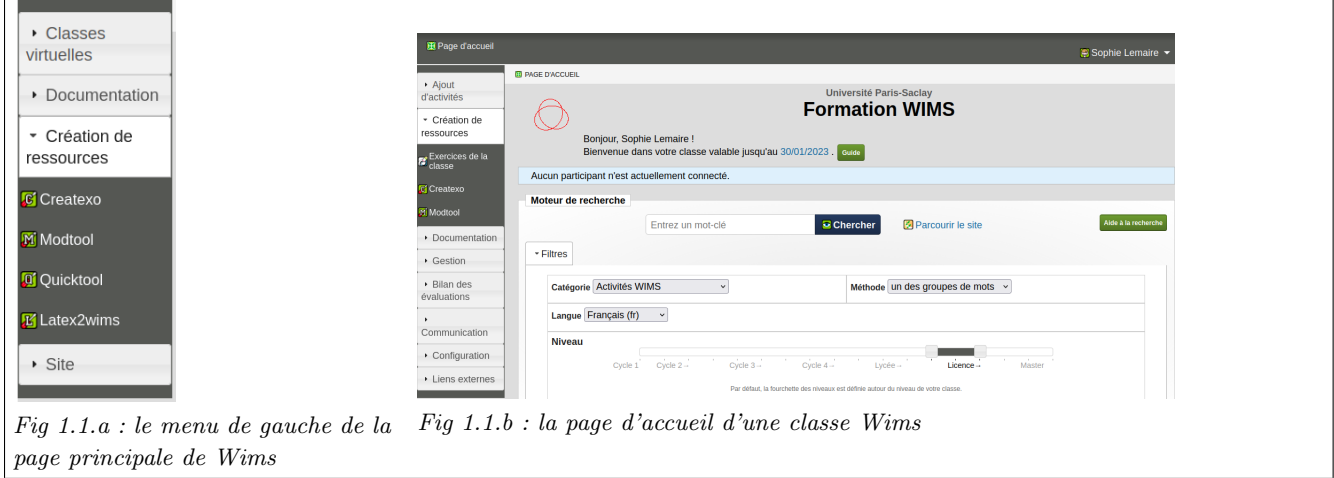

<span id="page-4-2"></span>FIGURE 1.1.

NB : Si vous n'êtes pas dans une classe, l'exercice ne pourra être sauvegardé que sur votre ordinateur.

Les indications qui seront données dans la suite sont faites pour des exercices créés dans une classe en utilisant le mode brut.

L'interface de Createxo permet :

- de créer un nouvel exercice,
- de modifier un exercice existant dans sa classe,
- d'✭✭ importer ✮✮ un exercice OEF présent sur le serveur wims dans sa classe, c'est-à-dire d'afficher le source d'un exercice OEF présent sur le serveur wims et de mettre cet exercice dans sa classe afin de s'en inspirer pour faire un nouvel exercice.

L'utilisation de Createxo pour créer ou modifier un exercice dans sa classe sera détaillée après la présentation d'exemples de sources d'exercices (figures [1.3,](#page-9-0) page [10](#page-9-0) et [1.4,](#page-10-0) page [11\)](#page-10-0). La figure [1.2,](#page-5-0) page [6](#page-5-0) décrit les différentes étapes pour importer un exercice (l'exercice « Pourcentage » qui se trouve dans le module « OEF pourcentage ✮✮) dans sa classe.

NB : Pour mettre un exercice dans une feuille d'exercices, il n'est pas nécessaire de l'importer dans sa classe, il suffit de lancer dans sa classe l'exercice et de cliquer sur le lien ✭✭ Insérer dans une feuille d'exercices ✮✮ qui apparaît dans le menu de gauche (voir figure [1.2.](#page-5-0)d, page [6\)](#page-5-0).

NB : Si vous n'êtes pas dans une classe, l'exercice ne pourra être sauvegardé que sur votre ordinateur et ceci seulement en cliquant sur le lien « sauvegarder le source de l'exercice! ».

De même, si vous êtes dans une classe, tant que vous n'avez pas cliqué sur le lien ✭✭ mettre cet exercice dans votre classe ✮✮, l'exercice n'est pas sauvegardé sur le serveur.

Les indications qui seront données par la suite sont faites pour des exercices créés dans une classe en utilisant le mode brut.

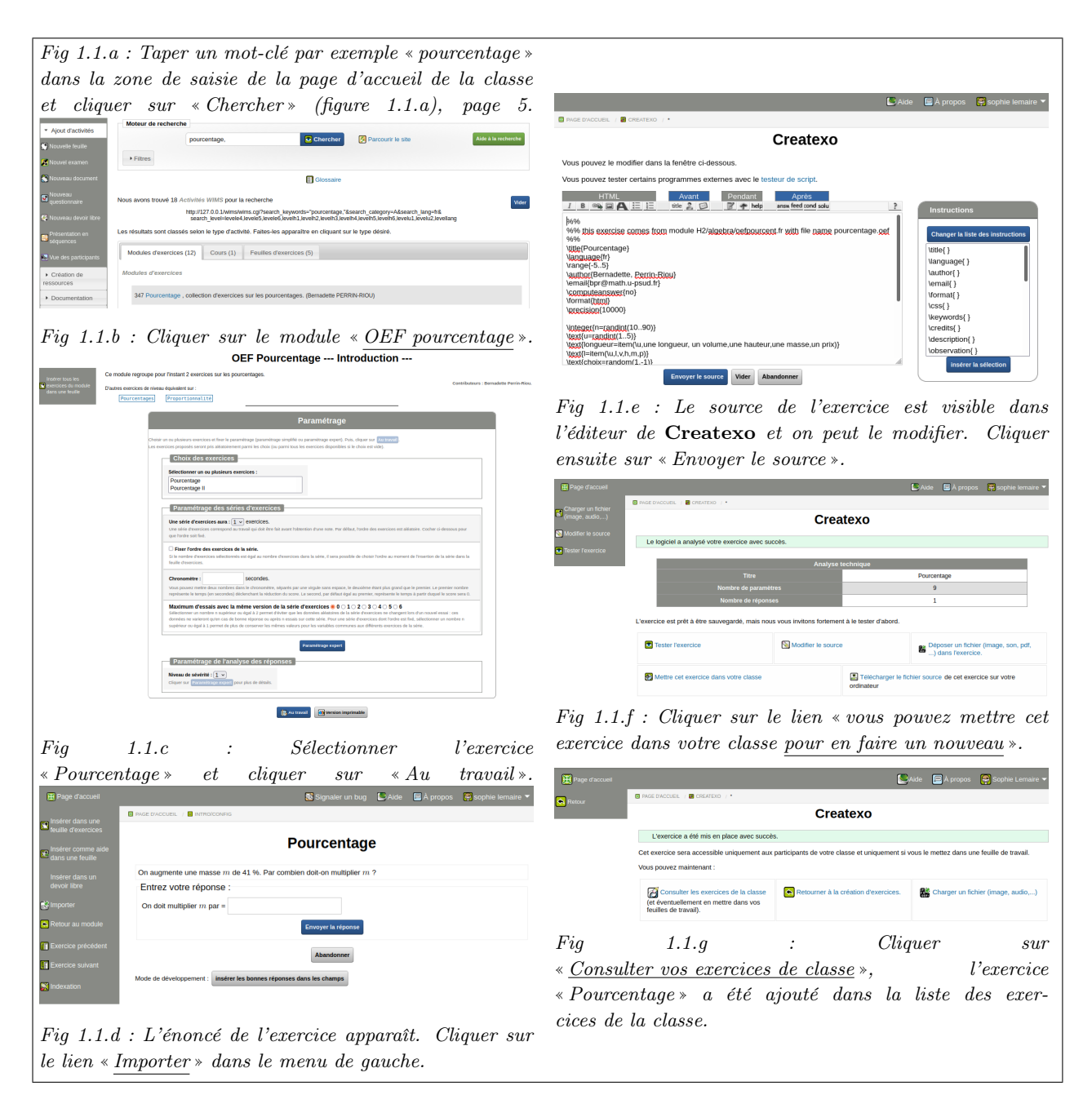

<span id="page-5-0"></span>FIGURE 1.2. Les étapes pour importer l'exercice « Pourcentage » qui se trouve dans le module ✭✭ OEF pourcentage ✮✮

> 6 Copyright  $\odot$ 2007 S. Lemaire, B. Perrin-Riou GNU FDL Copyleft 2009 2012 2019 2020 2022

# 1.2. La documentation sur Createxo

<span id="page-6-0"></span>Lorsque vous êtes dans Createxo, le menu ✭✭ Aide ✮✮ donne accès à une documentation sur la programmation d'exercices OEF qui contient l'ensemble des commandes disponibles ; ce menu se trouve dans le bandeau en haut des fenêtres de Createxo (images des étapes (d), (e) et (f) de la figure [1.2,](#page-5-0) page [6\)](#page-5-0). Si vous travaillez avec l'éditeur de Createxo, pensez à enregistrer ce que vous avez fait avant de cliquer sur ce menu. Une fois dans l'aide, le menu « Retour au travail » (figure ci-contre) permet de revenir à son fichier dans Createxo.

Cette documentation est aussi accessible en dehors de Createxo : il suffit dans la page d'accueil du serveur ou d'une classe wims de cliquer sur le lien ✭✭ Doc OEF ✮✮ dans la rubrique ✭✭ Documentation ✮✮ du menu de gauche (voir fig-

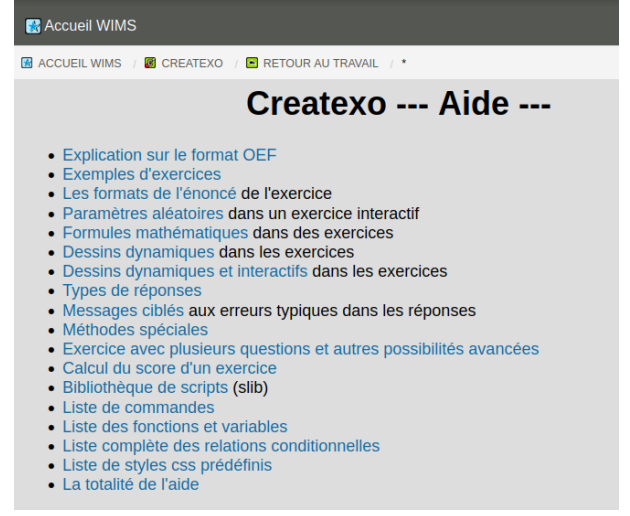

ure [1.1,](#page-4-2) page [5\)](#page-4-2).  $La fenêtre\ obtenue\ en\ cliquant\ sur\ le\ menu * \underline{Aide} * en\ haut$ d'une fenêtre de Createxo.

Vous disposez sur la page d'entrée des sites wims d'un document d'aide à la programmation d'exercices OEF (DocAide Exercices interactifs) comprenant de nombreux exemples de sources d'exercices commentés. On l'obtient en cliquant sur le lien « Tutoriels » de la rubrique « Documentation » (figure [1.1,](#page-4-2) page [5\)](#page-4-2), puis sur l'onglet ✭✭ Cours ✮✮ qui apparaît.

# 1.3. Structure d'un exercice OEF

<span id="page-6-1"></span>Le fichier d'un exercice OEF peut être décomposé schématiquement en trois parties :

- (1) Une première partie s'exécute pendant le chargement de l'exercice (on appellera cette partie Avant) Dans cette partie du programme on trouve en particulier :
	- certaines instructions générales concernant l'exercice et son auteur, comme son titre, le format d'affichage (tex ou html, les coordonnées de l'auteur) ;

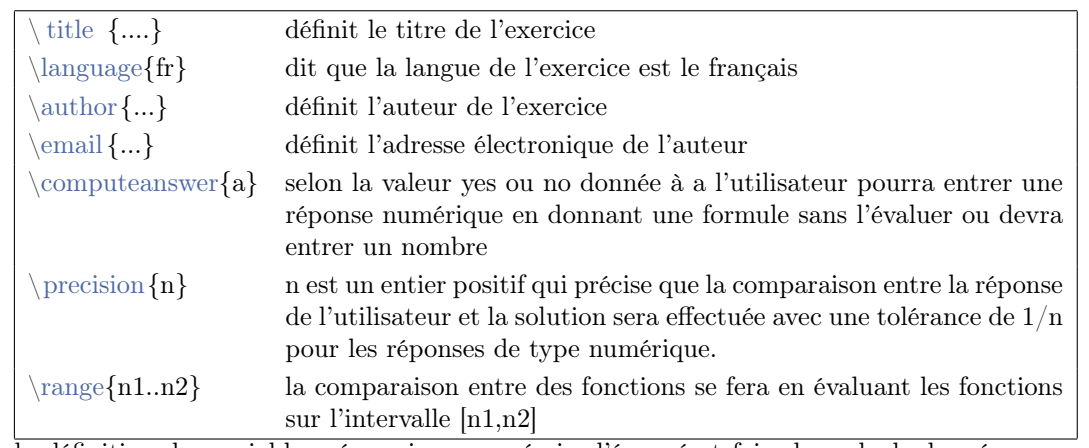

• la définition des variables nécessaires pour écrire l'énoncé et faire les calculs des réponses aux questions posées ;

• tous les calculs nécessaires pour écrire l'énoncé et déterminer les réponses aux questions posées (si ces réponses ne dépendent pas de ce que va entrer l'utilisateur).

(2) Une deuxième partie permet de gérer les affichages sur l'écran depuis le début de l'énoncé jusqu'à ce que l'utilisateur ait entré toutes ses réponses (on appellera cette partie Pendant).

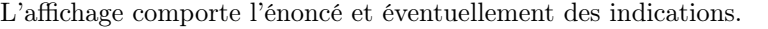

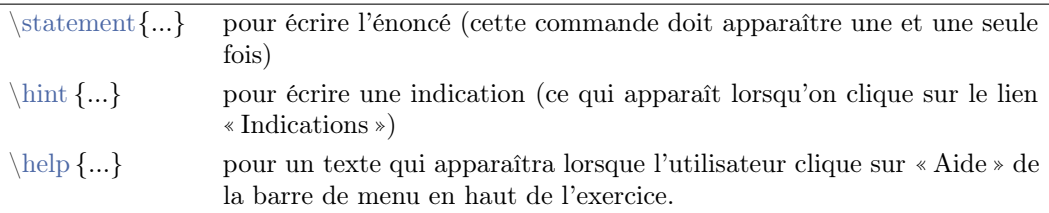

(3) Une troisième partie permet d'analyser les réponses de l'utilisateur (on appellera cette partie Après). On peut de nouveau, dans cette partie, déclarer des variables et faire des calculs.

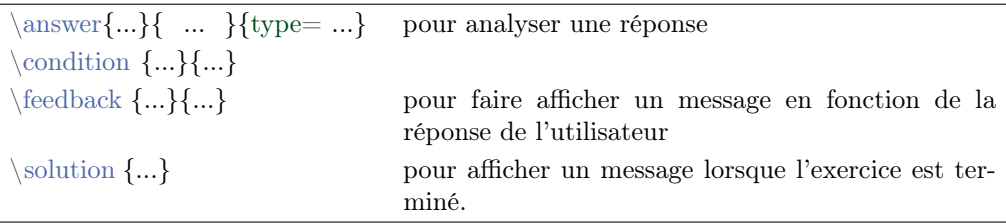

#### <span id="page-7-0"></span>1.3.1. Premiers exemples de sources d'exercices

<span id="page-7-1"></span>Exemple 1.1. On veut faire un exercice donnant un entier, demandant à l'utilisateur de déterminer le carré de cet entier et renvoyant un message si l'utilisateur a entré un nombre négatif.

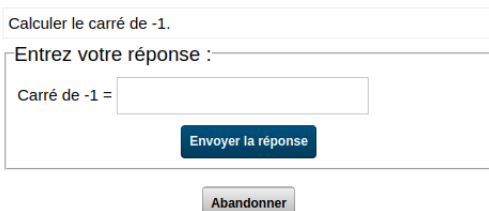

**Avant:** On déclare deux variables, l'entier n et la réponse  $N = n^2$ : ici n sera choisi comme un entier pris au hasard entre -50 et 50 :

```
\tilde{\} title { Le carré d'un entier }
\ computeanswer { no }
\int \int \text{e} \, \text{e} \, \text{e} \cdot \text{e} \cdot \text{e} \\int \int \frac{g e f}{N} = (\n \ln^2 2 )
```
Pendant: On écrit l'énoncé « Calculer le carré de \n. »

 $\setminus$ statement $\{$  Calculer le carré de  $\setminus$ n. }

Après: On analyse la réponse de l'utilisateur. Si l'utilisateur entre un nombre négatif, on fait afficher le message suivant « Le carré d'un entier est toujours positif. »

```
answer { Carré de \n \begin{cases}\n \text{C} \\ \text{C} \end{cases} { \n \begin{cases}\n \text{C} \\ \text{C} \end{cases} { type=numeric }
\{ \ \text{reply1} < 0 \} Le carré d'un entier est toujours positif.
```
#### NB : Remarquer que

- la syntaxe des commandes est de la forme  $\nom$  commande $\{...\}$
- si l'on appelle une variable que l'on a déclarée, on ajoute \ devant son nom.

8 Copyright  $\odot$ 2007 S. Lemaire, B. Perrin-Riou GNU FDL Copyleft 2009 2012 2019 2020 2022 NB : La commande \computeanswer{ no } précise que l'utilisateur doit lui-même faire les calculs et entrer la valeur finale. Si par contre on met \computeanswer{ yes }, l'utilisateur peut entrer une formule comme 5\*5 laissant à l'ordinateur le soin de faire les calculs.

```
\tilde{\} title { Le carré d'un entier }
\{\text{computeanswer}\}\\int \int \text{e} g \, \text{e} \cdot f \cdot \text{n} = \text{randint} (-50..50)\int \int \frac{g e f}{N} = (\n \ln^2 2 )\setminusstatement\{ Calculer le carré de \n\cdot }
\langle \text{carré de } \n\rangle { \langle \n\rangle { type=numeric }
\{\ \text{ }\}\ Le carré d'un entier est
   toujours positif. }
```
Exemple 1.2. On veut écrire un exercice demandant de remettre les parties du spectre électromagnétique dans l'ordre croissant des longueurs d'onde.

Remettre les parties du spectre dans l'ordre croissant des longueurs d'onde

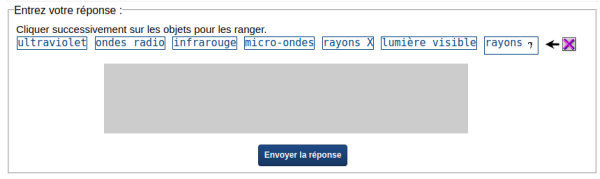

Avant: On définit une variable contenant la réponse, c'est-à-dire la liste des noms des parties du spectre dans le bon ordre.

```
t i t l e { S p e c t r e él e c t r om a g n é tique }
\ t e x t { l i s t e = rayon s \ (\gamma\ ) , rayon s X, u l t r a v i o l e t , l umi è r e v i s i b l e ,
  in frarouge, micro-ondes, ondes radio }
```
Pendant: On écrit l'énoncé :

```
\setminusstatement\{Remettre les parties du spectre dans l'ordre croissant des
longueurs d'onde : }
```
Après: On analyse la réponse en faisant appel au type de réponse : reorder qui fait le travail de comparaison entre \ liste et la liste des items définie par l'utilisateur.

 $\{\ }\{ \$  is te  $\{ \}\$  type = reorder  $\}$ 

 $\setminus$  t i t l e { S p e c t r e é l e c t r o m a g n é tique }  $\text{liste} = rayons \(\gamma), rayons X, ultraviolet, lumière visible,$ in frarouge, micro-ondes, ondes radio } \statement{Remettre les parties du spectre dans l'ordre croissant des longueurs d'onde : }  $\setminus$ answer $\{\}\{\ \$ iste $\}$ { type=reorder }

NB : La figure [1.3](#page-9-0) décrit les différentes étapes de la création de cet exercice dans une classe. La figure [1.4](#page-10-0) montre les étapes pour modifier un exercice déjà sauvegardé de la classe.

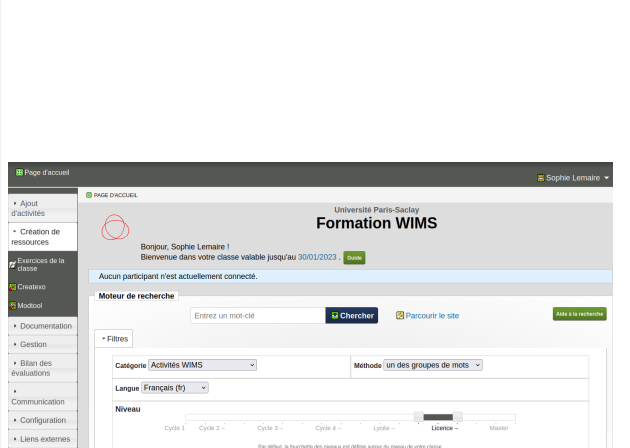

(a) la page d'accueil d'une classe Wims. Pour créer l'exercice ✭✭ Spectre électromagnétique ✮✮ cliquer sur ✭✭ Createxo ✮✮ dans le menu ✭✭ Création de ressources ✮✮.

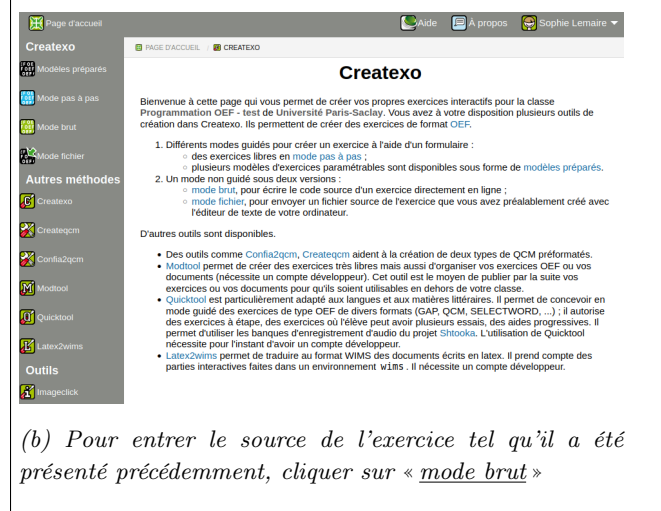

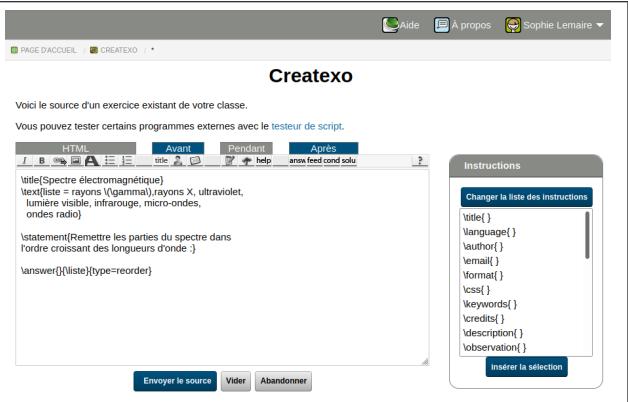

(c) L'éditeur de Créatexo en mode brut : taper le source de l'exercice dans la fenêtre comme cela est visible sur l'image et cliquer sur le bouton « Envoyer le source »

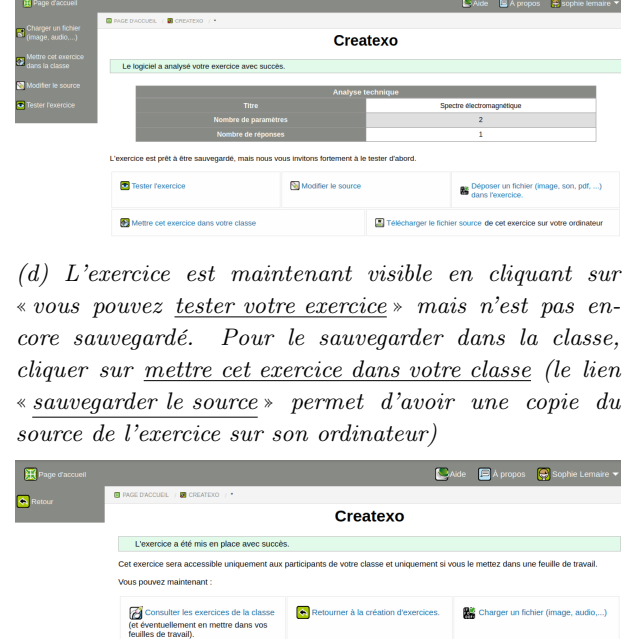

(e) Cliquer sur ✭✭ Consulter vos exercices de classe ✮✮. On

sort de l'interface de Createxo.

<span id="page-9-0"></span>Figure 1.3. Les images (a) à (e) décrivent les différentes étapes pour créer l'exercice ✭✭ Spectre électromagnétique ✮✮ en étant dans une classe. Remarquer le menu ✭✭ Aide ✮✮ sur le bandeau en haut de chaque fenêtre de Createxo (images (b) à (e)): en cliquant dessus, on obtient la documentation de Createxo décrivant les commandes utilisables dans les exercices OEF (il vaut mieux enregistrer l'exercice avant de cliquer sur ✭✭ Aide ✮✮)

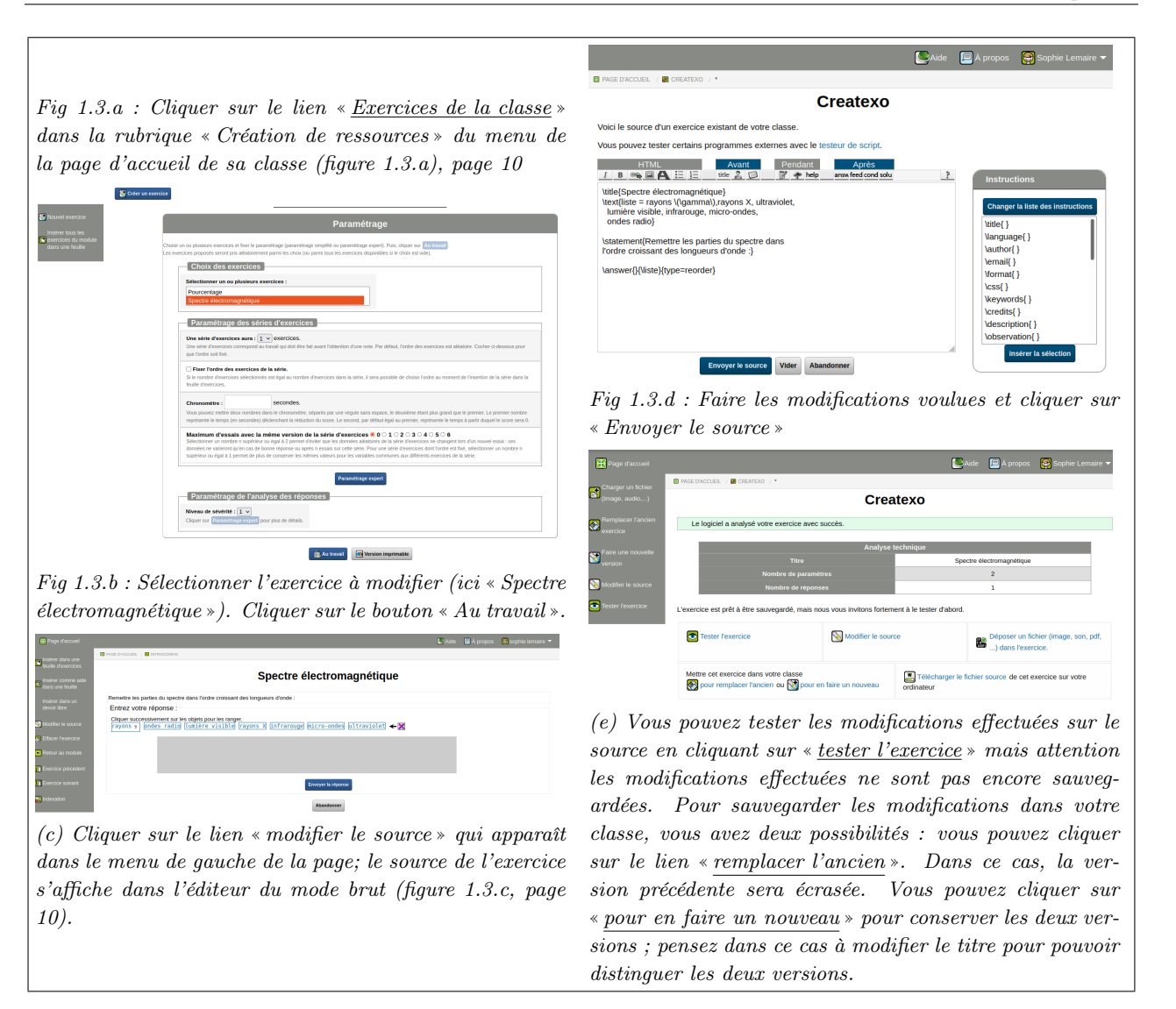

<span id="page-10-0"></span>Figure 1.4. Les images décrivent les différentes étapes pour pouvoir modifier le source d'un exercice (ici « Spectre électromagnétique ») qui se trouve dans la classe.

#### <span id="page-11-0"></span>1.3.2. La déclaration de variables

On peut schématiquement distinguer quatre types de déclaration :

- les variables numériques (integer, rational, real, complex) ;
- les chaînes de caractères (text) ;
- les tableaux (matrix) ;
- les fonctions (function).

La déclaration d'une variable A se fait à l'aide d'une commande de la forme : \nom commande{A=...}. Pour appeler une variable, on fait précéder son nom d'un  $\backslash$ .

Par exemple,

- la commande  $\int_{A = 3 + 2}$  prend la chaîne de caractères  $3 + 2$ , la manipule comme entier (enlève les espaces, calcule le résultat en entier), puis renvoie le résultat comme chaîne de caractères 5 ;
- la commande  $\ratios{B = 3 + 4/6}$  prend la chaîne de caractères  $3 + 4/6$ , la manipule comme rationnel (enlève les espaces, calcule le résultat comme fraction, simplifie la fraction) puis renvoie le résultat comme chaîne de caractères 11/3 ;
- la commande  $\text{C} = B + 1$  prend la chaîne de caractères  $B + 1$ , remplace  $B$  par la chaîne de caractères correspondante, puis renvoie le résultat comme chaîne de caractères  $11/3 + 1$ .
- la commande

```
\mathbf{D} = 1,23 ,4}
```
prend la chaîne de caractères

#### 1 ,2 3 ,4

remplace les retours à la ligne par un point-virgule puis renvoie le résultat comme chaîne de caractères 1,2;3,4 .

• la commande  $\frac{f = +x-1+0}{\text{pend la chaîne de caractères } +x-1+0, \text{enlève les espaces et$ le + inutile puis renvoie la chaîne de caractères x−1+0.

Autre exemple :

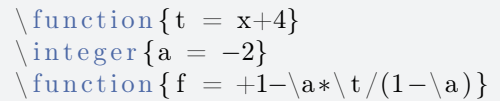

La variable f contient la chaîne de caractères 1+2∗x+4/(1+2) ; –2 a été simplifié et \t a été remplacé par la chaîne de caractères x+4 telle quelle, ce qui donne un résultat différent de 1+2∗(x+4)/(1+2).

NB : La déclaration des variables ne peut se faire que dans les parties Avant et Après.

NB : Les réponses de l'utilisateur sont conservées dans des variables appelées reply1, reply2, ...

NB : Les variables déclarées comme text ou matrix peuvent contenir plusieurs éléments, les virgules et/ou les points-virgules servent à séparer les différents éléments : par exemple, la commande

 $\mathrm{matrix}$  {D = 1,2} 3 ,4}

prend la chaîne de caractères

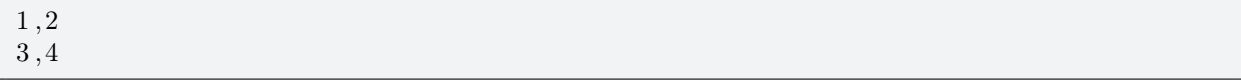

remplace les retours à la ligne par un point-virgule puis renvoie le résultat comme chaîne de caractères 1,2;3,4 . la variable D en tant que liste contient 3 éléments séparés les uns des autres par des virgules : \D[1] est égal à 1, \D[2] est égal à 2;3 et \D[3] est égal à 4.

En tant que tableau D contient 4 éléments, 2 sur la première ligne et deux sur la deuxième ligne,  $\Delta$ [i; j ] est l'élément de la *i*-ème ligne et de la *j*-ème colonne si *i* et *j* sont des entiers positifs, ici  $\D[2;1]$  contient 3. On peut extraire plusieurs éléments en même temps : \D[2;] est la chaîne de caractères 3,4 qui a deux éléments 3 et 4.

Autre exemple : la commande

 $\{\text{max} \cdot \}$  tu as , 1 tu vas , 2 , 0 }

définit une variable en tant que tableau à 5 éléments : par exemple,  $\E[1;1]$  est la chaîne de caractères tu as,  $\setminus$ E [2;2..3] est la chaîne de caractères 2,0.

Le dernier élément d'une ligne ou d'une colonne peut être obtenu en utilisant l'indice -1. Par exemple \E[;−1] donne la liste des derniers éléments de chaque ligne : ici c'est la chaîne de caractères 1,0. De même, l'indice de l'avant dernier élément d'une ligne ou d'une colonne est -2,...

#### 1.4. Les types de réponses, premiers exemples

<span id="page-12-0"></span>La commande  $\arepsilon$  {texte}{info pour analyser la réponse}{type=un\_type} exécute en général les actions suivantes :

- formatage de la présentation html sous la forme sous laquelle la question va être posée : zone de texte à écrire, étiquettes à déplacer, zone à cliquer ;
- récupération des données transmises par l'utilisateur ;
- analyse de la réponse en la comparant à la réponse donnée par le développeur de manière différente selon qu'il s'agit de nombres, de matrices, ou de tout autre format ;
- renvoi d'une note ;
- renvoi de deux variables reply1 et sc\_reply1 contenant des éléments de réponses qu'on peut réutiliser dans un feedback.<sup>[1](#page-12-1)</sup>

Dans la première accolade, on peut mettre du texte qui apparaît devant le champ réservé à la réponse. La deuxième accolade permet de spécifier les éléments permettant de décider si la réponse est juste ou non. Ces éléments vont dépendre du type précisé dans le troisième accolade.

**NB** : Il est conseillé au départ de finir tous les exercices par  $\feedback{1 = 1}{\reply1}$  pour voir afficher le contenu de la variable reply1.

<span id="page-12-1"></span><sup>&</sup>lt;sup>1</sup>De façon générale,  $\reply1$  renvoie toute l'information nécessaire pour reconstituer la réponse de l'utilisateur alors que \sc\_reply1 vaut 1 si la réponse donnée est juste, 0.5 si la réponse donnée est partiellement juste et 0 si la réponse donnée est fausse pour les types de réponse où elle n'a pas été définie explicitement. Le nom de la variable sera reply1 pour la première instruction \answer écrite dans le source de l'exercice, reply2 pour la deuxième instruction \answer écrite ...

NB : En mode développement, lorsqu'on teste un exercice les réponses calculées apparaissent dans les champs de réponse afin de faciliter la vérification de l'exercice.

#### <span id="page-13-0"></span>1.4.1. L'analyse de réponses numériques

#### 1.4.1.1. Le type numeric

La réponse est comparée numériquement à la solution avec une tolérance qui est précisée par la commande  $\perp$  (precision  $\{...\}$ <sup>[2](#page-13-1)</sup> dans l'en-tête de l'exercice.

Exemple 1.3. Dans l'exemple [1.1,](#page-7-1) on a utilisé la commande

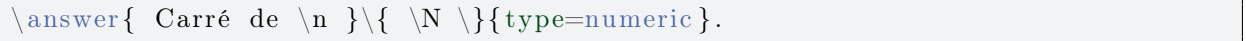

Si \n contient l'entier 5, cela donne l'affichage :

Entrez votre réponse : Carré de  $5 = \sqrt{2 \times 2 \times 1}$ 

Avec le type numeric, une fois que l'utilisateur a envoyé sa réponse, la valeur de \reply1 sera celle entrée par l'utilisateur et la valeur de la variable sc\_reply1 sera 1 si la réponse est bonne, 0 si la réponse est fausse et 0.5 si elle est bonne à précision près.

<span id="page-13-3"></span>Exercice 1.1. L'objectif est de programmer un exercice demandant la longueur de la bordure d'un pré rectangulaire.

- (1) Cliquez<sup>[3](#page-13-2)</sup> sur Ajouter un exercice, puis sur le lien mode brut pour pouvoir écrire directement le source de l'exercice (n'utilisez donc ni les modèles préparés, ni un mode guidé, ni le mode fichier).
- (2) Donnez un titre à votre exercice, déclarez deux variables : longueur et largeur que l'on choisira parmi les nombres entiers, puis écrivez l'énoncé de l'exercice (vous pouvez vous aider du source de l'exemple [1.1,](#page-7-1) page [8\)](#page-7-1).
- (3) Votre exercice n'est pas fini, mais vous pouvez déjà sauvegarder ce que vous avez fait : cliquez sur « envoyer le source », puis sur « mettre cet exercice dans votre classe. », puis sur « consulter les exercices de la classe ». Regardez ce que donne votre exercice. Puis cliquez sur « Modifier le source ».

**NB** : Le source doit au moins contenir un titre et la commande \statement pour pouvoir être enregistré sans ambiguité.

- (4) Complétez le source de l'exercice
	- en déclarant une autre variable par exemple \per donnant la valeur du périmètre,
	- en rajoutant une commande de la forme  $\answer{Le périmètre est} {\perp{type=numeric}}$  permettant l'analyse automatique de la réponse de l'utilisateur.
- (5) Cliquez de nouveau sur ✭✭ envoyer le source ✮✮, puis sauvegardez-le en cliquant sur le lien ✭✭ pour remplacer l'ancien ✮✮. Vérifiez votre exercice en cliquant sur ✭✭ tester votre exercice ✮✮.

Vous allez utiliser pour faire votre premier exercice le mode guidé : n'utilisez ni les modèles préparés, ni le mode brut, ni le mode fichier. Remplissez les champs afin de faire un exercice demandant la longueur de la bordure d'un pré rectangulaire.

<span id="page-13-1"></span><sup>2</sup>La réponse numérique r est acceptée pour la solution demandée s si et seulement si :  $\frac{|s-r|}{r}$  $\frac{|s-r|}{\max(|s+r|, \frac{1}{M})} < \frac{1}{M}$  $\frac{1}{M}$  où  $M$  est

l'entier déclaré par la commande \precision{M}

<span id="page-13-2"></span><sup>3</sup>Vous pouvez vous aider des copies d'écran données figure [1.3,](#page-9-0) page [10](#page-9-0) pour créer votre exercice

Indications : Vous aurez besoin de déclarer trois variables : longueur et largeur que l'on choisira parmi les nombres entiers, et une variable donnant la valeur du périmètre qui est calculée à partir des deux autres. La réponse sera de type numérique, vous n'aurez pas besoin d'utiliser de conditions pour analyser la réponse. Une

fois que l'exercice est fait, cliquez sur « mettre dans la classe », puis sur « Consulter vos exercices de classe ». Regardez ce que donne votre exercice. Puis cliquez sur « modifier ». Vous visualisez ainsi le source de l'exercice et vous allez pouvoir l'enrichir.

```
\setminus t i t l e {Un pré }
\langle \text{language} \{ fr \} \rangle\author{Sophie Lemaire}
\ email { s o p hi e . lemaire@math . u−psud . f r }
\ computeanswer {no}
\n\gamma precision \{10000\}\int \int \text{er} \{L = 10* \text{randint}(1..10)\}\int \int \frac{e^{t}}{1 - 10* \operatorname{randint}(1..10)}\int \int \text{er} f = 2*(\L + 1)\setminusstatement\{Donner le périmètre d'un pré rectangulaire
 de longueur \mathcal{L} m et de largeur \mathcal{L} m. }
\{\answer { périmètre (en m) } { \ per } { type=numeric }
```
#### 1.4.1.2. Le type numexp pour les fractions rationnelles

Dans l'exercice [1.1,](#page-13-3) la bonne réponse est nécessairement un entier, or toute réponse suffisamment proche de la solution sera considérée comme bonne. Par exemple, si la solution est 40000, l'utilisateur ne sera pas pénalisé s'il entre 40000.1.

Pour que seule la réponse numériquement identique à la solution soit considérée comme bonne, on peut utiliser le type numexp :

 $\langle \text{abswer} \{\ \} \$  type=numexp}

Ce type permet d'analyser des réponses qui s'écrivent comme des fractions rationnelles : si  $\rep = 1/4$ , les réponses 1/4 et 0.25 seront acceptées. Par contre, la réponse 2/8 sera refusée, un message d'erreur apparaîtra :

✭✭ Votre réponse 2/8 n'est pas une écriture irréductible. Veuillez réduire la fraction. ✮✮

Si  $\rep = 1/3$ , toute réponse de la forme 0.333333 sera considérée comme mauvaise.

NB : On peut ajouter l'option noreduction au type numexp pour que les réponses sous forme de fractions non réduites soient acceptées :

 $\{ {\}\ {\text{rep }\} {\text{type}}=\text{numexp} {\} {\text{option}}=\text{noreduction} {\}$ 

<span id="page-14-0"></span>Exercice 1.2. Faire une variante de l'exercice [1.1](#page-13-3) en demandant aussi de calculer la superficie du pré et utiliser le type numexp au lien du type numeric.

NB : La première réponse de l'utilisateur (pour la valeur du périmètre) est conservée dans une variable qui s'appelle reply1. La deuxième réponse (pour la valeur de la superficie) sera conservée dans la variable reply2.

#### 1.4.1.3. Le type units

Dans l'exercice [1.2,](#page-14-0) il peut être intéressant de demander des réponses avec une unité. On peut utiliser le type units pour cela.

Par exemple, avec  $\answer{régonse}{4 m^2}{type=units},$  la réponse sera juste si l'on entre  $4m^2$ , mais aussi  $400dm^2$ . La réponse 4 par contre sera refusée.

<span id="page-15-0"></span>Exercice 1.3. Modifier le source de l'exercice [1.2](#page-14-0) afin d'utiliser le type units.

```
\setminus title {Un pré (units)}
\ computeanswer {no}
\setminus p r e c i s i o n {10000}
\{ integer {L = 10*randint (1..10)}
\in \{ l = 10 * \text{randint}(1..10) \}\setminusin t e g e r { per = 2*(\setminusL+\setminusl)}
\langle integer { super = \langle L* \rangle l }
\statement{Donner le périmètre et la superficie d'un pré rectangulaire
 de longueur \mathcal{L} m et de largeur \mathcal{L} m}
\{\answer { périmètre } { \per m} { type=units }
\{\answer\{ {\\} superfile } \{\ \
```
Exercice 1.4. Faire une variante de l'exercice [1.3](#page-15-0) pour que les champs des réponses soient intégrés dans l'énoncé ; par exemple, l'énoncé de l'exercice pourrait être :

Un pré rectangulaire de longueur 40 m et de largeur 10 m a une bordure de  $\Box$  et une superficie de  $\boxed{\phantom{a}}$ .

Indication : pour inclure un champ de réponse dans l'énoncé, on ajoute la commande \embed à l'endroit de l'énoncé où on veut que le champ de réponse apparaisse. Par exemple, pour avoir un énoncé de la forme

Le carré de -12 est  $\Box$ .

dans l'exemple [1.1,](#page-7-1) page [8,](#page-7-1) il suffit de remplacer le statement dans le source de l'exercice par

```
statement { Le carré de \n est : \embed { reply1,5 } }
```
Le deuxième paramètre<sup>[4](#page-15-1)</sup> de  $\emph{ }\emph{ }$ <sup>[5](#page-15-2)</sup>, ici 5, précise la longueur du champ de réponse.

```
\setminus title {Un pré bis}
\langle language { fr }
\ computeanswer {no}
\setminus precision \{10000\}\int \int \text{er} \{L = 10* \text{randint}(1..10)\}\\int \int \frac{e^{t}}{1 - 10* \operatorname{randint}(1..10)}\setminusinteger\{ \text{per}\ =\ 2*(\setminus\text{L}+\setminus\text{l}\, )\}\langle integer { super = \langle L* \rangle l }
\setminusstatement {Un pré rectangulaire de longueur \L m et de largeur \lceil \ln \rceila une bordure de \end{array} (reply1,8) et une superficie de \emph{reply2,8}.}
```
<span id="page-15-1"></span><sup>&</sup>lt;sup>4</sup>la signification de ce deuxième paramètre varie en fonction du type choisi pour analyser la réponse.

<span id="page-15-2"></span> $^5$  on peut aussi écrire \embed{ r1 } ou \embed{ r 1 }

```
\{\{périmètre}{\perp} f type=units }
\langle \text{superscript{} \} \rangle answer { super ficie } { \ super m^2} { type=units }
```
#### 1.4.1.4. Le type range

Lorsqu'on souhaite qu'une réponse numérique soit donnée avec une précision relative fixée, on dispose du type de réponse range. Avec la commande

```
\{\{ texte\}} \{ val\_min, val\_max, val\_affi\} \{ type = range\}
```
toutes les réponses incluses dans l'intervalle [val\_min, val\_max] sont acceptées. La valeur val\_affi précise la valeur affichée par wims en cas de mauvaise réponse. Si val\_affi n'est pas donnée, c'est le milieu de l'intervalle qui est affiché.

<span id="page-16-0"></span>Exercice 1.5. Faire un exercice demandant la circonférence d'un disque. Prendre le rayon avec deux décimales et utiliser le type range pour la réponse.

Indications : La constante  $\pi$  s'écrit pi.

```
\title { Disque (range) }
\langle language { fr }
\ computeanswer {no}
\forall format { html }
\setminus p r e c i s i o n {10000}
\ \ \ \ \ \ \ \ real { r = randint ( 100..500) / 100 }
\text{real}\{c = 2*pi*\r}\ \ \ \ \ \ \ \ real { valc = round (100*\c)/100}
\setminusstatement\{ Déterminer la circonférence d'un disque de rayon <math>\rceilr.
\langlediv class="wims instruction"> V euillez donner la valeur à 0.01 près \langle div >}
\{\arcsin{\text{Circonference}}\} = 0.01, c + 0.01, \val{type = range}
```
#### 1.4.1.5. Les types vector et matrix

Les types vector et matrix permettent d'analyser les vecteurs et les matrices dont les coefficients sont des nombres. La comparaison de la réponse avec la solution se fait coefficient par coefficient avec une tolérance précisée par la commande \precision. Un seul champ de réponse est affiché ; l'utilisateur doit entrer les coefficients d'un vecteur ou d'une ligne d'une matrice en les séparant par une virgule et passer à la ligne pour écrire les coefficients de la ligne suivante dans le cas d'une matrice.

Exemple 1.4. Le fichier source d'un exercice demandant de calculer le produit d'une matrice 2x2 à coefficients entiers par un vecteur colonne à coefficients entiers.

```
\tilde{\tilde{z}} title { Multiplication par une matrice 2x2}
\setminus precision \{10000\}\int \int \text{e} g \, \text{e} \cdot \text{a} = \text{randint}(-5..5)\int \int \text{e.ger} \{b = \text{randint}(-5..5)\}\int \int \text{e.ger} {c = \text{randint}(-5..5)}\in integer {d = randint (-5..5)}
\in integer {x = randint (-5..5)}
\in \integer {y = randint(-5..5)}
\hat{M} = \a, \b\langle c \, , \langle d \rangle\langle matrix {v=\langlex
```

```
\setminus y\int \int \int \frac{g e f}{u x} = \int a * \int x + \int b * \int y\int \int \ln t \, e \, \sec \int \ln x \, dx + \frac{d^2x}{dx^2}\{\{ rep} = \{ux\}
\{uy\}\setminus statement { Calculer le produit \A B \setminus avec \A \setminus = \setminus (\Lambda) et
\setminus (B \setminus ) = \setminus ( [\setminus v] \setminus )\langle \text{answer} \{ (A B \rangle) \} \{ \ \text{type} = matrix \}
```
#### <span id="page-17-0"></span>1.4.2. Demander d'associer des objets

Le type correspond permet de faire un exercice demandant d'associer correctement les objets de deux listes, par exemple une liste de mots et leur traduction. Les deux listes peuvent être déclarées comme un tableau avec deux colonnes, le premier élément d'une ligne devant être associé au deuxième élément de la ligne.

Voici le schéma d'un tel exercice :

```
\{\ \mathbf{data} = \mathbf{a1}, \mathbf{b1}\a2 , b2
. . .
an , bn}
\setminusstatement{ {\rm Asso cier} \} les éléments :
\langle class="wimscenter">\embed{reply1}\langlediv>}
\text{ }\{\hat{ },1];\hat{ } \text{ at } n ; 2]\} \{ \text{ type = correspond}\}
```
NB : \data[;1] extrait la première colonne du tableau (pour plus de détails sur la syntaxe des tableaux voir la section [1.3.2,](#page-11-0) page [12\)](#page-11-0)

Tel quel, tous les éléments de la liste seront présentés. Si on veut par exemple que l'exercice propose d'associer 4 éléments pris au hasard dans la liste, on rajoutera dans la première partie de l'exercice :

```
\text{mix} = \text{filter}(\text{rows}(\text{data}))\text{data = \data[\mix[1..4]; ]}
```
La première commande permet de mélanger aléatoirement les numéros des lignes du tableau de données. La 2ème commande extrait les quatre lignes correspondant aux quatre premiers numéros de la liste \mix.

Exercice 1.6. Ecrire un exercice de correspondance sur les unités du système SI en utilisant les données suivantes<sup>[6](#page-17-1)</sup>:

```
longueur,le mètre
masse,le kilogramme
temps,la seconde
intensité de courant électrique,l'ampère
température,le kelvin
intensité lumineuse,le candela
quantité de matière,la mole
angle plan,le radian
angle solide,le stéradian
```
<span id="page-17-1"></span><sup>&</sup>lt;sup>6</sup>Vous pouvez faire un copier-coller de ces données en allant dans la classe d'exemple « Développement de Ressources » du serveur wimsauto.di.u-psud.fr (cliquez sur le lien « classes d'exemple », puis sur le lien « Autre »)

Exécuter votre exercice en faisant une faute, puis deux fautes. Comparer les notes obtenues.

 $NB:$  On peut rajouter une option à la commande \answer si l'on n'est pas satisfait de cette notation :

```
\answer{}{...}{type=correspond}{option=split}
```

```
\setminus title { Unités du système SI ( correspond )}
\{\Masse , kilogramme
  Temps , seconde
  Intensité de courant électrique, ampère
  Température, kelvin
  Intensité lumineuse, candela
  Quantité de matière, mole
  Angle plan, radian
  Angle solide, stéradian }
\text{tr}( \text{mix} = \text{shuffle}(\text{rows} \setminus \text{liste} ) )\mathrm{question} = \lceil \mathbf{m} \rceil \cdot \lceil \mathbf{1} \cdot \mathbf{4} \rceil; \rceil\statement{Mettre en correspondance les unités du système international :
   \langle class="wimscenter">\embed{reply1}\langlediv>
}
\{\ { \question [;1]; \ question [;2] } { type=correspond } { option=split }
```
#### <span id="page-18-0"></span>1.4.3. Répondre par un mot

Les types case, nocase et atext permettent de faire une analyse automatique d'une réponse composée de mots. La syntaxe est la même pour ces trois types. Par exemple,

```
\{\ \ \text{answer}\ \{\ \ldots\ \} \{ \ \text{liste} \quad \text{sol} \} \{ \ \text{type} = \text{case} \}
```
où liste\_sol est la bonne réponse éventuellement suivie de variantes qui seront considérées aussi comme des bonnes réponses, chacune étant séparée par une barre verticale |.

#### Différences entre ces trois types.

- Avec le type case (sensible à la casse), chaque mot de la réponse doit être exactement le même que le mot correspondant d'une des bonnes réponses.
- Avec le type nocase, la comparaison se fera sans tenir compte des différences entre lettres majuscules et lettres minuscules.
- Dans le cas du type atext, la comparaison n'est faite que sur les éléments essentiels des textes : les différences majuscule/minuscule, certaines différences singulier/pluriel (s en fin de mot), les accents sur les lettres, les mots très communs (de, le, un, ...) sont ignorés.

Exemple 1.5. Pour analyser la réponse à la question ✭✭ quel est le nom de la monnaie américaine ? ✮✮, si l'on utilise la commande \answer{}{dollar}{type=atext}, les réponses « le dollar » « dollar » mais aussi « dollars » ou « le dollars » sont acceptées.

On peut utiliser la commande \answer{}{dollar | le dollar }{type=case} pour n'autoriser que les réponses ✭✭ dollar ✮✮ et ✭✭ le dollar ✮✮.

<span id="page-18-1"></span>Exercice 1.7. Faire une variante de l'exercice [1.7](#page-18-1) en demandant d'écrire l'unité d'une grandeur physique choisie au hasard parmi la liste précédente.

**Indications** : La commande randomrow(\liste) permet de sélectionner au hasard une ligne. La commande position(\a,\b) permet de trouver la position de \a dans la liste \b.

```
\{\ \tau \} title { Unités du système SI (nocase )}
\{\ i s t e = \text{une longueur}, le \text{mètre}
  une masse, kilogramme, le
  une quantité de matière, mole, la, une
  un temps , seconde , un
  une intensité de courant électrique, ampère, l', un
  une température, kelvin, le, un
  une intensité lumineuse, candela, le, un
  un angle plan, radian, le, un
  un angle solide, stéradian, le, un}
\{\atrix { question = randomrow (\{ liste)}
\left\{ \text{rep} = \text{position}(\text{question}[:,2], \text{liste}[:,2]) \right\}\text{lsol} = \list{ \rep ; 3} \ \list{ \rep ; 2 \} \ \list{ \rep ; 2 \}| \liste [\ \mathsf{rep}\,;4] \ \ \mathsf{lep}\,;2]\ s ta temen t{<p>Q u ell e e s t l ' u ni t é pour \ q u e s ti o n [ ; 1 ] ? </p>
\langle class="wimscenter">\embed{reply1}\langlediv>
}
\{\\{\\} fype=nocase }
```
NB : Lorsqu'on déclare une variable A comme une chaîne de caractères par la commande

$$
\setminus \texttt{text{A} = \texttt{texte} }
$$

on ne peut pas utiliser certains caractères de ponctuations comme ✭✭ , ✮✮, ✭✭ ; ✮✮, ✭✭ : ✮✮ et ✭✭ ? ✮✮ ni ✭✭ \ ✮✮ : ce sont des caractères réservés. Dans le cas de  $\langle \cdot, \cdot \rangle_{\mathcal{A}}$   $\langle \cdot \rangle_{\mathcal{B}}$  on peut aussi utiliser la commande asis() qui empêche wims d'interpréter ce qui est mis entre les parenthèses :

 $\text{text} \{A = \text{asis} ( \text{text } e \text{xt} e ) \}$ 

Le type de réponse raw joue le même rôle pour empêcher toute analyse de la réponse : la chaîne de caractères entrée par l'utilisateur sera recopiée telle quelle dans la variable \reply1.

#### <span id="page-19-0"></span>1.4.4. Réponse à choix multiples

#### 1.4.4.1. Les types menu, radio, click, checkbox, flashcard et mark

Lorsqu'on veut faire afficher une liste de choix possibles et demander à l'utilisateur de sélectionner le ou les bons choix, on dispose :

- des types menu, radio et click s'il suffit de sélectionner un des bons choix pour que la réponse soit juste,
- des types checkbox, flashcard et mark s'il faut sélectionner tous les bons choix pour que la réponse soit juste,

La présentation des différents choix varie suivant le type choisi. Dans tous les cas, la syntaxe est :

```
\{\text{answer}\{\text{text}\} { texte } {num_bon; liste_totale } { type = ... } { option = ... }
```
où

• liste totale désigne la liste des énoncés proposés

• num bon désigne la liste des numéros des bons choix (i.e. les places des bons choix dans liste totale séparés par des virgules).

On peut ajouter des options pour les types checkbox, menu et radio afin préciser l'ordre dans lesquels les choix apparaitront ( shuffle pour un ordre aléatoire, sort pour l'ordre alphabétique). Dans le cas de checkbox et mark, l'option split permet de pondérer la note en fonction du nombre de bons choix et de mauvais choix (deux bons choix compensent un mauvais choix).

NB : Le type click retourne la position de la réponse choisie dans la liste des choix possibles : \reply1 est alors de la forme <~k>. Par contre, les autres types de réponses à choix multiples retournent le texte de la réponse choisie.

Exemple 1.6. Le type mark permet par exemple de faire des exercices de langues où on demande de cliquer sur des éléments d'une phrase. Comme exemple nous donnons le source d'un exercice qui demande de cliquer sur les articles de la phrase « le chien et le chat sont noirs ».

```
t i t l e {Marquer les articles}
\setminustext { phrase=le, chien, et, le, chat, sont, noirs }
\text{treponse}=1,4\statement{Cliquer sur les articles de la phrase suivante :
  \langlediv style="text−align:center;">
  \label{r1} \label{r1} \embed{r1,2} \embed{r1,3} \embed{r1,4}
  \mathcal{ r1 , 5 } \qquad \{ r1 , 6 \} \qquad \{ r1 , 7 \}\langlediv>}
\langle \mathsf{r} \rangle { \teponse ; \phrase } { type=mark } { option=no analy zeprint }
\{\sec\} {\rm e} reply1 <1}{Les articles précédent les noms communs
<span style="color:green;">chien</span> et <span style="color:green;">chat</span>}
```
NB :

- r1 est une abréviation de reply1.
- L'option noanalyzeprint supprime l'affichage automatique de la bonne réponse effectuée normalement dans l'analyse de la réponse. Elle peut être utilisée avec n'importe quel type d'analyse de réponse.
- On a utilisé la variable sc\_reply1 pour afficher un commentaire seulement lorsque l'utilisateur a donné une réponse incorrecte.

Exemple 1.7. Les lignes de codes suivantes proposent un schéma pour un QCM utilisant le type radio : l'exercice pose une question choisie au hasard parmi trois questions, l'utilisateur a le choix entre plusieurs réponses (ici trois ou quatre choix suivant la question posée): la réponse à quest1 est a1, à quest2 est b2 et à quest3 est c3.

```
\setminustitle {Schéma de QCM avec une bonne réponse}
```
Tableau des données : sur chaque ligne : énoncé suivi de la liste des différents choix et de la position du bon choix

```
\{\ \ \mathbf{data} = \mathbf{quest1}, \ \mathbf{a1}, \ \mathbf{a2}, \ \mathbf{a3}, \ \ \mathbf{1}quest 2, b1, b2, b3, b4, 2quest 3, c1, c2, c3, 3}
```
Choix au hasard d'une ligne

```
\int \int \frac{1 \cdot \text{r}^2}{\text{r}} \, dx ( \int \frac{1 \cdot \text{r}^2}{\text{r}} \, dx ) ) }
```
La question posée

\text{ question = \data|\L ; 1|}

la liste des textes affichés (on extrait de la ligne \L, les éléments 2,3,.., jusqu'à l'avant dernier désigné par l'indice -2)

```
\text{ list = \data[\L ; 2..-2] }
```
Le numéro du bon choix : le dernier élément de la ligne \L est désigné par l'indice -1

```
\int \int \text{erger}\, \{\text{num}=\delta \}\ s ta temen t { \ q u e s ti o n : \embed{ r e pl y 1 } }
\langle \ { \{\gamma : \left( \frac{\gamma}{\gamma} \right) \ { \gamma : \left( \frac{\gamma}{\gamma} \right) { \gamma = \gamma}
```
L'ajout de l'option shuffle fait que les différents choix possibles apparaissent dans un ordre aléatoire.

```
\setminustitle {Schéma de QCM avec une bonne réponse}
\mathrm{matrix} \{ data = quest1, al, a2, a3, 1quest 2, b1, b2, b3, b4, 2quest 3, c1, c2, c3, 3}
\int \left( \frac{L}{L} = \text{randint}(1..\text{rows}(\data)) \right)\text{text} question = \data[\L; 1]\text{list} = \data \[\L; 2...-2\]\in \mathbb{C} {num=\data [\L, -1]}
\ \t{steplyl} \\langle \ { \{\gamma : \left( \frac{\gamma}{\gamma} \right) \ { \gamma : \left( \frac{\gamma}{\gamma} \right) { \gamma = \gamma}
```
- <span id="page-21-0"></span>Exercice 1.8. (1) Faire une variante de l'exercice [1.7](#page-18-1) en utilisant successivement les types de réponses click, menu, radio. Utiliser la commande  $\{\text{1 = 1}\{\reply1}\}$  pour voir comment la réponse de l'utilisateur est mémorisée.
	- (2) Dans l'exercice que vous venez de faire avec le type radio, faites afficher un commentaire si l'utilisateur s'est trompé d'unité, pour indiquer quelle est la grandeur physique qui a pour unité celle sélectionnée par l'utilisateur.

**Indications** : On pourra utiliser  $\text{[feedback]} a := \{b\}$ {commentaire} si  $\{a \text{ et } \{b \text{ désigne } \text{ les }\}$ positions de la solution et de la réponse de l'utilisateur dans la liste des choix ; le commentaire est affiché si ces deux positions sont différentes.

```
\setminustitle { Unités du système SI ( click )}
\{\iste = une longueur, le mètre
  une masse, le kilogramme
  une quantité de matière, la mole
  un temps, la seconde
  une intensité de courant électrique, l'ampère
  une température, le kelvin
  une intensité lumineuse, le candela
  un angle plan, le radian
  un angle solide, le stéradian}
\{\{question = randomrow(\{list e)\}\}\
\in \left\{ rep = position(\text{question}[:,2], \text{liste}[:,2]) \right\}\setminus statement {
```

```
L'unité pour \qquadquestion [; 1] est :
   \langlediv class="wimscenter">\embed{reply1}\langlediv>
}
\langle \mathsf{R} \rangle \ answer { } { \ rep ; \ l i s t e [ ; 2 ] } { type = click }
\setminustitle { Unités du système SI (radio)}
\{\{ liste = une longueur, le mètre\}
   une masse, le kilogramme
   une quantité de matière, la mole
   un temps, la seconde
   une intensité de courant électrique, l'ampère
   une température, le kelvin
   une intensité lumineuse, le candela
   un angle plan, le radian
   un angle solide, le stéradian}
\{\{ question = randomrow(\{ list e) \}
\left\{ \text{rep} = \text{position}(\text{question}[:2], \text{liste}[:2]) \right\}\setminusstatement { Sélectionner l'unité pour \setminus question [; 1 ] :
   \langlediv class="wimscenter">\embed{reply1}\langlediv>
}
\langle \text{ } \rangle { \tep ; \ liste [; 2] } { type = radio }
\int \; \text{posh} = \; \text{posh}(\; \text{pph} \; , \; \text{hist} = \; | \; ; 2 |) \}\{\ \text{resp } ! = \ } \text{pos} \}\langlespan class="oef indbad">\reply1 est l'unité pour \liste[\pos;1]. \langlespan>
}
```
Feedback pour le type click :

```
\langle \text{aswer} \{ \} \{ \text{rep} \} \} \{ \text{type} = \text{click} \}\int \{ \pi \} replace internal \pi by in \right) reply 1)}
\ \ \{ \rep \ := \ \pos\} {\text{span class="oef } indbad" > \liste [\ pos; 2 ] est 1' unité }pour \langle l i s t e [\rangle pos ; 1]. </span>}
```
#### 1.4.4.2. Les types dragfill et clickfill

La réponse peut aussi être construite à partir de plusieurs éléments donnés dans une liste en les sélectionnant successivement. Si chaque élément de la liste ne peut être utilisé qu'une fois, on utilisera le type dragfill, sinon on utilisera le type clickfill.

NB : Si un élément intervient plusieurs fois dans la réponse, il apparaît plusieurs fois dans la liste proposée avec dragfill et une seule fois avec clickfill.

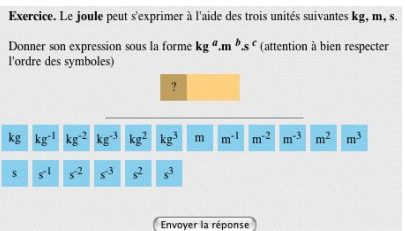

<span id="page-22-0"></span>Figure 1.5. Exemple d'énoncé utilisant dragfill

La syntaxe pour l'analyse de la réponse est la même pour les deux types :

```
\{\{sol ; \lvert iste \obl;\rvert\} (type = dragfill)
```
où \liste\_obj est la liste des objets que l'utilisateur peut sélectionner et \sol désigne la solution : elle est constituée d'une liste d'items apparaissant dans \liste\_obj.

> 23 Copyright © 2007 S. Lemaire, B. Perrin-Riou GNU FDL Copyleft 2009 2012 2019 2020 2022

Exercice 1.9. Reprendre l'exercice [1.8](#page-21-0) et remplacer simplement le type de la réponse par le type dragfill. Tester votre exercice.

<span id="page-23-1"></span>Exercice 1.10. Le code suivant permet de construire l'exercice dont l'énoncé apparaît figure [1.5.](#page-22-0) Analyser ce code et faire l'exercice en rajoutant à la fin la ligne  $\text{1} = 1$  $\text{reply1}$  pour voir comment la réponse de l'utilisateur est conservée.

```
title { Unités de grandeurs physiques I }
 \mathbf{ matrix { liste =
  fréquence, hertz, Hz, \ (s^(-1)\)
  force, newton, N, kg, m, \setminus (s \hat{-}(-2)\setminus)
  pression, pascal, Pa, kg, \langle (m^{\hat{}}(-1) \rangle \rangle, \langle (s^{\hat{}}(-2) \rangle )travail, joule, J, kg, \langle (m^2\), \langle (s ^(-2)\)
  puissance, watt, W, kg, \ (m^2\), \ (s^(-3)\)}
\text{ } \text{ } \text{ } q \text{ } \text{ } t = \text{ } random row (\text{ } \text{ } s \text{ } t \text{ } e \text{ } ) \}\text{text}\ enonce = \text{quest} | 2 | }
\setminust ext { symbol = kg , m, s , \setminus (kg ^2\setminus) , \setminus (m^2\setminus) , \setminus (kg ^3\setminus) , \setminus (m^3\setminus) ,
\setminus ( s \hat{ } \setminus ) , \setminus ( kg \hat{ } \setminus (-1) \setminus ) , \setminus ( m \hat{ } \setminus (-1) \setminus ) , \setminus ( s \hat{ } \setminus (-1) \setminus ) , \setminus ( kg \hat{ } \setminus (-2) \setminus ) , \setminus (m \hat{ } \setminus (-2) \setminus ) ,
\setminus ( s^ {\frown} (-2) \setminus ),\setminus ( kg^ {\frown} (-3) \setminus ),\setminus (m^ {\frown} (-3) \setminus ),\setminus ( s^ {\frown} (-3) \setminus )\setminus statement {
<p>Le \langle b \rangle enonce \langle b \rangle peut s' exprimer à l'aide
    des trois unités suivantes \langle b \ranglekg, m, s\langle b \rangle.
\langle p \rangle<p>Donner son expression sous la forme
    \langle(kg^a \cdotcdot m^b \cdotcdot s^c \rangle)
    (attention à bien respecter l'ordre des symboles).
\langle p \rangle\langlediv class="wimscenter">
    \omega{ reply1,30 x 30 x 3}
\langlediv>}
\{\ \alpha\in{\{\}\{\text{quest }[4..-1];\}\ \text{type}= \text{dragfill }\{\ \text{option}= \text{sort }\}}
```
NB : On peut autoriser une réponse où les symboles ne sont pas dans l'ordre donné dans l'énoncé en réordonnant les éléments de la réponse de l'utilisateur : on remplace alors la dernière ligne par

```
\setminusanswer {}{\setminusvar ;\setminussymbol}{ type = dragfill }{ option=sort }
\text{text} \{ rep = \text{wims} (\text{sort } \text{list } \ \varphi)\}\{\  \  \  \colon \ {\rm Votre\; \ {\rm reparse\; est-elle\; just}\ {\\text{4.1}\; is same text \; \ {\rm rep} \} }
```
Dans les versions  $\geq 3.65h$ , il suffit d'utiliser l'option noorder.

 $\{\ {\{\ \}var}{\ \} \{ type = \{ \} \{ option = no order \} \}$ 

#### <span id="page-23-0"></span>1.4.5. Répondre par une formule mathématique

#### 1.4.5.1. Fonction numérique : le type function

La réponse est évaluée en tant que fonction et la comparaison avec la solution est effectuée dans un intervalle [a,b] défini dans l'entête de l'exercice par la commande \range(a,b) avec une tolérance définie par la commande \precision. Par défaut, la comparaison se fait sur l'intervalle [-5,5].

Exemple 1.8. Supposons que la variable f soit définie par \function{f = 5∗x} et qu'on analyse la réponse à l'aide de :

 $\{$  answer  $\{y =\}$  {  $\{$  type = function }

Les réponses 5x, 5∗x, 5∗x + 0.000001 seront considérées comme justes. Si l'utilisateur entre la réponse 5∗t, un message d'erreur s'affichera ✭✭ Votre réponse 5∗t n'est pas compréhensible, veuillez resoumettre la réponse ✮✮.

Dans la commande *\answer*, on peut ajouter après la solution, une liste de symboles qui peuvent être utilisés dans l'écriture de la réponse.

Exemple 1.9. Supposons que la variable g soit définie par :

 $\text{function}\{\mathbf{g} = \text{randint}(\ 0..2) * \mathbf{x} + \text{randint}(-1..1) * t\}$ 

On analysera la réponse à l'aide de :

 $\setminus \text{answer}\left\{\text{y }=\right\}\{\setminus \text{g }, \text{x }, t\left\{\text{type = function }\right\}$ 

Même si \g est la fonction 2∗x, les réponses utilisant les inconnues x et t seront acceptées et comparées à la solution.

NB : Dans le cas d'une expression mathématique dont les coefficients sont des entiers ou des fractions, on peut aussi utiliser le type formal ; avec le type formal, seules les réponses numériquement identiques à la solution sont considérées comme bonnes.

#### 1.4.5.2. Expression mathématique (type algexp et litexp)

Les types algexp et litexp permettent de demander à l'utilisateur de faire des opérations élementaires sur les expressions algébriques comme factoriser un polynôme ou réduire une fraction rationnelle.

La réponse sera comparée avec la solution selon différents critères d'identification. Dans la commande \answer, on peut mettre plusieurs bonnes réponses, en les séparant par des virgules :

```
answer \{ {\} | liste sol }{ type = algexp}
```
- Avec le type litexp (expression littérale), la comparaison sera littérale sans aucune simplification algébrique. Par exemple, x + y ne sera pas identifié à y + x, ni 3/2 avec 6/4. Mais, 2x et 2∗x seront considérés comme identiques, et les espaces seront écrasés avant la comparaison. Si la solution est x^2 + 3, la réponse x∗x + 3 ne sera pas acceptée : un message d'erreur invitera l'utilisateur à écrire sa réponse différemment. A utiliser avec beaucoup de précautions.
- Avec le type algexp (expression algébrique), en plus des expressions qui sont considérées comme identiques avec le type litexp, les réponses où les coefficients numériques ne sont pas simplifiés sont acceptées : par exemple, $(24 + 4)$ ∗x − 53 sera accepté si la solution est  $28$ ∗x − 53. De plus, x − y∗y et  $-y^2 + x$  seront considérés comme identiques. Par contre,  $(x + 1)(x - 1)$  ne sera pas accepté quand la bonne réponse est  $x^2 - 1$ , ni  $\sin(x)^2 + \cos(x)^2$  à la place de 1.

Exercice 1.11. Faire un exercice demandant de donner l'équation de la tangente à une courbe en un point donné. La courbe pourra être définie par un polynôme de degré deux dont les coefficients sont des nombres décimaux avec un chiffre après la virgule.

Indications : Pour afficher une formule mathématique, il suffit de mettre cette formule entre  $\langle \cdot | \cdot \rangle$ . Par exemple,  $\langle (3*x^2) \rangle$  donnera l'affichage :  $3x^2$ . Il existe des commandes (voir tableau [3\)](#page-83-1) faisant les opérations classiques sur les fonctions comme évaluer en un point, dériver, intégrer, simplifier son expression.

```
\text{title} { Tangente ( function ) }
\langle range {-5,5}
\ \ \ \ \ \ \real\{a = \text{randitem}(-1,1) * \text{randint}(1..30) / 10\}\ \ \ \ \ \ \ = randint ( -20..20)/10}
\ \ \ \ \ \ \ \ \ \re al { c = r andint ( -20..20)/10}
\{\{ \} = \a*x^2+sim \, \phi(\b*x)+\c \}
\text{real}\x0 = r andint ( -40..40)/10}
\text{real}\ { y0 = evalue (\f , x = \x0) }
\{\text{d} f = \text{d} \text{ if } (\n \{ x \} \}.\text{real} \{ df0 = \text{evaluate}(\df, x = \x0) \}\{\n  function \{D = \dagger\} \text{ for } x\text{-simplify } (\dagger 0 * x0-\y0)\n \}\ \ \ statement { Donner l'équation de la tangente à la courbe d'équation
\setminus (y = \setminus f \setminus) au point (\setminus x0, \setminus y0).
  \langle div class="wimscenter">\(y = \) \embed{reply1}\langlediv>
}
\text{x} \answer{y=}{\D, x}{ type = function }
```
#### 1.5. Analyser une réponse par des conditions

<span id="page-25-0"></span>Si on ne veut pas que la réponse de l'utilisateur soit analysée automatiquement par wims en fonction du type choisi, on met à la place de la solution le nom d'une variable qui n'a pas été déclarée auparavant, ici \var. On utilise alors la commande

```
\{\ \{ \ \varphi = \dots \}\setminus \mathtt{condition}\{\mathtt{commentaire}\} conditions portant sur \setminus \mathtt{var}\}
```
Dans la première accolade, on peut mettre un texte qui sera affiché lors de l'analyse de la réponse. Dans la seconde accolade, on met la liste des conditions que la réponse de l'utilisateur contenue dans \var doit satisfaire pour être considérée comme bonne. Le tableau à l'annexe [1.1,](#page-82-1) page [83](#page-82-1) décrit les différentes possibilités pour comparer deux chaînes de caractères.

Exemple 1.10. Dans un exercice qui demande un entier plus grand que 10 et multiple de 3, on pourra analyser la réponse par :

 $\langle \text{}\{\ \text{rep}\}\ \ \ \text{type=numeric} \ \ \$  $\left\{ \ v1 = pair(\text{rep} = round(\text{rep}) \right) \right\}$  $\inf \ {\n \nu1 = 1 } {\ \int \ \in \mathbb{R} \ v2 = pair(\repe\%3 == 0) }$  $\{ \int \int \text{integer} \{ v2 = 0 \} \}$ \condition{ Vous avez respecté les consignes  $\{ \ \forall z = 1 \ and \ \rep > 10 \ \}$ 

La variable rep ne doit pas avoir été déclarée auparavant. Elle contiendra la réponse de l'utilisateur.

**NB** : On a utilisé le logiciel PARI/GP<sup>[7](#page-25-1)</sup> pour calculer la partie fractionnaire de \rep, puis pour vérifier si \rep est divisible par 3.

On peut aussi tester les conditions séparément, par exemple en remplaçant la dernière ligne par

|  |  |  | $\setminus$ condition{ Vous avez donné un entier supérieur à 10 }{ $\vt1 = 1$ and $\rep > 10$ } |  |  |
|--|--|--|-------------------------------------------------------------------------------------------------|--|--|
|  |  |  | $\setminus$ condition { Vous avez donné un entier multiple de 3 } { $\vee$ 2 = 1 }              |  |  |

<span id="page-25-1"></span><sup>7</sup>Le paragraphe [2.5](#page-41-1) explique comment faire appel à d'autres logiciels.

Dans ce dernier cas, si l'utilisateur a entré un entier supérieur à 10 mais qui n'est pas multiple de 3, sa note ira de 5 à 0 suivant le niveau de sévérité choisi dans le menu de configuration de l'exercice.

NB :

- En ajoutant l'accolade {option=hide} à la fin de la commande \condition, le résultat du test effectué par cette commande ne sera pas affiché. On peut aussi ajouter une accolade {weight=un\_nombre} qui permet de pondérer les conditions pour la notation finale.
- Lorsqu'on utilise l'option noanalyzeprint avec la commande \answer, l'analyse des conditions n'est pas non plus affichée au moment de l'analyse de la réponse.
- Le contenu de la variable sc\_reply1 est vide dans le cas où la réponse est uniquement analysée à l'aide de conditions.

EXERCICE 1.12.

Faire une variante de l'exercice [1.5](#page-16-0) pour que seules les réponses données avec une précision relative de 0.001 soient considérées comme bonnes et faire afficher un message différent suivant que la valeur fournie est trop petite ou trop grande.

```
\setminus t i t l e { Disque 2}
\langle language { f r }
\ computeanswer {no}
\setminus p r e c i s i o n {1000}
\ \ \ \ \ \ \ \ real { r = randint (100..500) / 100 }
\text{real}\c = 2∗ pi*\text{r}}
\ \ \ \ \ \\langle \mathsf{Circonference} \{\ \text{var} \} \{ type = numeric \}\{\ \text{feedback}\{\ \text{1 = 1}\{\ \text{reply1}\}\}\ r e a l { ec1 = (1 + 0. 0 0 1 ) ∗ \ c }
\ r e a l { ec2 = (1 − 0. 0 0 1 ) ∗ \ c }
\setminusr e a l { er r = abs (2*\c-\vartheta)}
\{\  \  \colon \ {\mathsf{Bonne}}\ \ {\mathsf{Hven}}\} \ = \ec1 and \ var > \ec2 }{ option=hide }
\ f e e d ba c k {\ var < \ ec2 }{Vous avez donné l a c i r c o n f é r e n c e d ' un di s q u e dont
   le rayon est plus petit que \{r. \}\ f e e d ba c k {\ var > \ ec1 }{Vous avez donné l a c i r c o n f é r e n c e d ' un di s q u e dont
  le rayon est plus grand que \{r. \}\{\edback{\rm err} < 0.0001{Vous avez donné la moitié de la valeur de la
   circonférence du disque.}
```
#### CHAPITRE 2

# <span id="page-28-0"></span>Des outils pour développer des exercices OEF

#### 2.1. Utilisation de commandes wims

<span id="page-28-1"></span>Certaines des commandes que l'on trouve dans la documentation technique « WIMS technical documentation » (ou ✭✭ Doc technique ✮✮) sont utilisables à travers la commande

wims(nom paramètres)

et donnent de grandes facilités de manipulation de texte. On peut accéder à cette documentation technique en cliquant sur le lien « Doc technique » apparaissant dans le menu de gauche de la page d'entrée du site WIMS puis en cliquant sur ✭✭ List of commands ✮✮ ; attention toutes les commandes présentées dans cette liste ne sont pas utilisables dans la version des exercices OEF.

Exemple 2.1.

 $\text{text} \{ A = 3, 6, 8, 9, 2 \}$  $\text{text}$  { T = wims(replace internal , by in \A) }

\T contient le mot 36892

Exemple 2.2.

\text{ L = wims(makelist reply x for  $x = 1$  to 5) }

\L contient la liste reply 1,reply 2,reply 3,reply 4,reply 5

NB : Dans la documentation technique, la description de la syntaxe de la commande makelist est :

Syntax: ! makelist templ for  $v = v1$  to v2 [step st ], or ! makelist templ for  $v$  in  $v1, v2, v3, \ldots$ 

Dans les exercices oef, la syntaxe de cette commande doit être transposée ainsi :

Syntax: wims (makelist templ for  $v = v1$  to  $v2$  [step st ]), or wims (makelist templ for v in  $v1, v2, v3, ...)$ 

Les crochets servent à distinguer les paramètres optionnels ; les crochets ne sont pas à mettre si on utilise un paramètre optionnel. Par exemple pour faire une liste des entiers impairs de 1 à 10, on peut utiliser :

wims(makelist x for  $x = 1$  to 10 step 2)

Exercice 2.1. Reprendre le code source donné dans l'exercice [1.10](#page-23-1) et changer l'analyse de la réponse afin que l'utilisateur puisse entrer les symboles dans l'ordre qu'il veut.

Indications : On analysera la solution en utilisant \condition en ordonnant les éléments constituant la réponse de l'utilisateur par ordre alphabétique à l'aide de la commande wims sort (voir tableau [1\)](#page-30-0). Le test a issametext b permet de comparer les chaînes de caractères a et b (voir tableau [1.1\)](#page-82-1).

```
\{\ \{ \text{Unit\'es de grandes } \} \}\{\fréquence, hertz, Hz, \ (s^(-1)\)
  force, newton, N, kg, m, \setminus (s ^(-2)\)
  pression, pascal, Pa, kg, \(m^{\hat{}}(-1) \setminus), \setminus (s^{\hat{-}}(-2)\setminus)travail, joule, J, kg, \langle (m^2\), \langle (s ^(-2)\)
  puissance, watt, W, kg, \ (m^2\), \ (s^(-3)\)}
\text{ } \text{ } q uest = randomrow (\ liste) }
\text{tenonce} = \text{quest } 2}
\setminus t ext { symbol = kg, m, s, \setminus (kg \hat{2}\setminus), \setminus (m\hat{2}\setminus), \setminus (s \hat{2}\setminus), \setminus (kg \hat{3}\setminus), \setminus (m\hat{3}\setminus),
\setminus (s^3) , \setminus (kg ^ ( -1) \setminus) , \setminus (m ^ ( -1) \setminus) , \setminus (s ^ ( -1) \setminus) , \setminus (kg ^ ( -2) \setminus) , \setminus (m ^ ( -2) \setminus) ,
\setminus ( s^{\hat{-}}(-2) \setminus ),\setminus ( kg^{\hat{-}}(-3) \setminus ),\setminus (m^{\hat{-}}(-3) \setminus ),\setminus ( s^{\hat{-}}(-3) \setminus )\ s ta temen t {Le <b>\enonce </b> peut s ' exp rime r à l ' ai d e
des trois unités suivantes \langle b \rangle kg, m, s\langle b \rangle.\langle p \rangleDonner son expression sous la forme \{(kg^a \cdot cdot m^b \cdot cdot s^c)\}( attention à bien respecter l'ordre des symboles)
 \langle p \rangle\langle class="wimscenter">\embed{reply1,50 x 50 x 3}\langlediv>}
\{\type = dragfill { option=s ort }
\text{text}{ rep = wims(s ort list \ var )}
\{\  \  \  \colon \ {\rm Votre\; \ {\rm reparse\; \ } \ {\rm cut\;} \ {\rm trep} \}
```
Exercice 2.2. Faire un exercice donnant un nombre divisible par 9 et 11 présenté avec un chiffre manquant et demander le chiffre manquant. Un exemple d'énoncé pourrait être :

✭✭ Déterminer le chiffre manquant x pour que 4x085 soit un multiple de 99. ✮✮

```
\setminustitle { Divisibilité à trous}
\ au tho r { Be rnade t te , Pe r rin−Riou}
\ email {bpr@math . u−psud . f r }
\int \int \ln t \, e \, \arctan \{m = 9*11\}\text{ }\left\{ N = \mathrm{m * randint(300..600)} \right\}\text{text{cnt} = \text{wims} (\text{charent} \ N)\text{text} \{u = \text{shuffle}(\text{cnt})\}\text{text } \{u = \u[1]\}\text{text{sol} = \text{wims}(\text{char} \u \text{of} \N)\text{text } \{N = \text{wims}(\text{replace char number } u \text{ by } x \in N)\}\\ \ \ \ \ statement { Déterminer le chiffre \(x \) tel que \ N soit un multiple de \mbox{m.}}
\langle \text{answer} {\langle x \rangle} \} {\rangle}
```
<span id="page-29-0"></span>Nous donnons dans le tableau [1](#page-30-0) les commandes les plus utiles au démarrage.

#### 2.2. Utilisation de macros de la slib

Les slib sont des macros que certains développeurs ont décidé de mettre à la disposition de tous. Ils correspondent la plupart du temps à un problème concret qu'ils ont eu. Ces slib sont classés par thèmes et sont documentés. Nous en donnons un exemple, en expliquant comment lire la documentation. On trouve le lien soit en passant par la documentation de Createxo, soit en passant par la documentation technique.

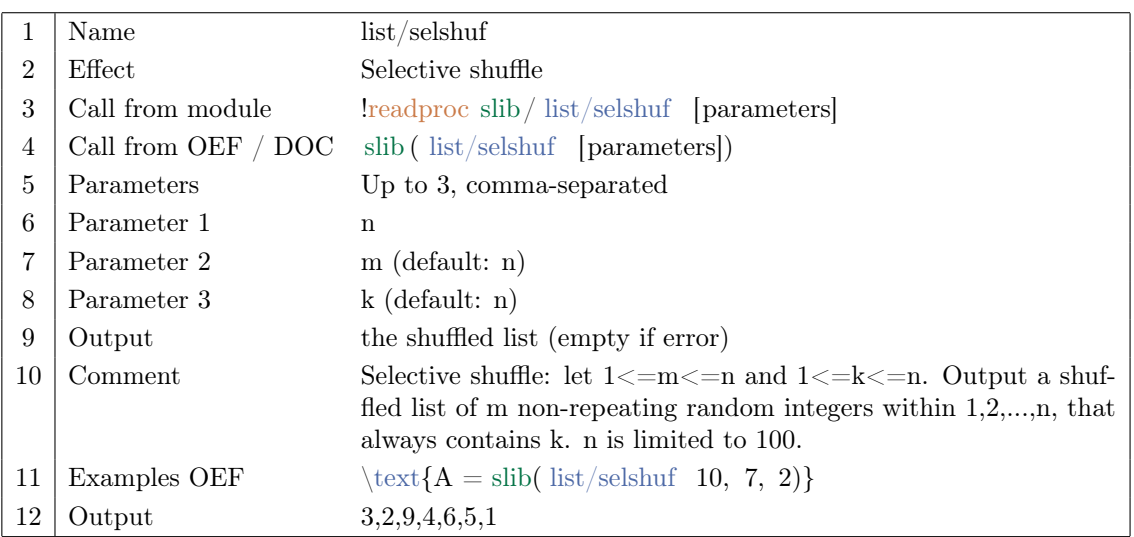

La ligne 1 donne le nom de la slib, sous forme d'adresse. La ligne 3 donne la commande utilisable dans le langage wims et la ligne 4 la syntaxe d'utilisation pour les exercices OEF ou les documents (remarquer que comme le montre l'exemple, [parameters] doit être remplacé par les paramètres et donc que l'on ne met pas les crochets) La ligne 5 indique le nombre de paramètres et les lignes suivantes, ici de 6 à 8, les paramètres possibles. Ici le paramètre 2 est par défaut le même que le paramètre 1. Ainsi,

 $\text{text} \{A = \text{slib} (\text{list}/\text{selshuf } 10) \}$ 

est équivalent à

```
\text{text} \{A = \text{slib} (\text{list}/\text{selshuf } 10, 10, 10)\}
```
Les lignes 9 et 10 esssayent d'expliquer ce que fait la commande. Enfin, la ligne 11 donne un exemple et la ligne 12 le résultat. Ici, il s'agit de tirer au hasard m nombres différents compris entre 1 et n et contenant

<span id="page-30-0"></span>TABLE 1. Quelques commandes wims()

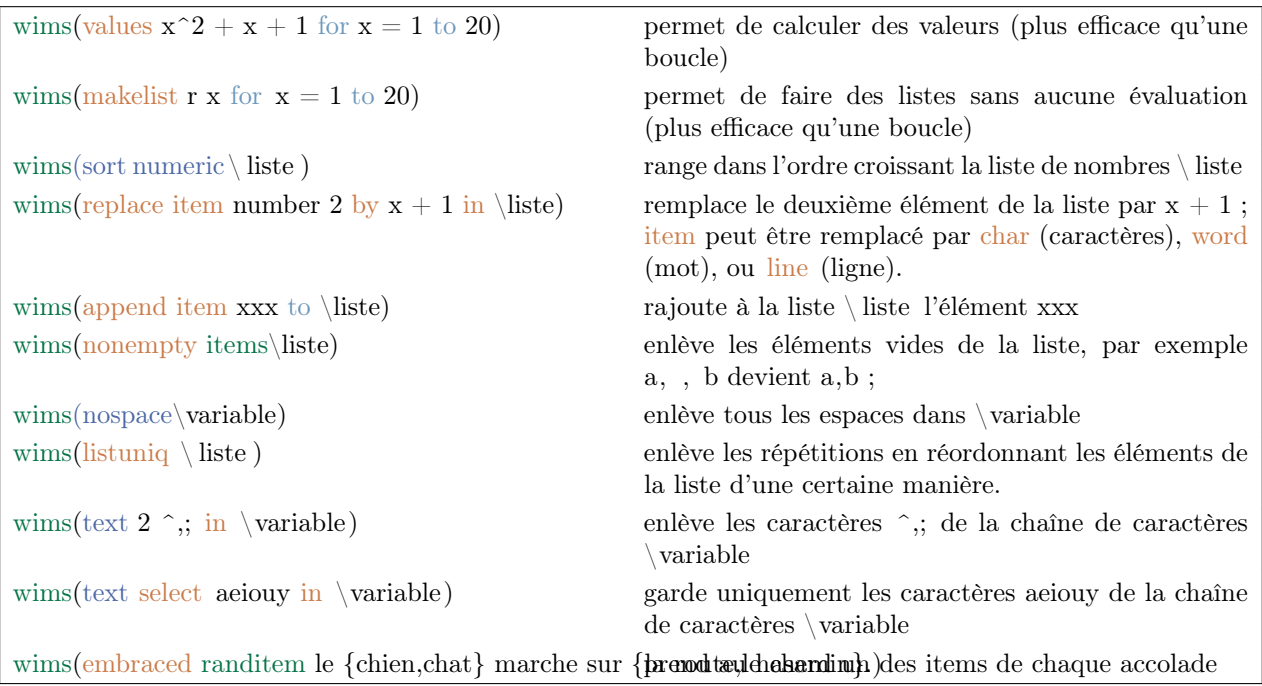

toujours l'entier k. Vous êtes d'autre part prévenu que si vous entrez n'importe quoi comme paramètres, par exemple si  $n < m$ , il n'y aura rien comme sortie !

Exemple 2.3. Le type d'analyse de réponse sigunits permet de demander une réponse avec son unité et un nombre de chiffres significatifs fixé.

 $\langle \text{arrayer} \{\ \text{type} \ \text{type} = \text{signuits} \}$ 

able rep.

La variable rep correspond à la bonne réponse avec son unité et le bon nombre de chiffres significatifs. Par exemple, si le contenu de rep est 1.00 m, la réponse 0.00100 km est considérée comme une bonne réponse mais pas la réponse 0.001 km. La slib text/sigunits permet de transformer le résultat d'un calcul pour qu'il ait le bon nombre de chiffres significatifs et permet aussi de faire une conversion dans une autre unité. Par exemple, la commande  $\text{text}$ frep=slib(text/sigunits 3.33333 km,2,,m)} affecte le texte 3.3e3 m à la vari-

Exercice 2.3. Faire un exercice qui donne la vitesse d'un véhicule en km par heure et une durée en secondes, puis demande la distance que parcourt ce véhicule pendant cet durée (on fera en sorte que la réponse affichée soit donnée en mètres).

```
\setminus title { Distance de réaction (sigunits )}
\backslash precision \{10000\}\in \{ vitsse = \text{randint}( 2..30) * 5 \}\text{real}\ { temps=randint (1..10)/2 }
\ \ \ \ \ \ \\text{text} \{ \text{sign=randint} (2..4) \}\text{text} \{ rep=slib (text/sigunits \ distance km, \sigma, m)\}\setminusstatement {Une voiture se déplace à la vitesse de \setminusvitesse km par heure.
 Quelle distance parcourt-elle en \temps seconde (s)
(donner la réponse avec \sigma sign chiffres significatifs,
sans oublier l'unité) ? \emph{reply1,10}}
\langle \text{Distance} \{\ \text{type} = \text{signits} \}
```
Exercice 2.4. Chercher la documentation de slib et regarder l'aide des slib suivantes : lang/frapostrophe, matrix/non0, stat/binomial, utilities/nopaste .

# 2.3. La présentation de l'énoncé

# <span id="page-33-0"></span>2.3.1. Quelques balises html

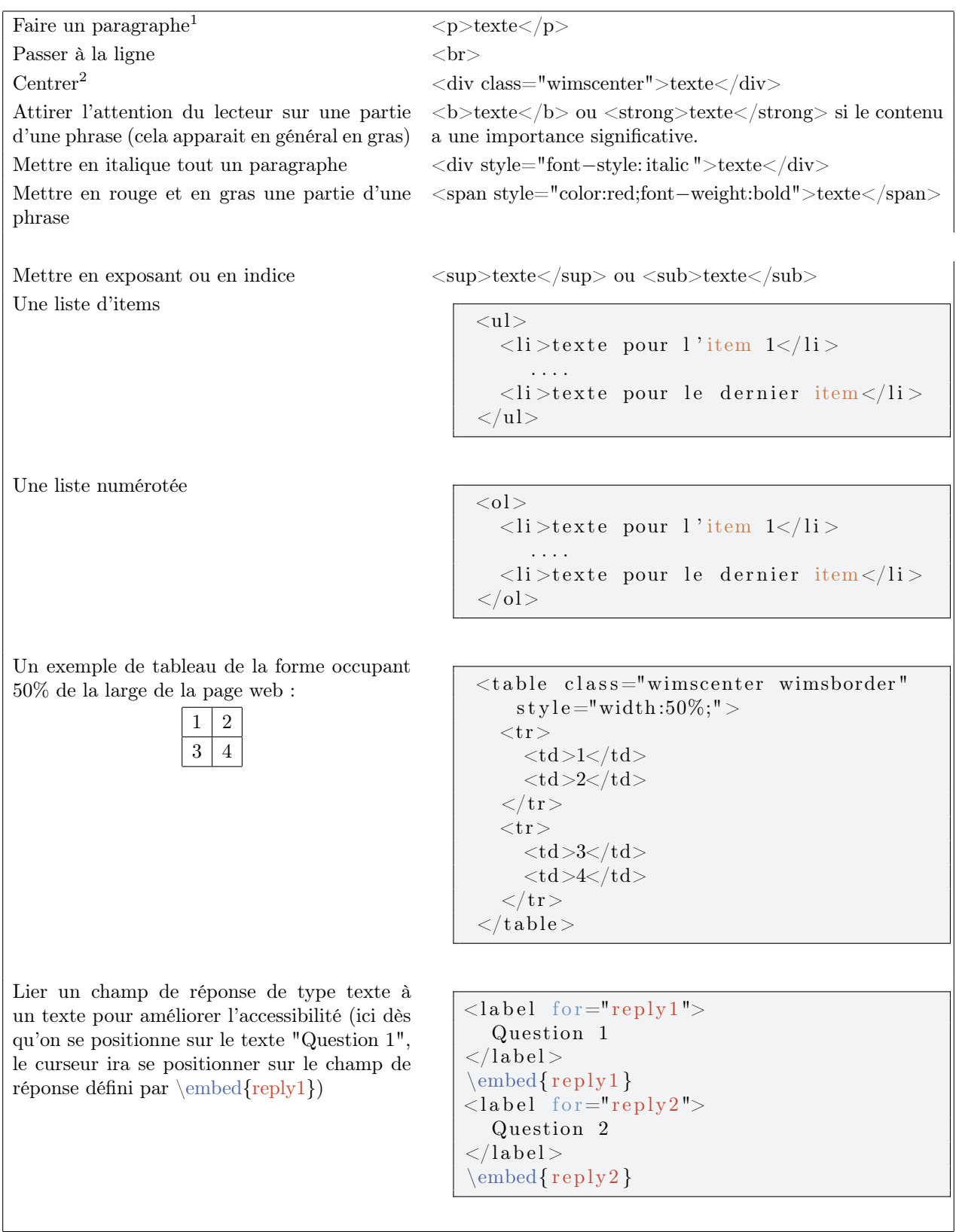

Exercice 2.5. Construire l'exercice dont l'énoncé serait par exemple :

On a fait un test sur 77 échantillons de sang dont 16 contenaient une substance interdite X. Le test s'est révélé positif pour 6 échantillon(s) contenant la substance X et le test s'est révélé négatif pour 26 échantillon(s) ne contenant pas la substance X. Compléter le tableau des effectifs :

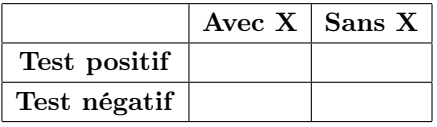

```
\tilde{\text{title}} { Propriétés d'un test sanguin }
\int \int \text{er} \{n = \text{randint}(10..100)\}\int \int \text{er}\{x = \text{randint}(5..(\n n - 1))\}\int \int \ln t \, e \, \arctan \{y = \ln-\x\}\int \int \text{er}\{xp = \text{randint}(1..\,x)\}\int \int \text{erger}\ \{ym = \text{randint}(1..\ y)\}\int \int \ln t \, e \, \text{sgn} \left\{ x \mathbf{m} = \frac{x - \cdot \mathbf{m}}{2} \right\}\int \int \ln t \, e \, \text{g} \cdot \int \ln t \cdot \ln t\ \t statement {On a fait un test sur \nn échantillons de sang dont \x contenaient
une substance interdite X. Le test s'est révélé positif pour \xrightarrow{} x échantillon ($)
contenant la substance X et le test s'est révélé négatif pour \forall m échantillon(s)
ne contenant pas la substance X. Compléter le tableau des effectifs :
<table class="wimscenter wimsborder">
    <tr>\langle \text{td}\rangle\langle \text{td}\rangle\langle \text{td}\rangleh>Avec X\langle \text{th}\rangle<br><th> Sans X</th>\langle t r \rangle<tr>Test positif <b>th</b><td>\embed{reply1,5}</td><td>\embed{reply2,5}</td>\langle t r \rangle<tr>Test négatif </th><td>\embed{reply3,5}</td><td>\embed{reply4,5}</td>\langle t r \rangle\langle (table >
 }
\times \text{ }\{\ \{ \text{type=numexp} \} \}\{\{ \}\{ \ type=numexp}
\{\ answer {\{\}\{ \}\ type=numexp}
 \{ answer \{\}\{\text{type=numexp}\}
```
Voici une autre solution en utilisant un slib et la méthode spéciale codeinput

```
\setminustitle { Propriétés d'un test sanguin }
\langle integer \{n = \text{randint}(10..100)\}\\int \int \text{er}\{x = \text{randint}(5..(\n n - 1))\}\ln t \, e \, g \, e \, r \, \{ y \, = \, \ln-\x \}\int \int \text{exp} \{xp = \text{randint}(1..\,x)\}
```

```
\int \int \text{er} \{y \, m = \text{randint}(1..\ y)\}\int \int \text{er}\left\{ x^m = \frac{x-\xi}{r}\right\}\int \int \text{e} g \, \text{e} \, \text{y} = \int y - \text{y} \, \text{f}\{\{ tab=, avec X, Sans X,
Test positif, reply1, reply2Test négatif, reply3, reply4\}\text{tab}=slib (text/matrixhtml [\t{tab}], wimscenter wimsborder, TH=[1;1]) }\ \t statement {On a fait un test sur \nn échantillons de sang dont \x contenaient
une substance interdite X. Le test s'est révélé positif pour \xrightarrow{} \xrightarrow{} échantillon(\ast)
contenant la substance X et le test s'est révélé négatif pour \rm\Im\, échantillon\rm\Im\,(s)
ne contenant pas la substance X. Compléter le tableau des effectifs :
   \simeq special { codeinput \simeq [\tanh ], 5, div
   reply1
   r e pl y 2
  reply3
   reply4}
 }
\langle \text{answer} \{\ \rangle \ type=numexp}
\{\ answer {\{\}\{yp\}\{\text{type}=numexp\}}\langle \mathbf{a} \rangle answer { } { \xm} { type=numexp}
 \{ \ \gamma \} \{ type = number \}
```
Il est bien sûr possible de définir un style css pour personnaliser la présentation de son exercice :

EXEMPLE 2.4.

 $color:$   $r :$   $navy;$ margin : 2% 1%; padding : 3 px ; }

. cadre{ border-style : none;

margin-left : auto ; margin-right : auto ; }  $table.cadre$  th { border-style : solid;

border−width : 1 0 px ;

```
Le tableau donne les coordonnées de quatre points du plan.
Dans l'exercice suivant, trois classes CSS sont définies
                                                                                                                               ABCD
dans le source à l'aide de la commande \csc \{...\}:
                                                                                                                      Ordonnée -3 3 -5 -1On note D_1 la droite passant par les points A et B et D_2 la droite passant par les points C et D
   cadre utilisée pour l'affichage du tableau,
                                                                                          Compléter la description suivante de ces deux droites :
                                                                                               Droite D_1. Sa pente est 2<sup>(2)</sup>. Elle intersecte la droite d'équation y = 0 au point E de coordonnées (0.5,0)<sup>(2)</sup>.
   descr utilisée pour mettre en valeur la droite
                                                                                               Droite D_{0}. Sa pente est 4<sup>[9]</sup>. Elle intersecte la droite d'équation x = 0 au point F de coordonnées (0.3)
              décrite,
   compl utilisée pour l'affichage d'un feedback.
                                                                                         Séparer les coordonnées des points E et F par une virgule
                                                                                                                      Analyse de vot
Les autres classes apparaissant dans l'instruction
                                                                                        [1] 2
\statement{...} – wims_question, wims_instruction,
                                                                                        [2] (0.5, 0) bonne réponse.
wims_nopuce et spacer – sont prédéfinies dans wims.
                                                                                                 bonne réponse
                                                                                        [3] 4 bonne reponse.<br>[4] (0,3) bonne réponse.
                                                                                        Complément. La droite D_1 est l'ensemble des points du plan de coordonnées (x, y) tels y = 2x - 1. La droite D_2 est
Le feedback s'affiche si les réponses pour au moins une
                                                                                        l'ensemble des points du plan de coordonnées (x,y) tels que y=4x+3des deux droites sont correctes.
                                                                                        Vous avez obtenu une note de 10 sur 10. Félicitations
        \text{title} {Ex de styles css}
       \setminus c s s \{<style >. descr { background-color : #eeeeee;
```

```
36 Copyright © 2007 S. Lemaire, B. Perrin-Riou
        GNU FDL Copyleft 2009 2012 2019 2020 2022
```
```
border−width : 1 px ;
   color:: navy;
   background-color : #eeeeee;
   padding : 2 px 10 px;
   text -align:center;}table.cadre td {border-right-style:solid;border-bottom-style:solid;
   border−width : 1 px ;
   padding : 2 px 10px ;
   text -align:center;}. cvide {border-left-style : hidden; border-top-style : hidden; }
 div . compl {border-left : 2px solid navy; padding-left : 5px;}
 span.compl {color:navy; font-weight: bold;}
 \langle style >}
\setminus statement {
 Le tableau donne les coordonnées de 4 points du plan.
  <table class="cadre">
     \langle \text{tr}\rangle < t \times td class="cvide"></td\langle \text{tr}\rangle > t \times th>A\langle \text{tr}\rangle > th>C\langle \text{tr}\rangle > th>C\langle \text{tr}\rangle > th><tr><th> Abscisse </th><td>-1</td></td>2</td>2</td>2</td>-2</td>-1</td>-1</td></tr>
     <tr>>tr> Ordonnée </th> <td>−3</td×td>3</td×td>−5</td×td>−1</td></tr>
  \langle (table >
  \langle p>0n \text{ note } \setminus (D_1 \setminus ) la droite passant par les points A et B et \setminus (D_2 \setminus )la droite passant par les points C et D \lt p >\langlediv class="wims_question">
   Compléter la description suivante de ces deux droites :
  \langleul class="wims nopuce spacer">
     \langleli\timesspan class="descr">Droite \langle(D_1\).\langle/span>
     \langlelabel for="reply1">Sa pente est\langlelabel> \embed{reply1,5}.
     Elle intersecte la droite d'équation \setminus (y=0\setminus) au point E de
     \langle \delta \rangle > 1abel for="reply2">coordonnées \embed{reply2,5}. \langle \delta \rangle\langle / l i >\langleli\timesspan class="descr">Droite \(D_2\).\langlespan>
     \langlelabel for="reply3">Sa pente est \langlelabel>\embed{reply3,5}.
     Elle intersecte la droite d'équation \langle (x=0) \rangle au point F de
     \langlelabel for="reply4">coordonnées\langlelabel> \embed{reply4,5}.
     \langle / l i >\langle \vert \text{ul} \rangle\langlediv>\langlediv class="wims_instruction">
   Séparer les coordonnées des points E et F par une virgule.
\langlediv>}
\{\{Pente de \ (D_1)\}{2}\type = numexp}
\{\{0.5,0\}{ type = vector }
\{\{Pente de \ (D_2\)\}\{ type = numexp}
\langle \text{answer} \{F\} \{0,3\} \{ \text{type} = \text{vector} \}\in \text{test1=1--}\text{sc\_reply1*}\text{sc\_reply2}\in \text{test2=1--}\text{sc\_reply3*}\text{sc\_reply4}\{\ \text{ } \text{ } t \text{ s t 1 } *\ \text{ } t = 0\} \ < div class="compl">
  \langlespan class="compl">Complément. \langlespan>
  La droite \langle (D_1 \rangle ) est l'ensemble des points du plan de
   coordonnées \setminus ((x,y) \setminus) tels que \setminus (y=2x-1 \setminus).
  La droite \langle (D_2 \rangle) est l'ensemble des points du plan de
```
coordonnées  $\setminus ((x,y) \setminus)$  tels que  $\setminus (y=4x+3 \setminus)$ .  $\langle$  div  $>\rangle$ 

### 2.3.2. Disposition personnalisée des champs de réponses dans le cas d'un type à choix

Si on veut que l'utilisateur sélectionne la réponse parmi une liste de n choix, la commande  $\emph{reply1}$  met les choix les uns après les autres. D'autre part, une fois la réponse donnée, seul le choix sélectionné apparaît. Pour une meilleure présentation ou une présentation adaptée au contexte de l'énoncé, on utilise la possibilité suivante : le i-ième choix peut être extrait comme

 $\mathcal{F}$  reply1, i }

On peut alors présenter les choix comme une énumération

```
<ul>\langleli >\embed{ r e pl y 1,1} \langleli >
   \langle \ i > \embed { r e pl y 1 , 2 } </ l i >
   \langle \text{reply1,3}\rangle\langle \ i > \embed { r e pl y 1 , 4 } </ l i >
\langle \rangleul>
```
ou dans un tableau

```
<table class="wimsborder">
 <tr><br>\n<b>th</b> > A < t h<br><th>B</th><<br><th><th><th></math><br><th>D</th><sub>h</sub>\langle t \rangle<tr><td>\embed{reply1,1}</td><td><mbed{ reply1,2}</td><td>\embed{reply1,3}</td><td>\embed{reply1,4}</td>\langle t \rangle\mathopen{<(}\mathopen{table}\mathclose{>}
```
Dans le cas d'un nombre variable de choix, il est recommandé d'utiliser une boucle (voir section [2.4\)](#page-37-0), par exemple

 $<$ ul $>$  $\frac{h = 1 to \n}{\langle li \rangle \emptyset \rightrightarrows \frac{r e p l y 1, \h} {\langle li \rangle}$  $\langle \vert \text{ul} \rangle$ 

# 2.4. Les boucles et les branchements

<span id="page-37-0"></span>L'utilisation des boucles et des branchements permet de construire des exercices plus évolués.

#### 2.4.1. Conditions de test

Les opérateurs logiques sont and et or. La liste des conditions est donnée dans l'annexe [1.1.](#page-82-0)

Exercice 2.6. Pour chacune des lignes suivantes, chercher un test qui considérera les deux chaînes de caractères de la ligne comme identiques

```
vrai Vrai
C' est faux C' est faux
C' est faux c' est faux
faux c'est faux
purée, pommes de terre purée
 5,6 5
5 + 6 11
x \rightarrow \exp(x)y \sim \exp(y)
```
Faites afficher le résultat de ces tests.

### $2.4.2.$  La commande si  $\ldots$  alors  $\ldots$  (sinon)  $\ldots$

```
if { conditions}{ instructions } réalisées si conditions vraies
 instructions } réalisées si conditions fausses
```
La troisième accolade est facultative.

Dans les parties Avant et Après (définition de variables), les instructions sont de la forme usuelle, il doit donc y avoir les commandes de déclaration :  $\integer{n = 0}.$ 

Dans la partie Pendant et en général dans toute zone html (\feedback, \hint, \help), on écrit directement le texte.

NB : Attention, avec la commande \ if, les tests d'égalité ou d'inégalité sont des test sur des chaînes de caractères, il n'est donc pas numérique (voir le tableau [1.1\)](#page-82-0).

Lorsqu'une variable peut être définie de deux façons différentes suivant qu'une condition est satisfaite ou non, on peut aussi utiliser la syntaxe suivante :

```
\tt type {\tt variable = condition ? value {\tt u1 : value {\tt v} }\tt type { variable = condition ? value r 1 }
```
Dans la deuxième ligne, \variable n'est pas modifiée si condition n'est pas vérifiée.

NB : Ici, les tests d'égalité ou d'inégalité sont des tests numériques.

Exemple 2.5. Pour définir deux variables nom1 et nom2 contenant aléatoirement soit Jean et Paul respectivement, soit Paul et Jean :

```
\text{text} \{ \text{nom1} = \text{randitem} \left( \text{Jean}, \text{Paul} \right) \}\ i f {\nom1 \ issametext Jean } {\text {nom2 = Paul } } {\text {nom2 = Jean } }
```
On peut remplacer la ligne d'instructions avec  $\setminus$  if par :

 $\text{tom2} = \nom1$  issametext Jean ? Paul : Jean }

39 Copyright © 2007 S. Lemaire, B. Perrin-Riou GNU FDL Copyleft 2009 2012 2019 2020 2022

Exemple 2.6. En utilisant \ if, on peut contrôler dans l'énoncé le singulier/pluriel d'un mot selon une variable aléatoire n.

```
\in \mathcal{F} = randint (1..2)}
\setminus statement {
  \n\ln \ \if \{ \n\} = 1 \} \{essai\} \{essais\}}
```
Exercice 2.7. Modifier l'énoncé de l'exercice construit en [2.5](#page-34-0) pour que les pluriels ne soient mis que si c'est nécessaire.

```
\setminustitle { Propriétés d'un test sanguin 2}
\int \int \text{er} \{n = \text{randint}(10..100)\}\int \int \text{er}\{x = \text{randint}(5..(\n-n-1))\}\int \int \ln t \, e \, \arctan \left\{ y = \ln\left\{ x \right\} \right\}\int \int \text{er} \{xp = \text{randint}(1..\,x)\}\int \int \text{erger}\ \{y \} = \text{randint}(1..\ y)\int \int \text{er}\left\{ xm = \frac{x-\xi p}{n} \right\}\int \int \text{e} g \, \text{e} \, \text{y} = \int y - \text{y} \, \text{f}\csc\{<style >table. mon tableau { text-align : center ; border-collapse : collapse ;
     border: 1px solid #999;
     background color;#F0C300;
     margin-left : auto ; margin-right : auto ; }
     mon tableau td { text−align : center ; width :100 px ; border : 1px solid #999;}
\langle style \rangle\setminusstatement {On a fait un test sur \n\cdot échantillons de sang dont \times contenaient
une substance interdite X. Le test s'est révélé positif pour
\xp \ iif {\xp = 1}{échantillon}{échantillon}contenant la substance X et le test s'est révélé négatif pour \ym
\inf {\\rm = 1}{6ch antillon }{ échantillons }
ne contenant pas la substance X. Compléter le tableau des effectifs :
<table class="mon tableau">
    <tr><td><td>th>Avec X</th>th>Sans X</th>
    \langle t r \rangle<tr>Test positif </th><td>\embed{reply1,5}</td><td>\embed{reply2,5}</td>\langle t r \rangle<tr>Test négatif </th><td>embed{ reply3,5}</td><td>\embed{reply4,5}</td>\langle t r \rangle\langle (table >}
\times \text{ }\{\ \{ \text{type=numexp} \} \}\{\ answer {\}\ type=numexp}
\{\ answer \{\}\ type=numexp}
\langle \text{ } \{ \pm \} \text{ type = } \
```
#### 2.4.3. La boucle for

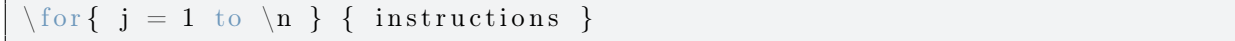

Les instructions écrites dans l'accolade sont exécutées \n fois avec une valeur de j qui augmente de un après chaque exécution.

Exemple 2.7. Calcul de la moyenne de \k chiffres choisis aléatoirement et avec remise entre -10 et 10 :

 $\langle$  integer { $\mathbf{k} = \text{randint}(10...20)$  }  $\text{text} \{U = \text{slib} (\text{stat}/\text{random} \ \langle k, -10, 10, Z \rangle \}$  $\setminus$  rational  $\{ s = 0 \}$  $\text{for } i = 1 \text{ to } k$  {  $\text{rational } s = \s + \U[\i] \}$  $\chi$ r a t i o n a l {moy =  $\chi$ s / $\chi$ }

On aurait pu aussi utiliser la slib stat/arithmean pour calculer la moyenne.

NB : On peut spécifier aussi le pas d'incrément : par exemple,

| \for{ j = 1 to 10 step 2} {\j} |  |  |  |  |  |  |  |
|--------------------------------|--|--|--|--|--|--|--|
|--------------------------------|--|--|--|--|--|--|--|

affiche 1 3 5 7 9.

Exercice 2.8. En utilisant les données suivantes,

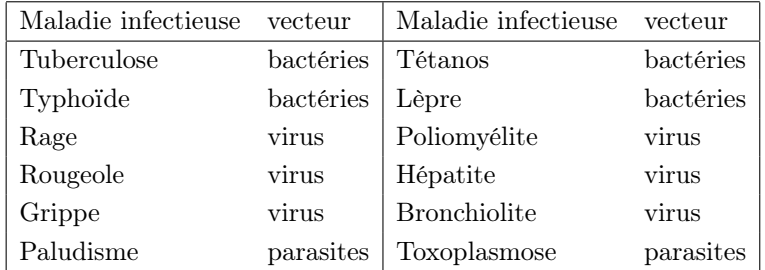

faire un exercice de ce type :

Exercice. Les maladies infectieuses peuvent être dues à des virus, des bactéries ou des parasites qui se multiplient dans l'organisme.

Parmi les maladies suivantes, sélectionner toutes les maladies qui sont dues à des virus :

- $\bullet$   $\Box$  Tétanos
- $\bullet$   $\quad \ \ \Box$ <br/>Rougeole
- $\bullet$   $\Box$  Typhoïde
- $\bullet$   $\Box$  Grippe
- $\bullet$   $\Box$  Tuberculose
- Hépatite

□ ces maladies ne sont pas dues à des virus

Indications : On pourra utiliser le type de réponse checkbox.

```
\setminus title { Maladies infectieuses }
\setminus language \set{ \mathrm{fr} }\setminus format { html }
\{\
```
41 Copyright ©2007 S. Lemaire, B. Perrin-Riou GNU FDL Copyleft 2009 2012 2019 2020 2022

```
Tétanos, bactéries
  Typhoïde, bactéries
  Lèpre, bactéries
  Rage, virus
  Poliomyélite, virus
  Rougeole, virus
  Hépatite, virus
  Grippe, virus
   Bronchiolite, virus
  Paludisme, parasites
  Toxoplasmose, parasites }
\text{text} \{ \text{nom} = \text{randitem} \left( \text{bactéries}, \text{virus}, \text{parasites} \right) \}\text{tr}( \text{mix} = \text{shuffle}(\text{rows}(\text{liste})))\text{listchoix} = \list\text{ }\{ \min{ 1..6 } ; \}\text{choix} = \listchoix[:, 1], ces maladies ne sont pas dues à des \nom\}\text{rep} = position(\nom, \ listchoix[:, 2])\iint {\ rep=\{}{\text{rep } = 7\}}\setminusstatement { Les maladies infectieuses peuvent être dues à des virus,
  des bactéries ou des parasites qui se multiplient dans l'organisme.
p > Parmi les maladies suivantes, sélectionner toutes les maladies
     qui sont dues à des \nom :
\langle p \rangle<ul>\{\text{for } h = 1 \text{ to } 6\}\langleli > \embed{reply1,\h}\langleli >
  }
\langle \nabla u \cdot \nabla u \rangle\mathcal{F} reply1,7}
}
\{\{ \rep ; \chi\} \{ type = checkbox\{ \} \} \} \
```
# 2.4.4. La boucle tant que

 $\wedge$  while { condition }{ instructions } réalisées tant que condition vraie

Pour être sûr que la boucle s'arrête et ne dure pas trop longtemps, mettez un test d'arrêt.

# 2.5. L'utilisation de logiciels extérieurs

wims peut appeler un certain nombre de logiciels extérieurs dont Pari/GP, Maxima, Octave, Gap, Povray et moins connu float\_calc (qui est en fait le logiciel bc). En général, cet appel se fait de la manière suivante

 $text{ text}$  {  $a = \text{wims}(\text{exec nom} \text{ logical lignes} \text{ instructions})$ }

Il y a deux cas particuliers : Pari/GP et Maxima.

```
\text{text} \{ a = pair( lignes instructions ) \}\text{text} \{ a = maxima( lignes instruction s ) \}
```
Si vous ne disposez pas de ces logiciels, vous pouvez les utiliser et faire vos tests à travers l'outil « Direct exec »<sup>[3](#page-42-0)</sup> de wims.

Exemple 2.8.

```
\langle integer { dspace = pari (P = Mat ([\P P]); matrank (P)) }
```
La variable dspace contient le rang de la matrice  $\P$ .

```
Exemple 2.9.
```

```
\{\text{function}\{f = 5 * y * (2 * x - 3 ) + 1\}\}\setminus text { f = maxima (expand (\setminus f)) }
```
La variable f contient alors la chaîne de caractères  $10 \times x \times y - 15 \times y + 1$ .

Le logiciel reste ouvert entre deux exécutions et l'on peut donc garder des routines ou des variables "ouvertes".

EXEMPLE 2.10. On utilise OCTAVE ci-dessous pour résoudre numériquement l'équation  $\frac{dx(t)}{dt} = 2tx(t)$  à des points qui discrétisent l'intervalle  $[-10,10]$  et avec la condition initiale  $x(0) = 1$ , puis la condition initiale  $x(0) = 2.$ 

```
\text{text} \{ a = \text{wims} (\text{makelist } x/10 \text{ for } x=-10 \text{ to } 10 ) \}\text{test} \{ \text{fonct} = 2*t*x \}\text{text} reponse1 = wims(exec octave
   function
    \mathrm{xdot} = f(x, t);
    xdot = \{font;endfunction;
   lsode("f", 1, [\&a]) )}
\text{text} reponse2 = wims(exec octave
  \text{lsode} (" f", 2, \lceil \n \langle \text{a} \rceil \n \rangle) }
\mathcal{S} reponse1 = slib(text/octavematrix \reponse1) }
 \text{matrix} \ \ \text{response2} \ = \ \text{slib} \ (\ \text{text}/\text{octavematrix} \ \ \ \text{response2} \ \ \ \}
```
NB : On utilise la slib text/octavematrix pour récupérer la liste des valeurs comme une matrice.

<span id="page-42-0"></span><sup>&</sup>lt;sup>3</sup>Pour obtenir « Direct exec » à partir de Createxo, cliquer sur « Testeur de script » au-dessus de l'éditeur du mode brut

#### CHAPITRE 3

# Exercices à base d'images ou de dessins

### 3.1. Mettre une image dans un exercice

Pour utiliser dans un exercice une image qui se trouve sur votre ordinateur, vous devez d'abord mettre cette image sur le serveur wims. La figure [3.1](#page-47-0) décrit les étapes pour créer un exercice faisant appel à une image. Les commandes à utiliser dans le source de l'exercice sont présentées dans les exemples qui suivent.

<span id="page-44-0"></span>Exemple 3.1. L'exercice suivant porte sur l'identification d'une image choisie au hasard dans une liste de sept images :

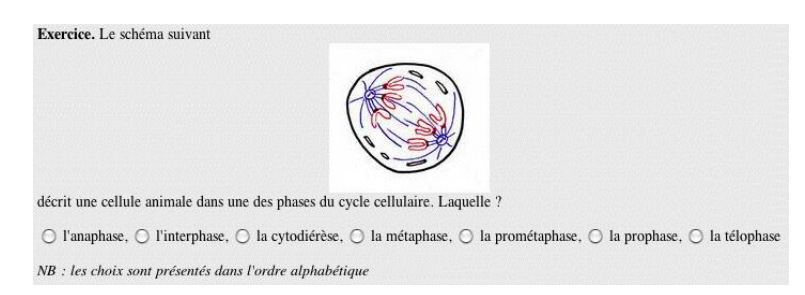

```
\title{Schémas du cycle cellulaire}
\text{test }{ phases = l'interphase, la prophase, la prométaphase,
la métaphase, l'anaphase, la télophase, la cytodiérèse}
\int \int \text{er} \{n = \text{randint}(1..7)\}\text{test}{ liste = interphase . jpg, prophase . jpg,
prometaphase . jpg , metaphase . jpg , anaphase . jpg ,
telophase.jpg, cytodierese.jpg\text{text{choix} = \text{liste} \, \|\, n\}\statement{Le schéma suivant
  \langle p \cdot class = "wimscenter" >\langle \text{img src} = "\text{imagedir}/\text{choix" alt} = "" \rangle\langle p \rangledécrit une cellule animale dans une des phases
  du cycle cellulaire. Laquelle ?
  \langle div class="wimscenter">\embed{reply1}\langlediv>
  \langlediv class="wims_instruction">
  NB : les choix sont présentés dans l'ordre alphabétique.
  \langlediv>}
\{\answer\{\}\{\n n;\n \phases\} \{ type = radio\} \{ option = sort \}
```
NB : La variable imagedir est une variable créée par wims et dans laquelle se trouve l'adresse html du dossier contenant l'image que vous avez chargée. Dans la balise html img l'attribut alt permet d'écrire une description textuelle de l'image qui s'affichera si jamais l'image ne peut être chargée et qui est lu par les lecteurs d'écran utilisés par les mal-voyants.

NB : Si vous avez la curiosité de regarder le code source de la page html (accessible dans tous les navigateurs), vous verrez que le nom de l'image y est écrit explicitement. Cela peut donner des indications pour la réponse. Pour éviter cela, on dispose d'une commande qui renomme l'image en lui donnant un nom choisi aléatoirement et donc différent à chaque renouvellement de l'exercice (cela fonctionne uniquement pour les exercices qui sont dans un module, pas pour les exercices dont le source est dans une classe) :

- Si la commande  $\langle \text{src} \rangle$  src="\imagedir/nom fichierimage" alt=""/> est dans \statement, \hint, \feedback ou \solution, on la remplace par  $\langle\omega\rangle\cdot\hat{\mathbf{t}}$
- Si la commande <img src="\imagedir/nom fichierimage" alt="texte court pour mal–voyant"/> est utilisée pour définir une variable, on la remplace par la commande wims : \wims(imgrename(\imagedir/nom\_fichierimage )) en faisant attention de laisser un espace entre le nom du fichier de l'image et la parenthèse fermante. (voir exemple [3.2\)](#page-45-0)

Exercice 3.1. Modifier le source de l'exercice de l'exemple [3.1](#page-44-0) afin d'afficher le schéma correspondant à la réponse de l'utilisateur lorsque celui-ci s'est trompé.

```
\title {Schémas du cycle cellulaire (feedback)}
\text{test }{ phases = l'interphase, la prophase, la prométaphase,
la métaphase, l'anaphase, la télophase, la cytodiérèse}
\int \int \text{er} \{n = \text{randint}(1..7)\}\text{liste} = \text{interphase.jpg}, prophase.jpg,
prometaphase . jpg , metaphase . jpg , anaphase . jpg ,
t \in \text{lophase}.jpg, cy to d \text{iverse}.jpg \}\text{text{choix} = \text{liste} \, \lceil \, \ln \rceil }\setminusstatement {Le schéma suivant
  \langle div class="wimscenter"> \img{\imagedir/\choix} \langlediv>
   décrit une cellule animale dans une des phases du
  cycle cellulaire. Laquelle ?
  \langle class="wimscenter">\embed{reply1}\langlediv>
  \langlediv class="wims_instruction">
    Les choix sont présentés dans l'ordre alphabétique.
  \langlediv>}
\{\{ \n\}; \ phases \{ \{ type = radio \} \} option=s or t \}\in \left\{ k = position \left( \reply1, \phases \right) \right\}\text{time}= \ t e x t { imgrep=\ l i s t e [ \ k \ }
\{\eedback\{\k \&\&\n\}<span class="oef indbad"> Attention !
   Le schéma correspondant à \phases[\kappa] est :
  \langlespan>\langle p \text{ class} = "wimscenter" > \langle \text{img src} = "\langle \text{imggetir} \rangle \langle p \rangle}
```
<span id="page-45-0"></span>Exemple 3.2. Vous pouvez facilement transformer le source de l'exemple précédent en un exercice de correspondance sur trois images.

```
\setminustitle {Schémas du cycle cellulaire 2}
\text{test } { phases = interphase, prophase, prométaphase,
  métaphase, anaphase, télophase, cytodiérèse}
\text{test} { liste = interphase . jpg, prophase . jpg,
  prometaphase . jpg , metaphase . jpg , anaphase . jpg ,
   telophase.jpg, cytodierese.jpg\}\text{text} \{\text{choix} = \text{shuffle}(7)\}\text{ } {\text{noms} = \phases} \backslash \text{ } 1..3 \rbrace }\text{liste} = \list{ \cho \} \right)\text{ } text { images =
  wims (makelist imgrename (\langle imagedir /x
    style="text{style}:150px;" for x in \liste)}
\setminus statement {
 <p>
    Les schémas décrivent une cellule animale dans
    trois phases différentes du cycle cellulaire.
    Associer les noms des phases aux schémas :
 \langle p \rangle\langlediv class="wimscenter">
  \mho{ reply1,150 x150x100}
 \langlediv>}
\langle \mathbf{a} | \mathbf{b} \rangle \ answer { } { \ images ; \ noms } { type = correspond }
```
La commande  $\langle i \rangle$  src="\imagedir/x" alt="" /> doit être remplacée ici par la commande imgrename(\imagedir/x ) si on veut que les noms des images n'apparaissent pas dans le source de la page html.

NB : L'espace avant la parenthèse dans imgrename(\imagedir/x ) est important. Vous pouvez aussi ajouter des options de présentations des images (options acceptées par  $\langle \text{img}\rangle$ ) en tapant par exemple

 $imgrename (\infty) inagedir /ttt style="width:150px;" )$ 

Fig 3.1.a : Commencez par créer l'exercice qui utilisera Page d'accueil Logout Messages Aide A propos Aides WIMS une image : étapes (a) à (c) de la création d'un exercice (figure [1.3\)](#page-9-0) ; ne mettez éventuellement que le titre et le **Createxo**  $\setminus statement\{ }$ , Messages Aide A propos Page d'accueil Aides WIMS **Fichiers d'image pour l'exercice** Logout Fichier d'image à envoyer dans l'exercice : **Createxo** (Choisir le fichier) aucun fichier sélectionné  $($ OK Vous êtes en mode brut de création d'exercice. Ce mode est réservé aux experts, ou pour Voici la liste des fichiers d'image dans l'exercice. enregistrer un exercice dont vous avez le fichier source. Utilisez plutôt le mode guidé pour une première création d'exercice. Nom du fichier Aperçu Entrez le source entier ( $\underline{\mathrm{format~OEF}}$ ) de votre exercice : (pour enregistrer un fichier anaphase.jpg Efface source existant, copiez le fichier dans la fenêtre.) Testeur de script. [Vider]. [Réinitier].  $\label{lem:main}$  <br> (text{ phases = l'interphase,la prophase,la prométaphase, la métaphase, l'anaphase, la idelophase,la cytolérèse<br> } <br> (https://integer{ n = randint(1..7) }<br> (text{ liste = interphase,lypg,prophase,jpg, prometap On peut accéder à ces fichiers d'images dans l'énoncé de l'exercice via le paramètre interne \imagedir. Par exemple, vous pouvez écrire <img src=\imagedir/anaphase.jpg> Vous pouvez aussi écrire simplement \img{anaphase.jpg}, ou \statement{ Le schéma suivant<br><center> <img src=\imagedir/\choix> </center><br>décrit une cellule animale dans une des phases du cycle cellulaire. Laquelle ? Van General Amerikanse (1993) (html options). L'avantage de cette dernière méthode est que les étudiants ne verront pas le nom du fichier. A cause de son coût en performance, <center>\embed{reply1}</center></p> <p><center>\embed{reply1}</center></p><br><i> NB : les choix sont présentés dans l'ordre alphabétique</i> } utilisez cette méthode uniquement quand c'est nécessaire. \answer{\}{\n:\phases \} type = radio \} option = sort \} Tester l'exercice. Retour au menu. Si vous avez besoin d'autres images pour cet exercices, recommencez cette étape autant de fois que nécessaire. Fig 3.1.e : A ce stade, les images sont visibles sur le serveur mais ne sont pas sauvegardées dans la classe. Cliquez sur le lien Envoyer le source ✭✭ Retourner à la page de création d'exercices ✮✮. Fig 3.1.b : Cliquez sur le bouton « Envoyer le source »<br>Page d'accueil Logout Messages Aide Apropos Aides WIMS Page d'accueil Logout Messages Aide A propos Aides WIMS Page d'accueil Logout Messages Aide A propos **Createxo Createxo** Le logiciel a reconnu votre exercice avec succès, avec les informations suivantes. (Vérifiez avec ce que vous avez défini.) Le logiciel a reconnu votre exercice avec succès, avec les informations suivantes. (Vérifiez Titre Schémas du cycle cellulaire avec ce que vous avez défini.) Titre Schémas du cycle cellulaire Nombre de paramètres 5 Nombre de paramètres 5 Nombre de réponses libres 1 Nombre de choix multiples 0 Nombre de réponses libres 1 Nombre de choix multiples 0 · Maintenant vous pouvez tester votre exercice. · Maintenant vous pouvez tester votre exercice. · Si vous voulez le modifier, retournez au menu. · Si vous voulez le modifier, retournez au menu. • Vous pouvez aussi envoyer un fichier d'image dans l'exercice. · Vous pouvez aussi envoyer un fichier d'image dans l'exercice. • Une fois que tout est correct, vous pouvez mettre cet exercice dans votre classe. • Une fois que tout est correct, vous pouvez mettre cet exercice dans votre classe. · Enfin, n'oubliez pas de sauvegarder le source de l'exercice! · Enfin, n'oubliez pas de sauvegarder le source de l'exercice! Fig  $3.1.f$ : Cliquez sur le lien « mettre cet exercice dans Fig  $3.1.c$  : Cliquez maintenant sur « déposer un fichier votre classe». Les images sont maintenant sauvegardées  $(image, pdf, ...)$  ». comme des images attachées à l'exercice que vous venez Page d'accueil Messages Aide A propos Aides WIMS Logout de créer.<br>Page d'accueil Logout Messages Aide A propos **Aides WIMS Createxo Createxo Fichiers d'image pour l'exercice** Votre exercice est mis en place avec succès. Cet exercice sera accessible uniquement aux Fichier d'image à envoyer dans l'exercice : (Choisir le fichier) aucun fichier sélectionné participants de votre classe et uniquement si vous le mettez dans une feuille de travail.  $($ OK) Vous pouvez maintenant : Cet exercice n'a pas encore de fichier d'image. · Consulter vos exercices de classe. (Et éventuellement en mettre dans vos feuilles de Tester l'exercice. Retour au menu. travail.) · Retourner à l'étape précédente.

Fig  $3.1.d$  : Cliquez sur le bouton « Parcourir » et sélectionnez l'image à envoyer. Puis cliquez sur le bouton ✭✭ OK ✮✮. L'image sera accessible pour cet exercice-là, mais pas pour un autre.

Fig  $3.1.9$  : Cliquez enfin sur  $\kappa$  Consulter les exercices de la classe».

<span id="page-47-0"></span>Figure 3.1. Les étapes pour créer l'exercice de l'exemple [3.1](#page-44-0)

48 Copyright ©2007 S. Lemaire, B. Perrin-Riou GNU FDL Copyleft 2009 2012 2019 2020 2022

# 3.2. Images et dessins

## 3.2.1. Faire un dessin

Le logiciel qui permet de faire des dessins dans WIMS s'appelle FLYDRAW. Il est accessible dans un exercice OEF à l'aide de :

- $\dagger$   $\dagger$  qui n'est utilisable qu'à l'intérieur des environnements  $\statement, \feedback, \solution,$ \hint et \help,
- draw() dont l'exécution renvoie une variable qui est l'url d'une image.

Exemple 3.3. Le code suivant montre les deux méthodes pour afficher une image qui est ici un carré de couleur rouge ou bleu de taille 200x200 pixels.

```
\text{text} \{ \text{url} = \text{draw} (200, 200) \}fill 0, 0, 0 blue ) }
\setminus statement { Adresse : \setminus url
      Dessin bleu : \langle \text{img src} = " \text{url} " all t = "" \rangleDessin rouge : \draw {200,200} fill 0,0, red }
}
```
A partir de cet exemple, on peut faire plusieurs remarques. La commande \draw crée l'image sur le serveur wims, et renvoie directement le code html permettant d'afficher l'image sur une page web avec certains attributs. Par contre, draw lance l'exécution de l'image et renvoie son adresse url, à charge pour le programmeur de rajouter le code html d'insertion des images.

Les chiffres 200,200 sont la taille (horizontale, verticale) en pixels de l'image créée. Les lignes suivantes sont formées des instructions (une par ligne) ; ici il y en a une seule. On trouvera dans l'aide en ligne de Createxo une description complète des commandes. Une partie de cette documentation est recopiée dans l'annexe [1.4,](#page-98-0) page [99.](#page-98-0)

EXEMPLE 3.4. Dessin des axes  $Ox$  et  $Oy$  et d'une grille :

```
\text{text}{ rangex = -5,5}
\text{trangent}\\in \frac{nx = \rangle[2]-\rangle[1]}\int \int \frac{e^{ny}}{ny} > \rangle \frac{2}{-\rangle \frac{1}{3}}\ t e x t { d e s s i n = rangex \ rangex
  rangey \ rangey
   p a r allel \langle \cdot | 1 |, 0, \cdot \cdot | 2 |, 0, 0, 1, \cdot \cdot \cdot |p a r allel \langle \cdot | 1 |, 0 \rangle rangex [2], 0, 0, -1, \nx, grey
   p a r allel 0, \rangle rangey [1], 0, \zeta rangey [2], 1, 0, \zeta y, grey
   p a r allel 0, \rangle rangey [1], 0, \rangle rangey [2], -1, 0, \rangle ny, grey
   hline black, 0, 0vline black, 0, 0}
\text{text}{url = draw(200,200
   \setminus dessin )\}
```
On remarque que la première ligne contient l'intervalle mathématique de l'axe des  $x$ , la seconde ligne l'intervalle mathématique de l'axe des y. Les lignes suivantes tracent un série de parallèles ; les deux dernières lignes une ligne horizontale et une ligne verticale passant par le point  $(0, 0)$ . La commande dans le  $\stat$ 

 $\langle \text{img src} = " \text{url} " \text{alt} = "" \rangle$ 

donne le dessin suivant :

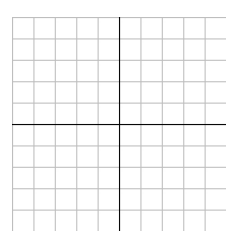

NB : Il existe une slib draw/repere qui retourne les lignes de commande nécessaires pour dessiner un repère. Par exemple, un dessin analogue au précédent est obtenu par :

```
\text{test}{ dessin1 = slib (draw/repere 200,200,0, -5,5, -5,5)}
\text{tr} = \frac{1}{200}, 200
    \langle dessin1\rangle}
```
Exercice 3.2. Faire un exercice proposant trois carrés de couleur différente à mettre en correspondance avec le nom de ces couleurs.

<span id="page-50-0"></span>Exercice 3.3. Dans l'énoncé de l'exercice [1.11,](#page-24-0) rajouter un dessin de la courbe avec la position du point. Faire réapparaître le dessin de la courbe en y ajoutant la tangente dans la solution.

Indications : On pourra utiliser la slib function/bounds pour déterminer les bornes approximatives de la courbe sur un intervalle.

```
\setminus t i t l e { Tangente 2}
\langle range {-5,5}
\ \ \ \ \ \ \real\{a = \text{randitem}(-1,1)*\text{randint}(1..30)/10\}\ \ \ \ \ \ \ real {b = randint ( -20..20)/10}
\text{real} { c = randint (-20..20)/10}
\{\text{function}\{f = \a*x^2 + \text{simplicity}(\b*x) + \c\}\text{real}\ x0 = r andint ( -40..40)/10}
\langle \tau \rangle rational { y0 = \text{evaluate}(\tau, x = \x0) }
\{\text{function}\{df = \text{diff}(\f, x)\}\}\tau \in \{ df0 = \text{evaluate}(\df, x = \x0) \}\{\{ function} {\D = \def\mathcal{L}_x - simple} \} \
\int \int \ln t \, e \arctan \left\{ \operatorname{xmin} = \min(-3, \x0-2) \right\}\int \int \ln t \, e \arctan \left\{ x \right\} = \max(3, \x0+2)\text{A = slib (function/bounds \ f, x, \ xmin, \ xmax)}\int \int \ln t \, e \, e \, e^{x} \, \sin n = \min(-3, \A[1] - 2)\in \left\{ \text{ymax} = \max(3, \A[2]+2) \right\}\text{range} x = \xmin, \xmax\text{range} = \ymin, \ymx\}\text{dessin} = \text{range} \ \ranglerangey \ rangey
   arrow \min, 0, \times, 0, 10, \ blackarrow 0, \ymin, 0, \ymax, 10, blackplot navy, \mathbf{f}circle \x0, \y0, 5, red
   text black, 0, 0, roman, 0
}
\text{text} \left\{ \text{url} = \text{draw} (200, 200 \right\}\langle dessin \rangle}
\text{dessinc} = \text{dessin}plot green, \Box}
\text{text} \left\{ \text{urlc = draw} \left( 200, 200 \right) \right\}\setminus dessinc )\}\setminusstatement {Donner l'équation de la tangente à la courbe
   d'équation \langle y = \langle f \rangle \rangle au point d'abscisse \langle x0 \rangle.
  \langlediv class="wimscenter">\langleimg src="\url" alt="">\langlediv>
}
\{\{v=\}\{\D, x\} type = function }
\text{test} { dessinc = \text{dessin}plot green, \D}
\simeq \lambda \Lambda \Lambda \Lambda aroite tangente au point d'abscisse \lambda0 est dessinée en vert :
      \langle p \text{ class} = "wimscenter" > \langle img \text{ src} = "\text{urlc" all } t = "" > \langle p \rangle \}
```
### 3.2.2. Dessiner sur une image

On peut ajouter des éléments à une image extérieure, comme une flèche pour désigner une zone de l'image.

On va donc maintenant rajouter des éléments en écrivant dans le source de l'exercice. On commence par créer une image vide en utilisant la commande draw() ; on crée ensuite une autre image (toujours avec la commande draw() dans laquelle on commence par intégrer l'image par exemple à l'aide de la commande : copy 0,H,−1,−1,−1,−1,nom.jpg où H est la hauteur de l'image en pixels. On rajoute à la suite de cette ligne les commandes de dessin que l'on désire. Si l'url de la figure est conservée dans la variable fig , alors la commande  $\langle \text{img src} = "\text{fig}"\text{ alt} = "\rangle$  permet d'afficher le contenu de cette figure.

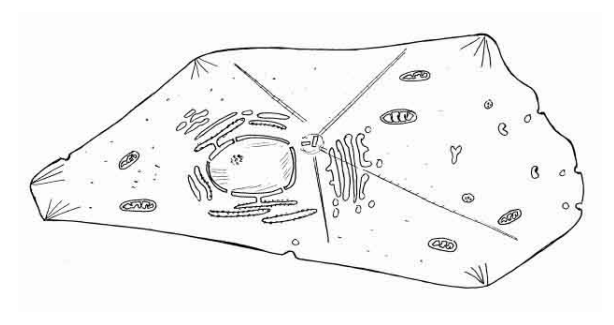

Exemple 3.5. Voici un schéma d'une cellule : Les commandes suivantes permettent d'ajouter une flèche bleue sur l'image de la cellule pour désigner certains organites de la cellule

```
\text{text} \left\{ \text{Size} = 625, 320 \right\}\{\ matrix { coord = 245,102,1, -1, un reticulum endoplasmique
  50, 107, 1, 1,un filament d'actine
  120, 107, -1, -1, une mitochondrie
  70,180, -1, 1, 1a membrane plasmique
  238, 159, 1, -1, des nucléoles
  358, 190, 1, 1, 1'appareil de Golgi
  354, 225, -1, 1, une microtubule
  542, 207, -1, 1,une vésicule
  160, 100, 0, -1,le cytoplasme
}
\setminus integer \{k = \text{rows}(\setminus \text{coord})\}\setminus integer \{k = \text{randint}(1..\setminus k)\}\ t e x t { co = \ coo rd [ \ k ;1]+20 ∗(\ coo rd [ \ k ; 3 ] ) , \ coo rd [ \ k ;2]+20 ∗\ coo rd [ \ k ; 4 ] ,
     \c{ (coord \setminus k;1 | , \c{ oord } \setminus k;2 | }\setminust ext { dessin prelim=
  xrange 0, \Size [1]yrange 0, \Size [2]copy 0, \Size [2], -1, -1, -1, -1, cellule. jpg
  arrow \ \ \ \ \ \ co, 10, blue}
\text{figure} = \text{draw}(\text{Size})\setminus dessin prelim )
}
```
Ici, l'intervalle mathématique a été choisi comme la taille en pixels de l'image.

Exercice 3.4. Construire un exercice utilisant le dessin précédent pour poser une question. Compléter le source afin de rajouter l'enveloppe nucléaire aux organites sur lesquels peuvent porter les questions.

```
\setminus t i t l e { C e l l u l e }
\text{text{Size} = 625,320}\{\text{coord} = 245, 102, 1, -1, \text{un reticulum endoplasmique}\
```
52 Copyright © 2007 S. Lemaire, B. Perrin-Riou GNU FDL Copyleft 2009 2012 2019 2020 2022

```
50, 107, 1, 1,un filament d'actine
   120, 107, -1, -1, une mitochondrie
   70,180, -1, 1, 1a membrane plasmique
   238, 159, 1, -1, des nucléoles
   298,139,1,-1,1'enveloppe nucléaire
   358,190,1,1,1'appareil de Golgi
   354, 225, -1, 1, une microtubule
   542, 207, -1, 1,une vésicule
   160, 100, 0, -1,le cytoplasme
}
\int \int \text{e} g \, \text{e} g \, dx = \text{rows} \cdot \text{coord}\int \int \text{er} \{k = \text{randint}(1..\,k)\}\ \ \text{co = pair}([\,\text{cond} \k,1]+20*(\,\text{col} \k,3])\, ,\, \ \text{col} \k,2]+20*(\,\text{cond} \k,4],\set{\mathrm{col}}\setminus\{\mathrm{k}_\mathrm{i};1] \; ,\langle\mathrm{coord}\left[\mathrm{k}_\mathrm{i};2\right]\}\rangle\text{text}{ dessinprelim=
   xrange 0, \Size [1]yrange 0, \Size [2]copy 0, \Size [2], -1, -1, -1, -1, cellule . jpg
   arrow \ \ \ \ \ co, 10, blue}
\text{figure} = \text{draw} (\text{Size})\setminus dessin prelim )
}
\mathrm{statement}Le schéma ci-dessous représente une cellule eucaryote.
   \langle p \rangle class="wimscenter">
\langle \text{img src} = " \setminus \text{figure} " \text{alt} = "" \rangle\langle p \rangle<p>Cliquer sur le nom de l'organite désigné par la flèche bleue :
\langle p \rangle\langlediv class="wimscenter">\embed{reply1,100x40x1}\langlediv>
}
\{\ a n s wer \{\}\{\ c oord \,|\, k ; 5 \}; \ c oord \,| ; 5 \} \{ type = dragfill \}
```
<span id="page-52-0"></span>Exercice 3.5. Faire un exercice coloriant aléatoirement deux zones avec deux couleurs parmi

red, pink, yellow, orange, brown, blue, white, purple, grey, bl

et demander quelles sont les couleurs. Une présentation de l'énoncé pourra être la suivante :

Indications : Vous devez d'abord trouver les coordonnées en pixels de l'intérieur des deux zones que vous avez à colorier. Pour cela, un outil commode est Gimp.

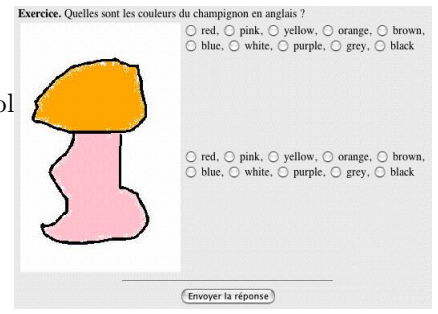

```
\setminus title {Champignon à couleurs variables}
\text{text} \{ \text{choix} = \text{red}, \text{pink}, \text{yellow}, \text{orange}, \text{brown}, \text{blue}, \text{white}, \text{purple}, \text{grey}, \text{black} \}\text{text} \{a = \text{shuffle}(\text{items}(\text{choix}))\}\text{text{couleur1} = \chi \{ h \in [\lambda_1] \}\text{count} = \chi \{ c \cdot 2 = \chi \}\text{text} \{ size = 200, 310\}\text{time} = \text{draw}(\text{size} [1], \text{size} [2])xrange 0, \succeq size [1]
```
53 Copyright © 2007 S. Lemaire, B. Perrin-Riou GNU FDL Copyleft 2009 2012 2019 2020 2022

```
yrange 0, \succeq size [2]
   \text{setparallelogram} \quad 0,0,\text{size} \ [1],0,0,\text{size} \ [2]multicopy champignon.jpg
   f i l 100,100, \c{ouleur2}
   fill 60,180, \couleur 1 )\setminus statement {
 \langlediv class="float_right">
  \langle \text{img src} = "\text{image}" \text{ alt} = "\\langlediv>Quelles sont les couleurs du champignon en anglais ?
  \ \ \mathcal{F} reply 1 }
  <br>
   \mtext{ (reply2)}}
\langle \text{as} \times f \rbrace { \a [1] ; \ choix } { type = radio }
\{\{ \{ a [ 2 ] ; \ c hoix \} \{ type = radio \}
```
<span id="page-53-0"></span>Exercice 3.6. En utilisant l'image suivante d'un tableur, remplir aléatoirement les cases du tableur et demander ce que contient une des cases.

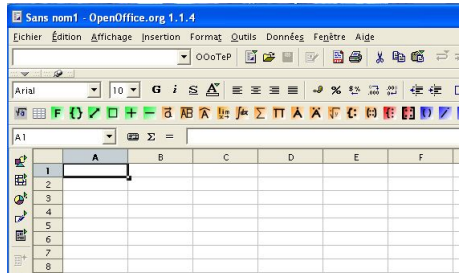

On commence par préparer l'image. Si vous ne prenez pas celle qui vous est proposée, ouvrez votre tableur préféré et faites une photo d'écran.

Trouvez les dimensions de l'image (ne pas la prendre trop grande). Si vous êtes sur linux ou si ImageMagick est installé, vous pouvez taper la commande suivante

identify image.jpg

pour redimensionner

convert -resize 200 image.jpg image2.jpg

Vous devez aussi trouver la position et les dimensions de la première case (coordonnées en pixel du coin en bas à gauche et du coin en haut à droite) (Pour définir la liste des coordonnées des autres cellules, vous pouvez utiliser la commande wims value).

```
\title {Quel est le nombre écrit dans la cellule ... }
 \text{text} \{\text{nb} = 8, 6\}\mathrm{max} {A = slib (matrix/random \nb, 100)}
 \{\{A = pair(abs([\\A]))\}
\int \int \ln t \, e \, e \, \ln \left\{ x = \mathrm{randint}(\ 1 \ldots \ \ln \left\{ 2 \right\} ) \right\}\in \left\{ y = \text{randint}(1..\,nb[1]) \right\}\text{liste} = A, B, C, D, E, F\setminus t e x t { a = \setminus l i s t e [\setminus x] }
\int \int \text{e} \, \text{e} \, \text{e} \\text{text{Size} = 563,341}largeur et hauteur d'une case
```

```
\text{text} \{ \text{lx} = 80 \}\text{text}{ l y = 17}
abscisse de la première cellule
\text{terf} = 111,206\text{coord } x = wims(v values \preceq 1] + x * \lfloor x \text{ for } x = 0 \to \nb[2] -1 \}\ t e x t { coord_y = wims( v al u e s \ Si z e [ 2 ] − \ p remie r [ 2 ] − y∗\ l y
                                                          for y = 0 to \hbar[1]-1}
\text{test} { dessinprelim=
  xrange 0, \Size [1]yrange 0, \Size [2]copy 0, \Size [2], -1, -1, -1, -1, tableur.jpg\setminus t ext { d essin=}
\{\text{for } j = 1 \text{ to } \hbox{nb} [2] \}\{\text{for } i = 1 \text{ to } \hbox{nb} [1] \}\text{test} { dessin = \text{dessin}text black, \coord x [\ i], \dot{\text{} } , \coord y [\ i], \dot{\text{} }}
}
\text{tableau} = \text{draw} (\text{Size})\langle dessinprelim
\langle dessin \rangle}
\statement{Voici une image de page de <b>tableur </b>.
  \langle p \text{ class} = "wimscenter" > \langle img \text{ src} = "\\tableau" all t = "" > \langle p \rangleQuel est le nombre écrit dans la cellule \a \ y ?
  \langlediv class="wimscenter">\embed{r1,5} \langlediv>
}
\langle \text{Case} \ a \y \} \{\ \text{rep} \}
```
# 3.2.3. Insérer des champs de réponses sur une photo ou dans une figure

On peut placer des champs de réponses de type dragfill ou clickfill directement sur une photo ou dans un dessin à l'aide de la commande \special{ imagefill }. Cette commande est à mettre dans la commande \statement{ }.

Exemple 3.6. On désire un énoncé contenant une image nom\_photo.jpg de taille 625x320 en pixels sur laquelle on positionne deux champs de réponses de taille 40x20 en pixels, la première à la position 100x200 en pixels et la deuxième à la position 200x50. L'utilisateur remplit les champs en choisissant parmi les éléments d'une liste appelée ici listechoix . Les variables bonchoix1 et bonchoix2 désignent les deux éléments de \ listechoix qui constituent la réponse correcte pour chacun des deux champs.

```
\setminusstatement{Compl\acute{e}ter l'image : <div class="wimeer">> }\simeq s pecial {imagefill \imath imagedir/nom photo . jpg , 625 x320 , 40 x20
 reply1, 100x200reply2, 200x50
}
\langlediv>}
\{\ a n s wer\{\}\{ \ bonchoix1; \ \ listechoix\} \{ type = click fill\}\{\\}bonchoix2 \{ type = click fill }
```
Pour faire la même chose sur une figure construite avec la commande

```
\ t e x t { d e s s i n = draw (625 ,320
```

```
ligne d'intruction
. . .
ligene d'instruction)
```
il suffit de remplacer \imagedir/nom\_photo.jpg par \dessin dans les lignes de code précédentes.

Exercice 3.7. Dans l'exercice [3.5,](#page-52-0) faire mettre les couleurs en étiquette dans la zone de couleur.

```
\title{Champignon à couleurs variables (clickfill)}
\text{text} \{ \text{choix} = \text{red}, \text{pink}, \text{yellow}, \text{orange}, \text{brown}, \text{blue}, \text{white}, \text{purple}, \text{grey}, \text{black} \}\text{text} \{a = \text{shuffle}(\text{items}(\text{choix}))\}\text{couleur1} = \chi \{ \text{couleur1} = \chi \}\text{couleur2 = \chois[\a[2]]}\text{text} \left\{ \text{size} = 200,310 \right\}\text{time} = \text{draw} (\text{size})xrange 0, \text{ size } [1]yrange 0, \backslash size [2]
   \text{setparallelogram} \quad 0,0,\text{size} \ [1],0,0,\text{size} \ [2]multicopy champignon.jpg
   fill 100,100, \c{0}f i l 1 \ 60,180, \; \couler1 )
\setminusstatement { Quelles sont les couleurs du champignon en anglais ?
  \langlediv style="text−align:center;">
   \simeq s p e c i a l { i m a g e f i l l \cdot mage, 200 x 310 , 60 x 20
   reply1,100x100
   reply2,60x180
   }
   \langlediv>}
\{\ \{ \}\ (couleur 1 ; \ choix } { type = click fill }
\{\ \{ \} { \{ \ couleur 2 ; \ choix } { type = click fill }
```
NB : On peut avoir un champ de réponse de longueur plus grande que 1 (nombre de réponses possibles) : dans l'exemple suivant, 3 :

reply1,100 x 100 x 3

#### 3.3. Les types de réponse « graphiques »

#### 3.3.1. Le type coord (clic sur image)

Le type coord permet de cliquer sur une image. Plusieurs analyses de la réponse sont possibles selon la zone acceptée comme juste (point, rectangle, circle , polygon, ellipse ). Vous trouverez dans la documentation de Createxo (voir aussi le tableau [8\)](#page-97-0) les différentes possibilités utilisables. La syntaxe générale est

```
\setminus statement { \boldsymbol{\text{reply1}}\{\\{ \}\{ \}\{ \}\{ \}\{ \}\{ \} \{ \} \{ \}
```
où

- liste par est une liste de coordonnées en pixels caractérisant la zone.
- \url est l'url donné par la commande draw(\SIZEx,\SIZEy).

Si vous mettez en fond une image déjà préparée et que vous avez téléchargée, mettez le nom de l'image \imagedir/nom.jpg par exemple.

Exemple 3.7. Si l'utilisateur doit cliquer dans le disque de diamètre 10 pixels centré au point de coordonnées (100,200) en pixels (l'origine étant le sommet en haut à droite de l'image), la ligne de réponse doit être la suivante.

 $\alpha$  answer  ${\ {\}}\$  imagedir /nom. jpg ; circle , 100, 200, 10  ${\ {\ \ t \} \} }$  type = coord }

NB : \imagedir est une variable prédéfinie qui donne la racine url de l'image.

Exercice 3.8. En reprenant l'image du tableur utilisée à l'exercice [3.6,](#page-53-0) faites un exercice demandant de cliquer dans une case.

```
\setminus title { Quelle est la case ?}
\text{text} \{\text{nb} = 8, 6\}\text{text} \{\text{case} = \text{randint}(1..8), \text{randint}(1..6) \}\int \int \ln t \, e \, e \, \ln \left\{ x = \mathrm{randint}(\ 1 \ldots \ \ln \left\{ 2 \right\} \right) \}\int \int \text{er} \{y = \text{randint}(1..\, \text{nb}1]\}\\text{liste} = A, B, C, D, E, F\text{text} \{a = \text{liste} \mid x\}\text{size} = 563,341\text{text} \left\{ \text{lx} = 80 \right\}\text{text} \left\{ \text{ly} = 17 \right\}\text{terfiner} = 70,219\in \text{cover} {coord_x = \premier [1] + (\x - 1) * \lx}
\ i n t e g e r { coord_y = \ p remie r [ 2 ] + (\ y − 2 ) ∗ \ l y }
\int \int \text{Coord } x = \c{ (Cord x + \ l x }\int \int \csc f {Coord y = \csc f y + \lsc f y +
\text{test} { rect = \coord_x , \ coord_y , \ Coord_x , \ Coord_y }
\setminus statement {
Voici une image de page de tableur</b>. Cliquer sur la cellule \a\y.
   \langle style="text-align:center;">\embed{r1, \Size [1] x \Size [2]}\langle div>
}
\{\ imagedir/tableur.jpg; rectangle, \ref{\type=coord}\
```
En niveau avancé, on peut aussi utiliser une image comme calque non montré.

#### 3.3.2. Le type javacurve

En attendant d'utiliser Geogebra, on peut déjà faire tracer quelques objets.

Le type **javacurve** utilise JAVA et permet de faire construire un objet de manière très simple sur un dessin construit par Flydraw ou sur une image chargée sur le serveur. On peut ainsi demander de sélectionner plusieurs points (contrairement au type coord), une droite, une demi-droite, un vecteur, un segment, un cercle, un polygone. Vous trouverez dans la documentation de Createxo (voir aussi le tableau [9\)](#page-97-1) les différentes possibilités utilisables. La syntaxe est

```
\ s ta temen t { \embed{ r e pl y1 , \ SIZEx x \SIZEy} }
\{\mathcal{H}\ \ url ; sline , x1 , y1 , x2 , y2 } { type = javacurve }
\{\ {\rm{ }\{\rm{url}\;; points\;,x1\;,y2\;,x2\;,y3\;,y3\}} \{ \rm{type=}\}
```
L'url \url est l'adresse url donnée par la commande draw(\SIZEx,\SIZEy). Si vous mettez en fond une image déjà préparée et que vous avez téléchargée, mettez simplement le nom de l'image nom.jpg par exemple. Vous devez réécrire la taille dans le deuxième paramètre de \embed. Les coordonnées dans la réponse sont en pixels. Si vous avez fait vos calculs en coordonnées mathématiques (\rangex, \rangey), vous devez donc faire la conversion, par exemple en utilisant la slib draw/convpixel :

```
\setminus text { coord =
slib (\frac{draw/convpixel \xpoint, \ypoint, \SIZEx, \SIZEy, \rangex, \rangey, 0, pixels}
```
Exercice 3.9. Faire une variante de l'exercice [3.3](#page-50-0) en demandant de tracer la tangente de la courbe au point donné.

```
\setminus title { Tangente 3}
 \ range {−5,5}
\ \ \ \ \ \ \ \real\{a = \text{randitem}(-1,1) * \text{randint}(1..30)/10\}\ \ \ \ \ \ \ \ = randint ( -20..20)/10}
\ r e a l { c = r a n di n t ( −20..20 )/10}
\{\text{function}\{f = \a*x^2+simplify(\b*x) + \c\}\text{real}\ x0 = r andint ( -40..40)/10}
\text{real}\{y0 = \text{evaluate}(\f, x = \x0)\}\\{\text{function}\{df = \text{diff}(\f, x)\}\}\ \ \ \ \ \ \ \ \ \g evalue (\ df , x = \x0 ) }
\{\text{function} \{D = \dagger x - \text{simplify} (\dagger x) - \dagger y \} \}\int \int \text{er}\left\{ x \min = \min(-3, \sqrt{x0} - 2) \right\}\int \int \ln t \, e \, \text{sgn}\left\{ \text{max} = \text{max}(3, \, \sqrt{x0} + 2) \right\}\text{A = slib (function/bounds \ f, x, \xmin, \xmax)}\int \int \text{t g} \, \text{ymin} = \min(-3, \, \text{A}[1] - 2)\int \int \text{t e g er } \{ \text{ymax} = \text{max}(3, \ \A[2] + 2 ) \}\text{range} x = \xmin, \ \xmax\text{range} = \ymin, \ \ymax\text{dessin} = \text{range} \ \ \ \ \ \ \rangey \ rangey
   arrow \xrightarrow{\min} 0, \xrightarrow{\max} 0, 10, \text{black}arrow 0, \ymin, 0, \ymax, 10, blackplot navy, \setminus fc i r c l e \setminus x0, \setminus y0, 5, r ed
   text black, 0, 0, roman, 0}
\text{text} \left\{ \text{url} = \text{draw} (200, 200 \right\}\deg \sin \}\text{dessinc} = \text{dessin}plot green, \Box}
\text{text} \left\{\text{urlc} = \text{draw} (200, 200)\right\}\backslash dessinc) }
\text{real}\{x1 = \x0+1\}\ r e a l { y1 = \ d f0 ∗\ x1 − \ d f0 ∗\ x0 + \ y0}
\text{P0 = slib (draw/convpixel \x0, \y0, 200, 200, \ranges, \ranges, 0, pixels)}\text{P1 = slib (draw/convpixel \x1, \y1, 200, 200, \ranges, \ranges, 0, pixels)}\text{rep} = \url; line, \P0[1], \P0[2], \P1[1], \P1[2]\setminusstatement {En utilisant la souris, positionner la tangente
 à la courbe d'équation \langle y = \langle f \rangle \rangle au point d'abscisse \langle x0 \rangle.
\langle class="wimscenter">\embed{reply1,200x200}\langlediv>
```

```
\langlediv class="wims_instruction">
Le tracé sera obtenu en définissant deux points
 appartenant à cette tangente.
\langlediv>}
\ answer {}{\ rep }{ type=j s xg ra p h c u r v e }
\text{dessinc} = \text{dessin}plot green, \BoxD
}
\setminussolution {La droite tangente au point d'abscisse \setminus x0 est dessinée en vert :
\langle p \cdot \text{class} = "wimscenter" > \langle img \cdot \text{src} = "\text{urlc"} \text{ alt} = "" \rangle \langle p \rangle}
```
Exercice 3.10. En optique, on peut tracer le rayon réfracté en utilisant la règle des sinus (construction de Descartes). Faire un exercice demandant de tracer le rayon réfracté en ayant affiché les cercles de rayon les indices.

Indications : Cette construction repose sur le tracé des « cercles des indices ». On trace les deux cercles de rayon  $n_1$  et  $n_2$  centrés sur le point d'incidence (I). Le rayon incident (provenant du milieu 1) est prolongé dans le milieu 2 et coupe le cercle 1 en un point A dont la projection H est telle que, par construction,  $IH = n_1 \sin i$ . Pour satisfaire la relation de Snell-Descartes, le rayon réfracté doit couper le cercle 2 en un point B ayant même projection. Il suffit donc de prolonger la droite (AH) jusqu'à son intersection avec le cercle 2.

```
\setminus title { Réfraction par le dessin}
\lambda author { Julien, M}
\ computeanswer {no}
\setminus p r e c i s i o n {1000}
\int \int \text{er} \{ i1 = \text{randint} (10..50) \}\int \int \frac{1}{n^2 + 1}\text{real}\ n2 = randint (110..170) / 100 }
\int \int \frac{\sin(\ln(1/\n2* \sin(\i1* \pi/180)))}{180/\pi}\setminus text { rangex = -2,2}
\text{trangent}\{-\cos\theta\} = -2,2\}\text{StZE} = 501,501\text{test} { dessin =
  xrange \ rangex
  yrange \ rangey
   hline 0, 0, black
   vline 0, 0, blacksegment 0,0, \rangle [ 1 | * tan (\iota_1 * pi / 180), \rangle [ 2 ], red
   dsegment 0,0, \rangle rangey [2] * tan(\iota_1 * pi /180), \langle rangey [1], red
   text black, 1.5, 1, giant, n1text black,1.5, -1,giant,n2arc 0,0, 2*\n1, 2*\n1, 180,360, black
   arc 0,0, 2*\n2, 2*\n2, 180,360, black
}
\text{forigine = slib (draw/convpixel 0, 0, \ SIZE, \ rangex, \ rangey, 0, pixels)}\ \text{sol} = \r{ \ a \ ( \ 2 \ * \ tan \ (\ i 2 \ * \ pi \ /180 \ ), \ r \ a \ ( \ 2 \ * \ r \ a \ ( \ 2 \ * \ c \ ) \ } \}\text{test}\{\texttt{sol} = \texttt{slib}(\texttt{draw}/\texttt{convpixel} \ \texttt{sol}, 0, \ \texttt{pixels})\}\text{text} \left\{\text{url} = \text{draw}\left(\text{SIZE}\right)\right\}\backslash dessin )\}\statement { Dessiner le rayon réfracté, connaissant l'angle d'incidence
```
 $\langle (i_1 \rangle ) = \iota_1$ , et les indices de réfraction  $\langle (n_1 \rangle ) = \iota_1$  et  $\langle (n_2 \rangle ) = \iota_2$ .  $\langle$  style="text-align:center;">\embed{reply1,\SIZE[1] x \SIZE[2]} </div> } \ answer {}{\ u r l ; s l i n e , \ o r i g i n e [ 1 ] , \ o r i g i n e [ 2 ] , \ s o l [ 1 ] , \ s o l [ 2 ] } { type=j s xg ra p h c u r v e }

#### CHAPITRE 4

# Aides contextuelles et exercices plus complexes

Les exercices que nous avons abordés jusqu'à maintenant ne contiennent qu'un nombre fixe de champs de réponses, tous présentés en même temps dans l'énoncé. Nous allons voir qu'il est possible de

- proposer des énoncés dans lesquels le nombre de champs de réponses dépend d'un paramètre.
- faire des exercices comportant des étapes (c'est-à-dire où toutes les questions ne sont pas posées en même temps)

### 4.1. Aides dans le texte

Avant de nous lancer dans la programmation d'exercices plus complexes, nous allons voir les aides contextuelles : il s'agit d'aides pouvant être mises dans le texte de l'énoncé. Habituellement si vous utilisez le champ \help{}, un lien Aide apparaît en bas de la page ainsi que dans le menu d'en haut. L'aide contextuelle permet de mettre un lien sur un mot de l'énoncé. Le texte peut alors apparaître ou non dans les lieux habituels d'aide. Vous devez

(1) indiquer le mot qui aura un lien permettant d'obtenir l'aide en utilisant la commande :

```
\simeq special {help mot court, mot (s) sur lequel on clique }
```
qui se met dans le \statement{} ou dans toute zone destinée à être sur une page html ; cette commande donne naissance à une variable help\_subject dont la valeur sera mot\_court lorsque l'utilisateur cliquera sur mot $(s)$  sur lequel on clique.

(2) indiquer dans le champ  $\begin{bmatrix} \ldots \end{bmatrix}$  quand cette aide doit apparaître en mettant des conditions sur la variable help\_subject.

NB : Par défaut, \help\_subject est vide et le texte mis dans le champ \help{...} apparaît dans l'aide générale de l'exercice.

Donnons quelques exemples.

### 4.1.1. Une explication sur un mot de l'énoncé qui apparaît uniquement en cliquant sur ce mot

Exemple 4.1. Dans l'exemple ci-dessous : une fenêtre contenant la phrase ✭✭ Carabistouille est ma sorcière préférée ✮✮ s'ouvre en cliquant sur le lien ✭✭ Carabistouille ✮✮. De même, une fenêtre contenant la phrase ✭✭ Mélusine est ma fée préférée ✮✮ s'ouvre en cliquant sur le mot ✭✭ Mélusine ✮✮.

```
\setminus statement {
  Un jour, \searrow special{help cara, Carabistouille}
   et \setminus \text{special}{ help melu , Mélusine} ...
}
\hbarel p {
   \inf { \help subject issametext cara }{
```

```
Carabistouille est ma sorcière préférée.
 }
  \text{if } {\ \hbox{help} \ }\ \text{subject} \ \text{issametext} \ \text{melu}{} Mélusine est ma fée préférée.}
}
```
Par contre, le menu d'aide général de l'exercice ne contient rien.

### 4.1.2. Une aide qui apparaît quand on clique sur un mot ou sur l'aide générale

Exemple 4.2. Par rapport au premier exemple, la phrase ✭✭ Carabistouille est ma sorcière préférée ✮✮ apparaîtra en plus dans l'aide générale de l'exercice :

```
\setminus statement {
   Un jour, \text{[help cara}, \text{Carabistouille}et \setminus special {help melu, Mélusine} ...
     }
\hbarel p {
   \if {\hbox{help subject} is a same text } can \ {\hbox{ellp subject} is a metext }Carabistouille est ma sorcière préférée.}
   \inf \ {\ \hbox{help} \ subject} is same text. The result of the system of the system is given by:\n<math>\text{self} = \left\{ \begin{array}{cc} 1 &amp; 0 &amp; 0 \\ 0 &amp; 1 &amp; 0 \\ 0 &amp; 0 &amp; 1 \end{array} \right.</math>}
```
### 4.1.3. Une aide contenant elle-même une aide contextuelle

Par rapport, au premier exemple, on va ajouter un lien sur le mot « sorcière » de la phrase « Carabistouille est ma sorcière préférée » qui apparaît lorsqu'on clique sur le mot « Carabistouille » ; en cliquant sur le mot ✭✭ sorcière ✮✮, la phrase ✭✭ Et la vôtre, comment s'appelle-t-elle ? ✮✮ apparaît à la place de la phrase sur Carabistouille.

Exemple 4.3.

```
\setminus statement {
   Un jour, \text{special} \{\text{help } \text{cara}, \text{Carabis} \}et \setminus special { help melu, Mélusine } ...
      }
\hbarel p {
    \inf { \help subject is same text cara }{
              Carabistouille est ma \begin{cases} \frac{h e}{h e} \cdot \frac{c}{h e} \cdot \frac{c}{h e} \cdot \frac}
    \setminus \text{if } \ {\text{help subject is} same text } melu }{ Mélusine est ma fée préférée.}
     \if {\help_subject_issametext_sorc}{Et la_vôtre,_comment s'appelle-t-elle ?}
}
```
NB : Si on veut que la même phrase d'aide apparaisse en cliquant à différents endroits du texte, il suffit de mettre un lien avec la commande \special en utilisant toujours le même mot court, à plusieurs endroits dans le texte.

### 4.1.4. Une aide qui dépend des données tirées pour réaliser l'exercice

Dans l'exemple suivant, un des deux noms Mélusine ou Carabouille apparaît aléatoirement dans l'énoncé, une aide contextuelle adaptée au nom qui apparaît dans l'énoncé est proposée :

#### Exemple 4.4.

```
\setminus title {Fée ou sorcière}
\int \int \ln t \, e \, \arctan \left\{ n = \mathrm{randint}(1,2) \right\}\text{text} \{ \text{nom} = \text{Carabis} \}\text{text} \{\text{nom} = \text{nom} [\n \n \}]\text{Norm} = \text{cara}, \text{melu}\text{ term} = \Nom[\n \ln \}\statement{ Connaissez-vous \special{help \Nom,\nom} }
\hbarel p {
  \if{ \helv\n \text{ is a same text } \text{ cara}Carabistouille est ma \simeq special {help sorc, sorcière} préférée.}
  \if {\ \hbox{help} subject} is same text \textbf{well}{}Mélusine est ma \simeq special {help fee, fée} préférée.}
  \iint {\help subject is word of fee sor c}Et la vôtre, comment s'appelle-t-elle ?}
}
```
Exercice 4.1. Reprendre un exercice déjà fait et ajouter des aides sur certains mots.

```
\{\ \ t\ \text{ infectives}\ \ }\{ \}\langle language { f r }
\author{Sophie, Lemaire}
\ email { s o p hi e . lemaire@math . u−psud . f r }
\{\{ liste = Tuberculose, bactéries
  Tétanos, bactéries
  Typhoïde, bactéries
  Lèpre, bactéries
  Rage, virus
  Poliomyélite, virus
  Rougeole, virus
  Hépatite, virus
  Grippe, virus
  Bronchiolite, virus
  Paludisme, parasites
  Toxoplasmose, parasites }
\text{text} {nom = randitem ( bactéries , virus , parasites )}
\text{tr}( \text{mix} = \text{shuffle}(\text{rows}(\text{liste})))\text{listchoix} = \list{ e [\min{ 1..6 } ; ] }\text{choix} = \listchoix[:, 1], ces maladies ne sont pas dues à des \nom}
\text{rep} = position(\nom, \ listchoix[:,2])\text{ } \text{rep} \quad ? \quad ? \}\statement {Les maladies infectieuses peuvent être dues à des
  \ \\ the \ virus, virus, des \special{help bat, bactéries}
  ou des \special{help para, parasites} qui se multiplient
  dans l'organisme.
  p > Parmi les maladies suivantes, sélectionner toutes les maladies
  qui sont dues à des \nom :
  \langle p \rangle<ul>\{\ \int for {h = 1 to 6}{
    \langle i \rangle \ \langle i \rangle \embed{reply1,\h}\langle i \rangle}
\langle \vert \text{ul} \rangle\mathcal{F} reply1,7}
}
\hbarel p {
\iff {\help\_subject} is same text \nbatch of \help\_subject}\{\langle p \rangleLes \langle b \ranglebactéries\langle b \rangle sont des organismes vivants unicellulaires
   caractérisées par une absence de noyau et d'organites.<br>
   Les infections bactériennes peuvent être traitées grâce aux antibiotiques
  qui le plus souvent inhibent une de leurs fonctions vitales. \langle p \rangle}
\if {\hbox{\thinspace} \relax \relax \rel\; \in \mathbb{N}} \ subject is same text }
 \{\langle p\rangle Un \langle b\rangle \rangle \times \langle p\rangle \rangle est une entité biologique qui nécessite une
  cellule hôte, dont il utilise les constituants pour se multiplier.
  Contrairement aux \simeq special { help bact, bactéries }, ce n'est donc pas un
  organisme vivant.
  Les virus sont le plus souvent de très petite taille (comparée à celle
  d'une bactérie par exemple).
  Tous les êtres vivants peuvent être infectés par des virus
  ( les virus affectant des bactéries sont appelés des bactériophages)<br>>>
  Les antibiotiques sont sans effet sur les virus.\langle p \rangle}
```

```
\if {\hbox{\begin{sub} e \inf \}}\{<p> En biologie, un <b>parasite </b> est un organisme vivant qui se nourrit
 s' abrite ou se reproduit en établissant une interaction durable avec
  un autre organisme (1) hôte). \langlebr>
 En médecine humaine et vétérinaire, on appelle <b>parasite </b> un métazoaire
 ou un protozoaire parasitant l'organisme et entraînant une parasitose
  (n' \in \mathcal{C} \text{ on } \mathcal{C} \text{ in } \mathcal{C} incluant donc ni \special{help virus, virus},
  ni \special{help bact, bactérie}, ni champignon).
  \langle p \rangle}
\{\ answer \{\}\{\rep ; \chi choix \{ type = \check{\text{c}} \ option=split \}
```
### 4.1.5. Aide à la souris : utilities/tooltip

Plutôt que de faire apparaître les aides dans une nouvelle page, il est possible d'utiliser un outil : tooltip. Les indications apparaissent alors quand on passe la souris sur un mot.

Il est possible d'utiliser tooltip de deux manières différentes : soit en insérant directement à l'intérieur du champ statement en passant par la commande special, soit en utilisant un slib .

```
\setminus statement {
  \simeq special { tooltip un pentagone,, polygone à 5 côtés }
}
```
Exemple 4.5.

```
\setminus t i t l e { Polygones }
\text{text} \{n=randint(3..7)\}\text{test}{polygone=triangle , rectangle , pentagone, hexagone, septagone}
\setminust ext\{aide_contextuelle=
s lib ( utilities / tool tip \polygone |\n-2|, [FONTSIZE, '8 pt', ABOVE, 'false '],
    polygone à \n \begin{cases} \n n & \text{còtés} \n \end{cases}\setminus statement { \setminus aide contextuelle }
```
Comme on le voit dans cet exemple, il est possible de rajouter en deuxième position des options. Ce sont celles du javascript utilisé : <http://www.walterzorn.com> (voir la documentation de Createxo). Par exemple

```
\setminus statement {
\backslashspecial{tooltip un pentagone,[FONTSIZE, '20pt',TITLE,'Aide',PADDING,9,BGCOLOR,'red'],
   polygone à 5 côtés}
}
```
augmente la taille des fontes, met un titre, laisse des marges autour du texte et met le fond en rouge.

NB : Dans un document, on peut utiliser la commande \tooltip{}{}{} dont les trois champs sont le texte sur lequel cliquer, les options et le texte à mettre dans la bulle d'aide.

NB : A chaque appel, le javascript utilisé est chargé. Or il n'est utile qu'une seule fois en haut de la page. Vous pouvez le faire charger en ne donnant pas d'argument. Ensuite, si le mot nojs est rajouté aux options, il ne sera pas rechargé. Par exemple,

```
\setminus statement {
\simeq \special{tooltip un pentagone, nojs, polygone à 5 côtés}
\special{tooltip un triangle, nojs [FONTSIZE, '20pt', TITLE, 'Aide', PADDING, 9, BGQOLOR, 'red
```
polygone à 3 c ô t é s } }

# 4.2. Exercices ayant un nombre variable de champs de réponse

Nous avons vu qu'à chaque champ de réponses dans l'énoncé est associée une instruction \answer dans le source de l'exercice. Il est important de noter que le nombre d'instructions \answer est fixe (inférieur à 100). Mais on peut définir plus d'instructions \answer que de champs de réponse qui apparaitront dans l'énoncé. On dispose alors d'une commande \steps {...} qui permet de préciser les champs de réponse qui vont apparaitre dans l'énoncé.

Supposons que l'on veuille faire un exercice où l'élève doit remplir un tableau contenant un nombre de cases qui peut varier entre 3 et 5 suivant la valeur \n d'un paramètre n défini dans la partie Avant. Une façon de procéder est de

- (1) déclarer dans la partie Avant une variable de type text qui contiendra la liste reply1,reply2,reply3,reply4,reply5 Appelons cette variable list\_ans.
- (2) de définir la liste des champs de réponses qui vont apparaitre dans l'énoncé à l'aide de la commande  $\setminus$ steps $\{\list$  ans[1.. $\n\}$ ]
- (3) de mettre dans partie Après 5 fois la \answer pour préciser comment analyser toutes les réponses qui pourraient être demandées.

Par exemple, si n=3, la commande \steps contiendra la liste reply1,reply2,reply3 et les 2 dernières instructions \answer ne seront pas utilisées.

Exemple 4.6. Dans l'exercice suivant, le tableau peut contenir entre 3 et 5 champs de réponses en fonction de la valeur de la variable n :

Le billet de train pour aller à la gare X est actuellement de 34 euros. Compléter le tableau en donnant le prix de ce billet les 3 prochaines semaines si on suppose que son prix augmente de  $1\%$  par semaine.

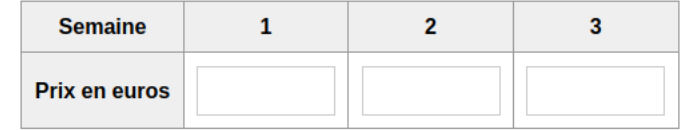

Donner les valeurs arrondies aux centimes d'euros près. Par exemple, la valeur 4.345 sera arrondie en 4.35.

```
\setminus title { Évolution d'un prix }
\int \int \text{e} g \, \text{e} \cdot \text{e} \cdot \text{e}\texttt{\texttt{list\_ans=reply1, reply2, reply3, reply4, reply5}}\text{text{val} = \text{randint}(4..50) }\text{text}{ list prix = \val }
\frac{s=1 \text{ to } n}{\setminus r e a l { val = (1+0.01)*\ val }
      \setminus \text{real}\{\text{valarr=round}(100*\backslash \text{val})/100\}\text{{listprix=}\listprix},\text{align}}
  \text{ter}=\left\{ \text{rep=}\right\} { 1 is t p r i x [2...-1] }
\setminuss t e p s {\\list{ \text{ ans } [1..\,n] } }\text{Set} illet de train pour aller à la gare X est actuellement
```
de  $\left\{$ list prix $\left[1\right]$  euros. Compléter le tableau en donnant le prix de ce billet les  $\n\overline{\phantom{x}}\n$  prochaines semaines si on suppose que son prix augmente de  $\langle 1 \rangle \% \rangle$  par semaine.  $<$ table class="wimscenter wimsborder">  $\langle \text{tr} \times \text{th} \rangle$ Semaine $\langle \text{th} \rangle$  for  $\{u = 1 \text{ to } \n}$  { $\langle \text{th} \rangle \langle \text{th} \rangle$ } $\langle \text{th} \rangle$ }  $\langle t \rangle$  rix en euros  $\langle t \rangle$  for  $\{u = 1 \text{ to } h\}$   $\langle t \rangle$  embed  $\{ reply \ u, 5\}$ / $\langle t \rangle$  $\langle$  table > <div class="wims instruction">Donner les valeurs arrondies aux centimes d'euros près. Par exemple, la valeur 4.345 sera arrondie en 4.35.  $\langle$ div $>$ }  $\langle \mathsf{H} \rangle$  { \tep [1] } { type=numexp}  $\setminus$  answer  $\{\}$  {  $\right)$  { type=numexp}  $\{\$ {\}rep [3]  $\{ type = number \}$  $\setminus \text{answer} \{\setminus \text{rep} \: [4] \} \{ \: type = \text{numexp} \}$  $\langle \text{ } \{\text{ } f\} \} \$  type=numexp}

Dans la capture d'écran,  $n=3$ ; la commande \steps contient donc la liste reply1,reply2,reply3 et les 2 dernières instructions \answer ne seront pas utilisées : le score de l'élève tiendra compte de l'analyse du contenu de  $\reply1, \reply2$  et  $\reply3.$ 

N.B. On peut améliorer le code en définissant list\_ans directement comme une liste ayant \n éléments à l'aide de la commande

\text{list ans = wims(makelist reply x for  $x = 1$  to \n)}

Exercice 4.2. Écrire un exercice demandant de remplir un tableau de quatre, cinq ou six cases selon un paramètre aléatoire. Par exemple, demander de calculer un nombre variable de carrés à partir de l'entier \m.

Indications : Penser à utiliser les commandes wims wims(makelist ) et wims(values ) qui évitent de faire des boucles.

```
\setminus t i t l e { Carrés }
\int \int \text{er} \{n = \text{randint}(4..6)\}\int \int \text{er} \{m = \text{randint}(3..4)\}\text{terf} = \text{wims}(\text{values } x^2 \text{ for } x = \{m \text{ to } \{n+\}m\})\text{thpres} = \text{wims}(\text{makelist } \& \text{2}) for x = \m to \n+\m-1}\text{tr } \text{ETAPE} = \text{wims}(\text{makelist } r \text{ x for } x = 1 \text{ to } \n)\setminus s t e p s \setminus ETAPE}
\statement{Calculer les carrés des entiers à partir
de \m :
<table class="wimscenter wimsborder">
   \langle \text{tr} \rangle for \{u = 1 \text{ to } \n}\{\langle \text{th} \rangle \text{th pres} \setminus \u \langle \text{th} \rangle \langle \text{tr} \rangle\langle t \rangle \langle u = 1 \text{ to } \in \{\text{d} \}\text{ and } \in \mathbb{R} \setminus \{u, 5\} \leq \langle t \rangle \langle \text{d} \rangle.\langle table >
}
\langle \text{ }\{ \t\times 1 \} \} \ type=numeric }
\langle \text{thpres} [2] \} \rangle (then exists) \{ \text{thpres} [2] \} { type=numeric }
\langle \text{ }\{ \t\times 3 \} \} \ type=numeric }
\langle \Delta \ { \theta [4] } { \langle \Delta \rangle { type=numeric }
\{\ \thinspace\} \ \ (spe=numeric }
\{\hbox{thpres}[6]\}\{\hbox{type=numeric}\}
```
De même, le nombre d'instructions \condition que l'on écrit dans un exercice est fixe (ne peut dépendre de la valeur d'une variable définie dans la partie Avant. Mais on peut en définir plus que ce dont on utilisera pour analyser les réponses à un énoncé donné. On dispose pour cela de la commande \conditions {....} qui permet de définir le numéro des conditions qui doivent être prises en compte pour analyser les réponses. Cette commande se met dans la partie Avant.

#### Exemple 4.7.

```
\intin t e g e r {n=randitem (1,2)}
\i{n=1}\text{quest=Entrer un entier strictement positif et strictement plus petit que 10}
  \text{list cond}=1,2}
  {\ \ \ }t ext { quest=Entrer un entier strictement positif et pair }
  \text{list } \text{cond}=1,3}
\{\list_{\}\setminus s teps { reply 1 }
\setminus statement \setminus quest }
\langle \mathcal{V} answer { Votre nombre } { \ reponse } { type=numeric }
\int \in \{ v1 = \text{pair}(\text{re్} v) \}\inf {\v1 = 1}{\int \mathbf{y2 = pair(\mathbf{y2 = 0})}\{ \hat{\tau} \in \mathbb{R} \mid \tau_1 \in \mathbb{R} \mid \tau_2 = 0 \} \}\{\ \mathrm{C'est}\ \ \mathrm{at} \}\ \\{\ {\rm II\ est\ strictement\ inférieur\ à\ 10\}\{\ \\{\ \mathrm{I} \text{ I} \text{ is the pair } \} \ \
```
# 4.3. Les exercices à étapes

# 4.3.1. Le principe

Une étape est une partie de l'exercice qui a lieu entre deux requêtes de l'utilisateur. La première requête se situe au moment du clic Renouveler l' exercice, les autres à chaque clic sur Envoyer votre réponse. Tant que les étapes de l'exercice ne sont pas épuisées, l'utilisateur n'a pas de note visible.

Les commandes ou variables utilisables pour un exercice à étapes sont

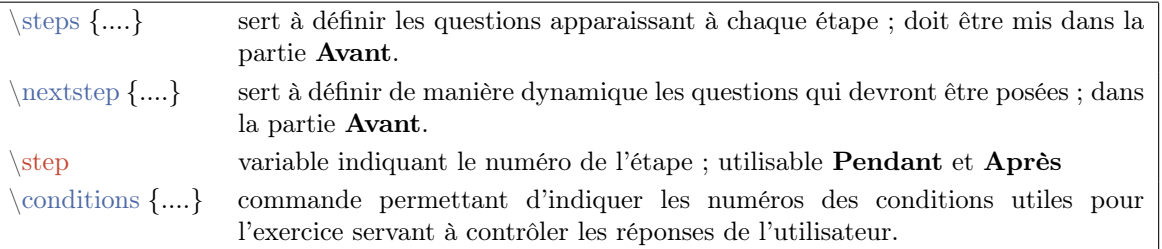

Une seule de ces deux commandes \steps ou \nextstep peut être utilisée dans un exercice. On utilise \steps lorsque les questions qui vont être posées pendant tout l'exercice sont fixées avant l'apparition de l'énoncé. On utilise \nextstep au lieu de \steps si on veut pouvoir poser des questions différentes en fonction de la réponse de l'utilisateur à une étape précédente.

La variable \step est créée automatiquement avec la valeur 1 dès qu'une des commandes \steps ou \nextstep est exécutée. Sa valeur augmente de 1 à chaque fois que l'utilisateur clique sur « Envoyer votre réponse ».

En général, on définit une variable de nom libre que l'on applique à \steps ou \nextstep. On l'appellera ETAPE dans les exemples.

Commençons en donnant deux exemples schématiques montrant comment utiliser \steps puis \nextstep.

Exemple 4.8. Structure schématique d'un exercice à deux étapes où l'on pose deux questions à la première étape et une question à la seconde étape :

```
\text{text} \left\{ \text{ETAPE} = r1, r2 \right\}r3 }
\setminuss t e p s {\ETAPE}\setminus statement {
      \ if {\step = 1 }{ question 1 : \embed{r1}, question 2 : \embed{ r2}}
       \ i f {\ s t e p = 2} { q u e s ti on 3 : \embed { r 3 } }
 }
\{\answer\{\}\{\a}{ type = ...}
\{\{}\{b\}{ type = ...}
\{\answer\{\}\{\ c\}\type = ...}
```
NB :

- r1 est un mot réservé équivalent à reply1 ou reply 1 ou r 1. De même pour r2 et r3.
- Dans cet exercice à deux étapes, l'utilisateur voit l'énoncé de la question 3 seulement s'il a répondu correctement aux questions 1 et 2 posées à la première étape.
- Si on veut que l'utilisateur accède à la seconde étape même si il a fait une erreur à la seconde étape, il faut ajouter l'option nonstop aux commandes \answer de la première étape.

Exemple 4.9. Structure schématique d'un exercice où l'on pose une seconde question si la réponse à la première question est fausse :

```
\setminus text { etap = r1 }
\n\rextstep{\text{eta}}\setminusstatement {Enoncé de la question 1.
\i{ \step = 1}{ \pmod{ r1 } }\iff {\rm step} = 2 and \sc reply1 = 1}{ Votre réponse \reply1 est correcte. }
\iff \{ \step >= 2 \text{ and } \sec \text{ reply1 = 0} \} Votre réponse \reply1 n'est pas correcte.
Enoncé de la question 2. \emph{r2} \}\langle \ = numeric }{ option=nonstop no analyzeprint }
\langle \text{a} \rangle answer { } { \rep2 } { type=numeric } { option=no an alyzeprint }
\text{text} \left\{ \text{etap} = \right\}\ if {\step = 2 and \sc_reply1 = 0}{ \text { etap = r2} }
```
Dans cet exemple, l'option nonstop est nécessaire pour que la seconde question soit posée lorsque la réponse à la première question est fausse. La variable sc\_reply1 sert dans cet exemple pour définir la seconde étape et pour afficher un message différent à la seconde étape dans l'énoncé de l'exercice selon que la réponse à la première question est juste ou fausse.

Nous allons donner d'autres exemples illustrant différentes utilisations typiques de  $\st{seps et }$  hextstep.

### 4.3.2. Poser les questions les unes après les autres

On désire ici poser une question à chaque étape. La  $i$ -ième ligne de notre variable ETAPE contient les questions qui doivent être posées à la i-ème étape.

Exemple 4.10. Dans l'exemple schématique suivant, il y a trois étapes et une question est posée à chaque étape :

```
\{\text{ETAPE} = r1\}r2
  r3 }
\setminus s t e p s {\ETAPE}\setminus statement { ... }
\langle \mathsf{}\rangle { \rep1 } { type=xxx}
\ answer {}{\ rep2 }{ type=xxx}
\langle \mathbf{a} \rangle answer { } { \rep3 } { type=xxx }
```
Exemple 4.11. Dans l'exemple schématique suivant, deux questions sont posées à la première étape et une question est posée à la seconde étape :

```
\mathrm{matrix} ETAPE = r1, r2
  r3 }
\setminus s t e p s \setminus ETAPE}
\setminus statement { ... }
\langle \mathcal{H} \rangle answer \{\} { \{ \text{type} = \text{xxx} \}\langle \mathcal{H} \rangle answer \{\} { \langle \mathcal{H} \rangle { type=xxx }
\text{ } {\text{rep3}} \ type=xxx }
```
Exemple 4.12. L'exercice suivant est un exercice à deux étapes, à chaque étape une question est posée. On passe à l'étape 2 même si la réponse à l'étape 1 est fausse grâce à l'option nonstop. Dans le cas d'une mauvaise réponse à l'étape 1, un message d'avertissement est affiché à l'étape 2.

```
\setminus title { Doubles }
\setminus precision \{100000\}\int \int \text{er}\left\{ n = r \, \text{and} \, \text{in} \left( 50..100 \right) \right\}\in integer {N1=2*\n}}
\in integer {N2=4*\n\in\setminus t e x t \{N=\n\setminus n, \setminus N1, \setminus N2\}\setminus s t e p s { r1r2 }
\ s ta temen t {\ i f {\ s t e p=2 and \ sc_ reply1 <1}{
    Vous vous êtes trompé : le double de \n \alpha est \N1.p> Calculer le double de \N \times p\langlediv class="wimscenter">\embed{r \step}\langlediv>
}
\{\{double de \N[1] {\N[2]} {\{type=numeric\{option=nonstop\}}\} }
\text{double de } N[2] {\ N[3] } \{ \text{type=numeric} \{ \text{option=nonstop} \} \}
```
Exercice 4.3. Modifier l'exercice précédent pour que les carrés soient demandés les uns après les autres. Faites des variantes où les réponses aux questions précédentes sont rappelées sur la feuille de l'exercice, où la bonne réponse aux questions précédentes est affichée ... Mettez-vous dans la peau de celui qui fait l'exercice.

NB : On peut remarquer que si on ne remplit pas le premier champ de \answer, l'analyse de la réponse est difficilement lisible dans le cas d'un exercice à étapes.

```
\text{title} { Carré un par un}
\int \int \text{er} \{n = \text{randint}(4..6)\}\int \int \text{er} \{m = \text{randint}(3..4)\}\text{question} = wims(vvalues x for x = \m to \n + \m)\text{thpres} = \text{wims}(\text{makelist } \((x^2)) \text{ for } x = \mtext{ to } \n+\m-1)\}\text{rep} = \text{wims}(\text{values } x^2 \text{ for } x = \mtext{ to } n + \m)\text{tr } \text{ETAPE} = \text{wims}(\text{makelist } r \text{ x for } x = 1 \text{ to } \n)\text{ETAPE} = \text{wims}(\text{replace internal}, \text{by}; \text{in } \text{ETAPE})\setminus s t e p s \setminus ETAPE}
\setminus statement { Calculer le carré de \quation[\setminus step] :
     <div style="text-align:center;">\embed{r \step, 5}.</div>
}
\langle \mathcal{h} \rangle { \langle \mathcal{h} \rangle { \langle \mathcal{h} \rangle { \langle \mathcal{h} \rangle}
\langle \mathcal{a}_t \rangle answer { \theta [2] } { \langle \mathcal{b}_t \rangle { type=numeric }
\langle \mathcal{A} \rangle { \langle \mathcal{B} \rangle} { \langle \mathcal{B} \rangle { type=numeric }
\{\ \thinspace\} \ { \ \rm\} \ { type=numeric }
\langle \mathsf{thpres}[5] \{\ \text{rep}[5] \} \ \{\ \text{type=numeric}\}\\{\ \thinspace\} \ ( thpres [6] } { \ \rep [6] } { type=numeric }
```
### 4.3.3. Permettre de refaire un essai

On désire ici reposer la question si la réponse est fausse. Il faut analyser soi-même la réponse à l'aide de \condition et éventuellement de \conditions.

Exemple 4.13. Dans l'exemple ci-dessous, on demande le carré d'un entier ; l'utilisateur a le droit à deux essais.

```
\{\ \text{title} \} Le carré d'un entier avec 2 essais }
\ computeanswer { no }
\int \int \text{er} \{ n = \text{randint}(-5..5) \}\int \int \frac{1}{N} = (\n \ln^2 2 )\text{text} {COND = 1}
\text{tr}(x + \text{ETAPE}) = r1\n\text{space}\{\sf{QOND}\}
\setminusstatement\{ Calculer le carré de \n\cdot.
\ answer { Carré de \n }{ \ var1 }{ type=numeric }
\langle \text{answer} \{ \text{Carré de } \n\in (2\text{ème essai}) \} \{ \N \} \{ \text{type=numeric} \}\{\mathrm{Votre} première réponse est-elle correcte ?}\{\mathrm{var1} = \mathbb{N}\}\\setminus t e x t {ETAPE=}
\ i f {\step = 2 and \var1 != \N}{\text {ETAPE = r2}}
\{ feedback{ \reply1 < 0 }{ Le carré d'un entier est toujours positif. }\{\ \gamma \ : = \ N \ and \ \ \r \in \mathbb{N} \}Vous avez répondu correctement au 2ème essai.
}
\{\ \star\} \ = \N and \reply2 != \N {
  Vos deux réponses sont incorrectes.
}
```
Dans le schéma suivant, on pose d'abord la question 1 puis selon que les conditions condition1 ou condition2 est satisfaite, la question 2 ou 3. Les conditions testées sont les conditions 1 et 2 ou 1 et 3 selon les conditions condition1 et condition1. L'exercice s'arrête quand \NETAPE est vide. Il ne faut donc pas oublier de vérifier qu'il est vide à la fin.

```
\text{Ker} = r1\n\cdot n extstep \{ \NETAPE \}\setminus statement {
\ \ \mathcal{r} \ \ \ \ \ \}
\{\a\}
\{\answer {}{\b}}
\langle \text{answer} \{\} \, \text{c} \}\setminus \mathtt{cl}(\mathbf{A} = \mathbf{r} \mathtt{oply1}\{\ \mathbf{a} = \ \ \ \ \ \mathbf{b}\{\ \mathrm{}\} \subset \ \ \mathrm{reply3}\text{NETAPE}\iint {\setminus \text{step}} = 2 and condition 1 }{
     \text{KETAPE} = r2\text{contains} = 1,2}
\iint {\setminus \text{step}} = 2 and condition 2 }{
     \text{NETAPE} = r3\text{text} \left\{\text{conditions} = 1,3\right\}}
```
- Exercice 4.4. (1) Ecrire un exercice demandant la lettre de l'alphabet suivant une lettre donnée et permettant au plus trois essais.
	- (2) Modifier l'exercice pour qu'il affiche le numéro de l'essai.
	- (3) Rajouter un feedback indiquant le nombre d'essais qui a été nécessaire.
	- (4) Ecrire un exercice demandant deux lettres de l'alphabet à partir d'une lettre donnée et permettant au plus trois essais. Les réponses justes ne doivent pas être redemandées.
	- (5) Modifier l'exercice pour qu'il affiche le numéro de l'essai dans le texte.

```
\setminus title { Lettre de l'alphabet }
\text{length} \{a \} = a, b, c, d, e, f, g, h, i, j, k, l, m, n, o, p, q, r, s, t, u, v, w, x, y, z }
\int \int \text{er} \{n = \text{randint}(1..20)\}\int \int \frac{f(y)}{y}\text{ker}=\}\text{NETAPE} = r1}
\n\ncx \tstep {\NETAPE}\ \ \ \ \ \<div style="text-align:center;">
  \if{ r1  is item of \NETAPE}\emph{embed{r1,5} < span class="oef indbad">\REP</a>}{
    \langlespan class="oef indgood">\alphabet [\n + 1]\langlespan>
  }
 \langlediv>}
\langle \text{letter } suivant \alpha \text{ }\{n\} \{\A\} \{ type = \text{noise} \}\{\ \alpha \ is a metext \alpha b \in \mathbb{N} \\text{REP} = \text{reply1}\ t e x t {NETAPE=}
\text{NETAPE} = \reply1 not same text \alpha \ = \ \frac{1}{n + 1} and \try \ < 3 ? r1 }
\{\text{try} > 1\} { Vous avez fait \text{try} essais }
\int \int \frac{f(t)}{t} dt = \int t^2 + 1
```

```
\setminus title {Deux lettres de l'alphabet (plusieurs essais)}
\text{left} \{ \text{alphabet} = a, b, c, d, e, f, g, h, i, j, k, l, m, n, o, p, q, r, s, t, u, v, w, x, y, z \}\int \int \text{er} \{n = \text{randint}(1..20)\}\text{NETAPE} = r1, r2\n\ncx \, t \, s \, \DeltaPE\int \int \frac{f(y)}{y}\text{forall} = Premier essai : , Deuxième essai : , Troisième essai : }
\text{text} {REP=}
\setminus statement {
<p>Écrire les deux lettres de l'alphabet suivant la lettre \alphalphabet[\n\alpha] :
\langle p \rangle\setminus ordinal [\setminus try ]
\langlediv class="wimscenter" style="font-size:20px;">
  \langle \text{span} \text{ style=''margin:50px;"} \rangle \text{alphabet} [\rangle n]
```

```
\frac{1}{a} = 1 to 2}
       \inf \{ r \mid a \in \mathbb{R} \}\mho \{ r \mid a, 5default\langlespan class="oef_indbad">\REP[\a]\langlespan>
        }{
        \langlespan class="oef indgood">\alphabet [\n + \a]\langlespan>
       }
 }
\langlediv>}
\langle \mathsf{suivant}\ \mathsf{de}\ \mathsf{habet}[\n\] {\mathsf{type}=}\\langle \mathsf{suivant de } \alpha \mathsf{habet} \mathsf{H} \mathsf{type} = \mathsf{raw}\{\  \  \  \, \condition \{Le suivant de \alpha\ \}\n \in \mathbb{N} \ est \A ? \}\A issametext \alpha b \in [\n n + 1]\{\{ 1l y a ensuite \B} {\B} is same text \alpha b {\B} holds{n + 2} \}
\text{REP} = \reply1, \reply2}\text{NETAPE} = \}\frac{b}{1} = 1 to 2}
   \text{NETAPE} = \REP[\b] \not \text{alpha} \atop \alpha + \b \end{math} and \try < 3 ?
        wims(append item r \ b to \NETAPE}
}
\int \int \text{e} g \, \text{e} r f \, \text{f} r y \, 1 = \int \text{f} r y \, -1\{\text{try1} > 1\} Vous avez fait \text{ryl} essais }
\int \int \text{t} y = \tfrac{t - 1}{t - 1}
```

```
\setminus \text{title} { Lettres (échecs visibles dans l'analyse)}
\text{left} \{ \text{alphabet} = a, b, c, d, e, f, g, h, i, j, k, l, m, n, o, p, q, r, s, t, u, v, w, x, y, z \}\in \mathcal{F} = randint (1..20)\text{text} {texte = Première lettre après \alphabet [\n], Deuxième lettre après \alphabet [\n],
  Première lettre après \alpha b \in [\n\], Deuxième lettre après \alpha b \in [\n\],
  Première lettre après \alpha b \in \{\n\n\}, Deuxième lettre après \alpha b \in \{\n\n\}\text{NETAPE} = r1, r2\n\text{nextstep}\int \int \frac{f(t)}{t} dt = 0\text{text} {REP = }
\text{text} \{COND = 1, 2\}\ \ \ \c on ditions \{\\
\setminus statement {
Ecrire dans l'ordre les deux lettres de l'alphabet
qui suivent la lettre \langle \a class="larger">\alphabet[\n\]\langle \span>:
<ul>\{\text{for } a = 1 \text{ to } 6\}\iint r \ a \ isitemof \ NETAPE<li >\iint {\setminus \text{step} >1}} Votre réponse précédente
         <span class="oef_indbad">\REP[\a-2|</span> est fausse, recommencez :}
      \text{texte } \alpha : \emph{embed{ r \a, 5 }\langle/li >
```

```
}
 }
\langle \vert \text{u} \vert \rangle}
\{\answer {1−1} {\{\1} { type=raw}
\langle \text{answer} \{1-2\} \{\langle \text{B1} \} \text{type} = \text{raw} \}\{\answer {2−1}{\{\42} { type=raw}
\langle \text{answer} \{2-2\} \{\ \text{type}=\text{raw}\}\\{\answer {3−1}{\{A3\}{ type=raw}
\answer {3-2}{ \B3} { type=raw}
\{\ condition { Premier essai lettre 1} { \A1 issametext \alpha b \\{\ {\rm Premier}\ \ {\rm e} \ {\rm s} \ {\rm d} \} \\{\{0:1\} {\Delta 2 is a metext} \alpha b t {\n n + 1}\{\{Deuxième essai letter 2}{\B2} is sametext \alpha{}alphabet \n- 2}
\ c o n di ti o n { T roi si èm e e s s a i l e t t r e 1}{\A3 i s s am e t e x t \ al p ha b e t [ \ n + 1] }
\{\{Troisifiene essai letter 2}{\B3} is same text \alpha b+2}
\text{REP} = \A1, \ B1, \A2, \ B2, \A3, \ B3\}\text{NETAPE}\frac{b = 1 \text{ to } 2}{\int \int \text{e.ger } \{u = 2*(\setminus \text{step} - 1) + \setminus b\}\in \text{true} \{v = 2*(\step-2) + \bb{b}\}\iint {\REP} \ v \ = \alpha \ be \{ \n + \b} \}\text{NETAPE} = \try < 2? wims(append item r\u to \NETAPE)}
         \text{text}{COND = \try < 2 ? wims(append item \u to \COND)}
     }
}
\{ \ \ try > 1 \} { Vous avez eu besoin de \ try essais. }
\{\ \text{feedback}\}\\langlediv style="background:#FF33FF; margin:0% 20%;">Les deux lettres qui suivent
      \langlespan class="larger">\alphabet [\n]\langlespan> sont
      \langlespan class="larger">\alphabet[\n + 1]\langlespan> et
      \langlespan class="larger">\alphabet[\n + 2]\langlespan>.
      \langlediv>}
\setminus \operatorname{integer}\{\operatorname{try}\ =\ \setminus \operatorname{try}\ +\ 1\}
```
### 4.3.4. Utiliser les réponses pour décider des étapes suivantes

L'exemple [4.9](#page-68-0) montre déjà un premier exemple d'utilisation de \nextstep dans ce but. En voici un second qui montre comment utiliser la commande \conditions pour une analyse des réponses à l'aide de conditions dans un exercice utilisant \nextstep.

Exemple 4.14. Structure schématique d'un exercice où la première étape est formée d'une question et la deuxième étape, d'une question différente suivant la réponse de l'utilisateur à la question 1, la réponse à l'étape 2 sera conservée dans la variable reply2 ou reply3 suivant la question posée. On analyse chaque réponse à l'aide de commandes \condition ; dans un cas, l'analyse de la réponse tiendra compte des deux premières commandes \condition{}{} et dans l'autre cas, l'analyse de la réponse tiendra compte de la première et de la troisième commande  $\{\{\}\}.$ 

```
\text{text} \left\{ \text{ETAPE} = r1 \right\}\text{text} {COND = 1}
\n\text{ }
```

```
\ \ \ \COND}
\setminus statement {
  \inf \ {\ s \t = 1 }{ \t{enonc\'{e} pour la lère question }\iff {\{ \step = 2 and \ETAPE = r2 }{ version 1 de 1'énonce de la 2ème question}
  \if{\st{step = 2 and \ETAPE = r3}}{version 2 de 1'énonce de la 2ème question}}
\{\{}\{var1\}{ type= ...}
\langle \text{answer} \{\} \{\text{type} = \dots \}\{\{}\{var3\}{ type= ...}
\{\ {\rm conditions \ sur \ \ var1 }\}\{\ \mathrm{conditions \ sur \ } \varphi\}\{\ {\rm conditions \ sur \ } \{\text{tr}(x + \text{ETAPE})\ i f { \ step = 2 and \ var1 = " 1 è re valeur possible "}{
  \text{tr}(x + \text{ETAPE}) = r^2\text{text} \{COND = 1, 2\}}
\ i f { \ s t e p = 2 and \ var1 = "2ème valeur possible" } {
  \text{tr}(x + \text{ETAPE}) = r3\text{text} \{COND = 1,3\}}
```
L'exercice s'arrête lorsque \ETAPE est vide : ici, il s'arrête après l'étape 2 si l'un des deux choix possibles pour la réponse à la première réponse est donné par l'utilisateur. Dans le cas contraire, il s'arrête après l'étape 1. Ici var1, var2 et var3 sont des variables non utilisées avant.

**NB** : On écrit  $\steps{r1, r2, r3}$  mais  $\conditions{1,2,3}$ .

L'option nonstop est intéressante pour des exercices à étape. Elle permet que l'exercice ne s'arrête pas, même si l'élève a répondu faux à la question. Pour que cette option soit utilisable, une nouvelle variable prédéfinie dans les exercices de WIMS a été introduite. Son nom est sc\_replyn avec  $n$  le numéro de la question. En général, c'est-à-dire pour les types de réponse où elle n'a pas été définie explicitement, cette variable vaut 1 si la réponse est juste, 0.5 si la réponse est partiellement juste et 0 si la réponse est fausse. On peut alors l'utiliser pour mettre un feedback adapté dans l'énoncé au moment où arrive l'étape suivante. L'utilisation de l'option nonstop permet que l'exercice ne s'arrête pas, même si l'élève a répondu faux à la première question.

Exercice 4.5. Ecrire un exercice où l'on demande le carré d'un entier. Si la réponse est juste, on demande le carré suivant. Si la réponse est fausse, on demande les deux carrés suivants.

```
\setminus t i t l e { Carrés (nonstop)}
\int \int \ln t \, e \, \ln t = 3\int \int \text{er} \{m = \text{randint}(3..4)\}\ t ext { question = wims( values x for x = \m to n + \m)}
\text{ker}\{ rep = wims(vvalues x^2 for x = \m to \n + \m)}\\text{tr } \text{th} = \text{wim } (\text{m}_k + \zeta^2) \text{ for } x = \m to \n + \m - 1\text{ETAPE} = r1\text{text} { cnt _r = 1}
\n\text{ }ETAPE}
\setminus statement {
 \inf {\ \step = 1 }{ Calculer le carré de \ question [1] : }\langle class="wimscenter">\embed{r 1, 5} \langlediv>
 }
 \int if {\setminus \text{step}} = 2 { Calculer le carré de \question [2]
```

```
\langlediv class="wimscenter">\embed{r \ETAPE[1], 5} \langlediv>
    \iint {\cat r = 2}et le carré de \qquad question [3]
       \langlediv class="wimscenter">\embed{r \ETAPE[2], 5} \langlediv>
    }
  }
}
\{\ \thinspace\} \ { \thend{l}} { \tep [1] } { type=numeric } { option=nonstop }
\{\ \thinspace\} \ { \therm{left [2] } { \tep [2] } { type=numeric } { option=nonstop }
\langle \mathsf{th[3]} \{\ \text{typ}e=\text{numeric}\} (option=nonstop)
\text{tr}(x + \text{ETAPE})\iint {\setminus \text{step}} = 2\text{ETAPE} = \rep[1] = \reply1 ? r2 : r2, r3}
\in \text{er}\{ \text{cnt } r = \text{items} (\ETAPE) \}\{\ {\rm redback}\ {\rm 1=1}\ {\rm rep} \ {\rm 1} \} = \ {\rm reply1}
```
### 4.3.5. Complément

Une des retombées de l'utilisation de \nextstep est de pouvoir changer la valeur d'une variable après une requête de l'utilisateur et de la faire apparaître dans l'énoncé avec sa nouvelle valeur. Il est obligatoire que cette variable soit définie une fois avant le statement, quitte à ne rien mettre dedans.

EXEMPLE 4.15.

```
\title{Compter de 3 en 3}
\setminus p r e c i s i o n {100000}
\int \int \text{er} \{n = \text{randint}(50..100)\}\text{Ext } N = \text{wims}(\text{values } n + 3*k \text{ for } k = 0 \text{ to } 5 )\text{terf} = \text{wims}(\text{makelist } r \text{ x for } x = 1 \text{ to } 5)\setminus t e x t {W =}
\text{text} {W1 =}
\text{text} { nstep = r1 }
\n\ x \tstep{\n x \t = p}\setminusstatement {Comptez de 3 en 3 à partir de \n\cdotn.
    \inf \{\ \step > 1 \ and \ \WW[\ \step -1] < 1 \}p<span class="oef_indbad"> Vous vous êtes trompé,
        vous avez répondu \W1[\step-1]</span>,
        or c'était \N[\text{step}]\langle p \rangle\langle p \text{ class} = \text{``neg} \text{ indgood''}> \N[1..\setminus \text{step}] \langle p \rangle\ if {\ step \langle 5 \rangle} \langle 5 \rangle} \langle 6 \rangle} \langle 7 \rangle here is uivant de \N[\ step ] :\langle 7 \rangle}
       \langle class="wimscenter">\embed{\nstep}\langlediv>}
 }
\{\{N[2] } {\{ type=numeric \{ option=nonstop \} } \}
\{\max\{\{\N[ 3]\}\}\type=numeric } { option=nonstop }
\{\answer{\}\{N[4]\}\type=numeric } { option=nonstop }
\langle \text{answer} \{ \} \{ \text{type} = \text{numeric} \} (option=nonstop)
\{\answer{\}\{N[6]\}\type=numeric }{ option=nonstop }
\ t e x t { n s te p =\s t e p <= 5 ? \ETAPE[ \ s t e p ] : }
```

```
\text{W1} = \reply1, \reply2, \reply3, \reply4, \reply5 \}\text{W = } s \text{ reply1}, \text{ seply2}, \text{ reply3}, \text{ reply4}, \text{ seply5}
```
Exercice 4.6. Améliorer l'exercice [3.4](#page-51-0) en ajoutant un commentaire lorsque l'utilisateur s'est trompé : on fera apparaître une flèche rouge montrant un organite correspondant à la réponse de l'utilisateur sur le dessin de la cellule qui se trouve dans l'énoncé (l'utilisation de \nextstep évite qu'un second dessin s'affiche en dessous de l'analyse de la réponse).

```
\setminus t i t l e { C e l l u l e 2}
\text{text} \left\{ \text{Size} = 625,320 \right\}\{\text{coord} = 245, 102, 1, -1, \text{un reticulum endoplasmique}\}50, 107, 1, 1,un filament d'actine
120, 107, -1, -1, une mitochondrie
70,180, -1, 1, 1a membrane plasmique
238, 159, 1, -1, des nucléoles
298, 139, 1, -1, 1'enveloppe nucléaire
358, 190, 1, 1, 1'appareil de Golgi
354, 225, -1, 1, une microtubule
542, 207, -1, 1,une vésicule
160, 100, 0, -1,le cytoplasme
}
\int \int \text{e.ger} \{k = \text{randint}(1..10)\}\text{co} = \text{pari } (\csc 1 + 20 * (\csc 1 \k; 3]), \coord[\k; 2] + 20 * \coord[\k; 4]\c{ (k ; 1 ], \c{ (k ; 2 ] ) }\setminus text { dessinprelim=
xrange 0, \Size [1]yrange 0, \Size [2]copy 0, \Size [2], -1, -1, -1, -1, cellule . jpg
arrow \ \ \ \ \ \ co, 10, blue}
\text{figure} = \text{draw}(\text{Size})\backslash dessinprelim \backslash\text{NETAPE} = r1\n\ncuststep {\NETAPE}\setminus t e x t { v e r i f = }
\statement{<p>Le schéma ci-dessous représente une cellule eucaryote. </p>
\iint {\setminus \text{step}} = 1\langle p \cdot class = "wimscenter" \rangle\langle \text{img src} = " \text{figure" all } t = "" \rangle\langle p \rangle}
\{\langle p \text{ class} = "wimscenter" > \langle img \text{ } src = "\} \verb|verify" \text{ all } t = "\rangle \langle p \rangle\}p>Cliquer sur le nom de l'organite désigné par la flèche bleue : <math>p>\langle div class="wimscenter">\embed{reply1,100x40x1}\langlediv>
}
\{\{ \} \varphi ; \ \coord[ ; 5 ] \} \{ type = dragfill \}
\text{NETAPE}\left\{ r = position(\text{right1}, \text{coord} ; 5) \right\}\{\ \mathrm{}\{ \} \ r = \k} option=hide
\text{curl} = \r =\k ? blue : red }
\ t e x t { co = \ coo rd [ \ r ;1]+20 ∗(\ coo rd [ \ r ; 3 ] ) , \ coo rd [ \ r ;2]+20 ∗\ coo rd [ \ r ; 4 ] ,
    \setminus coord [\setminus r;1] , \setminus coord [\setminus r;2]\text{text} { v e r i f = draw ( \ Size
\langle dessinprelim
arrow \{\cos, 10, \cos, 11\}
```

```
\{ \ r! =\k \} {\text{span class}} = "oef\_indbad" > Erreur ! La flèche bleue
n' indique pas \ reply1, mais \ coord \lceil \kappa; 5 \rceil. Sur le dessin ci-dessus,
 la flèche rouge vous montre \reply1.
\langlespan>\rangle
```
#### 4.3.6. Un exercice pour tout récapituler ! Le compte est bon

Exercice 4.7. Ecrire un exercice donnant 3 entiers positifs et un nombre qui peut s'obtenir par addition ou multiplication de ces nombres, chaque chiffre ne pouvant être utilisé qu'une fois :

- Dans une première étape, poser la question :
	- De combien d'opérations aurez-vous besoin ?
- Si la réponse est différente de 1 et de 2, l'exercice s'arrête et on met un message pour expliquer l'erreur.
- Si la réponse est 1 ou 2, on passe à la deuxième étape en demandant d'entrer la formule avec un nombre de champs de réponse qui sera différent suivant que le nombre d'opérations est 1 ou 2.

Mettre des conditions pour s'assurer que l'utilisateur a bien respecté les consignes.

```
\{\ \text{title}\} f le compte est bon }
\int \in \mathbb{R} integer {n = 3} Nombre de chiffres choisis
\text{text} { chiffres = wims( makelist x for x = 2 to 10)}
\ t e x t { l i s t = s l i b ( data/random \n , item , \ c h i f f r e s )}
\text{text{op=+,*\}}\int \int \text{e.ger} {c = \text{randint}(1..2)}\text{text}{ opc1 = wims( randitem \op ) }
\text{text{nb} = \text{slib} (\text{data/random } 3, \text{item}, \text{list})\setminus if {\ c = 1}{\ \int \mathbf{v} \, d\mathbf{v} = \nabla \cdot \mathbf{v} \cdot \nabla \cdot \mathbf{v} \}.{\ \ \ \ \ \ \ \ \ \ \}}\int \left\{ val = (\nabla_1 \otimes 1) \cdot \operatorname{poly}(n\partial_2) \right\}}
\iint {\val is item of \{\iota\}\setminus t e x t { opc1=*}
    \setminus t e x t { opc2=*}
     \int \left\{ val = (\hbar[1] \operatorname{op}(2]) \operatorname{op}(3] \right\}}
\text{NETAPE} = r1\n\neqxtstep {\NETAPE}\text{conv} = 1\ \ \ \c on ditions \{\\setminus statement {
  En additionnant ou en multipliant certains de ces chiffres
  \langle p \cdot \text{class} = "wimscenter \boldsymbol{\text{bold}}' > \text{list} \langle p \ranglevous devez obtenir \langle b \rangle \langle val \langle b \rangle.
   Chaque chiffre ne pourra être utilisé qu'une fois.<br>
  \ if {\step = 1}{De combien d' opérations aurez-vous besoin ? \embed{r1,2}}
      {\ \{} if {\ \KETAPE!=\}{ Entrez votre formule :
        \i{ \nop = 1}{ ( \embed{ r2 , 2 } \ embed{ r3 } \embed{ r4 , 2 } ) }\{ (\emptyset \{ r^2, 2 \} \ \emptyset \{ r^3 \} \ \emptyset \{ r^5 \} \ \emptyset \{ r^6, 2 \} \}}
   }
 }
\langle \text{ } \{\ \text{nop} \} \{ \text{ type} = \text{numeric} \}\{\mathcal{H}(ch1){ type=numeric }
\{\ a n s wer\{\}\{ \ oper1 ; \ op\}\{ type = menu\}\{\ answer { } { \ch2 } { type=numeric }
\{\{\ \mathrm{open2}; \mathrm{open}\}\{\n  \alpha\} {\{ \th3 \} {\{ \text{type}} = numeric \}\{\{on
\iint {\setminus \text{step}} = 2\iint {\noup = 1}\text{NETAPE} = r2, r3, r4\text{text} {COND = 2,3}
      }
      {
        \iint {\pmod{2}}\text{NETAPE} = r2, r3, r4, r5, r6\text{text} \{COND = 2,3\}
```

```
}
           \{\setminus \text{text} \{NETAPE = \} \}}
    }
    {\ \ \ \ \ \ \ \ \ \ \ \ }}
\left\{ res = \nop = 1 ?\ch1 \open{ \ch2 : (\ch1 \ oper1 \ch2)}\oper2 \ch3 \right\}\text{ter } {\text{rep}} = \ch{1}, \ch{2}\text{rep} = \nop = 2 ? \ (rep, \ch3\text{text}rep = wims(listuniq \rep)}
\text{repcomp} = \text{wims}(\text{listcomplement} \backslash list \text{ in } \text{rep})\int \int \text{t e g} \, \text{t} \cdot \text{t} \cdot \text{t\{\text{operation} for the ?\}\{\ \res = \val\}\{\{Vous avez respecté la consigne}\{\\\uniq = \non \ \repcomp=\}\weightrightarrows{2}
\{\neq k { \nop > 2}{Vous n'avez pas à faire plus de deux opérations}
\{\setminus \{ \step = 3 \text{ and } \unique\}}{Vous n'avez pas respecté la consigne :
       vous avez utilisé plusieurs fois le même chiffre.}
\{\setminus \{ \st{ } s \text{ } = 3 \text{ and } \repcomp! = \{ Vous n' avec pas respecté la consigne : } \}vous avez utilisé un chiffre qui n'était pas proposé}
\{\ \delta \ \} \ \feedback { \step = 3 and \res!=\val }{ Votre calcul donne \res et non \val }
```
### APPENDIX A

# Tableaux

# 1.1. Conditions de test

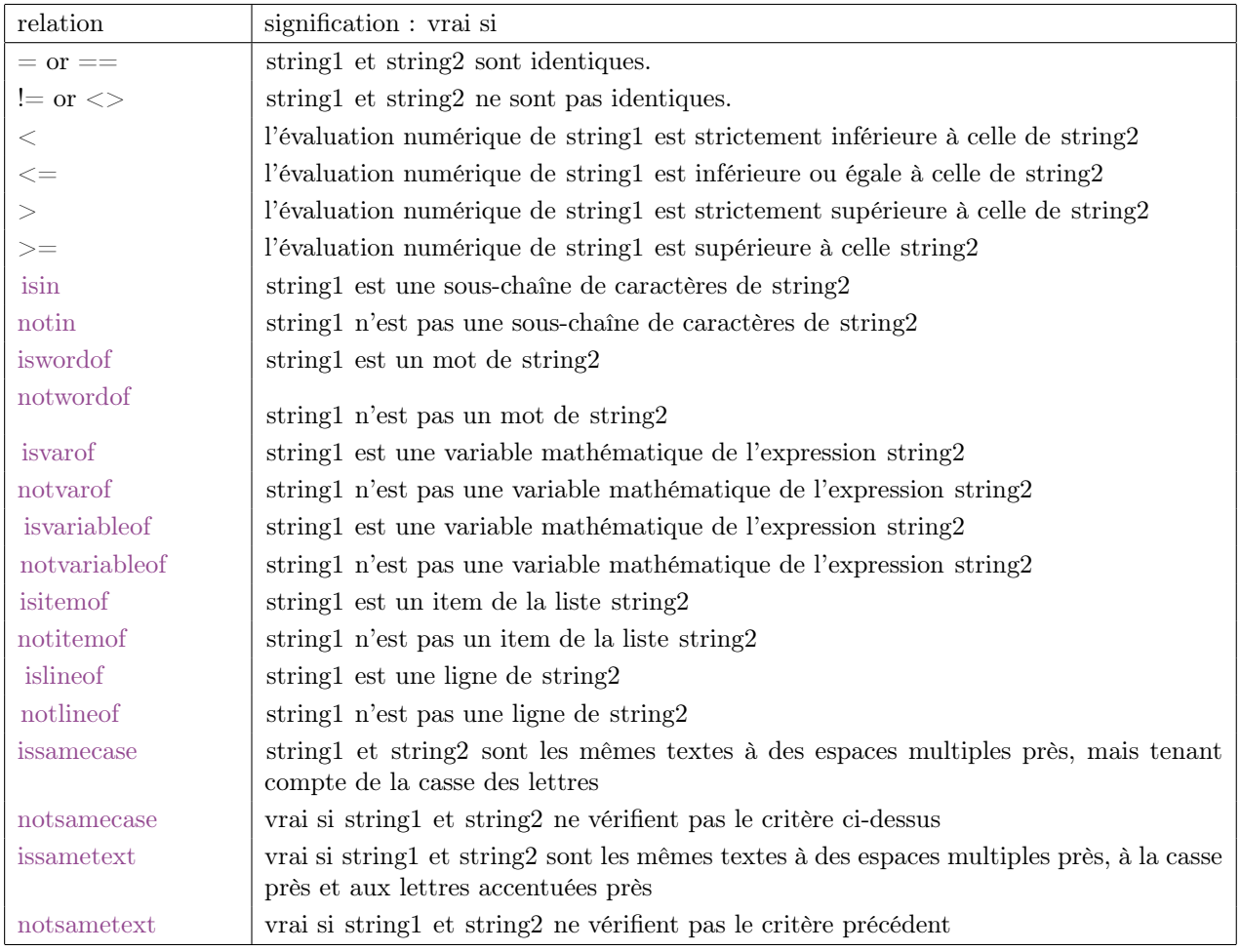

NB : Un mot est une chaîne de caractères sans espaces, une liste est une suite d'items séparés par des virgules. Un item d'une liste est une sous-chaîne de caractères entre deux virgules (ou au début ou la fin).

# 1.2. Commandes wims de base

| randint(a.b)                | retourne un entier choisi au hasard entre a et b                                           |
|-----------------------------|--------------------------------------------------------------------------------------------|
| random(a.b)                 | retourne un réel choisi au hasard entre a et b                                             |
| shuffle $(n)$               | retourne la liste des entiers de 1 à n dans un ordre choisi au hasard                      |
| shuffle( $\setminus$ list)  | retourne les éléments de la liste \ list dans un ordre choisi au hasard si \ list contient |
|                             | au moins 2 éléments                                                                        |
| $randomitem(\text{list})$   | retourne un des éléments de la liste \ list choisi au hasard                               |
| randitem(\list)             |                                                                                            |
| randomrow( $\mathrm{mat}$ ) | retourne une des lignes du tableau \mat choisie au hasard                                  |

Table 1. Commandes de base pour rendre aléatoire les données d'un exercice

Table 2. Commandes pour les manipulations de base des listes et tableaux

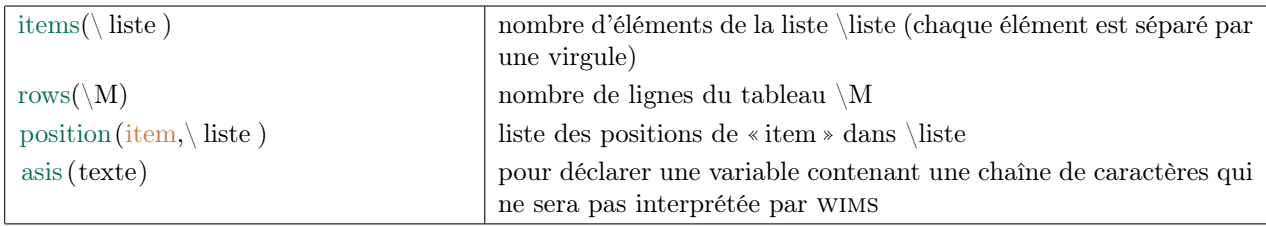

Table 3. Les commandes de bases pour manipuler les fonctions

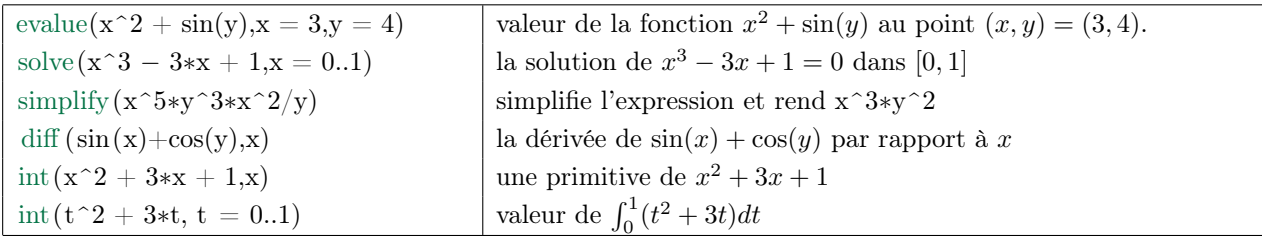

### 1.3. L'analyse des réponses

Table 4. Liste des différents types pour l'analyse automatique des réponses

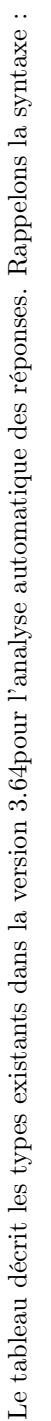

 $\langle {\rm answer}\{$ un commentaire $\}$ {réponse $\}$ {type =nom}{option = $=$  }{weight = }

> Par exemple, Par exemple,

 $\langle$ answer $\{$ un commentaire $\}$ {chat,chien;veste $\{ \{$ type=clickfill $\}$ {option=align=left shuffle}  $\{$ weight=2 $\}$  $=$ align $=$ left shuffle $\}$  {weight $=$ 2}  $=$ clickfill $\}$ { option  $\langle {\rm answer}\{ {\rm un}\ {\rm commentaire}\} \{ {\rm chain}; {\rm veste}\} \{ {\rm type}\}$ 

La première colonne donne le nom d'un type (qui doit être mis dans le troisième champ de  $\langle$ answer), la troisième colonne décrit la syntaxe pour remplir le deuxième champ de  $\langle$ answer et donne un exemple. Certains types de réponses ont des options que l'on peut utiliser en ajoutant des champs après La première colonne donne le nom d'un type (qui doit être mis dans le troisième champ de \answer), la troisième colonne décrit la syntaxe pour remplir le deuxième champ de \answer et donne un exemple. Certains types de réponses ont des options que l'on peut utiliser en ajoutant des champs après le troisième champ décrivant le type. Les syntaxes de ces options sont données dans la quatrième colonne. le troisième champ décrivant le type. Les syntaxes de ces options sont données dans la quatrième colonne.

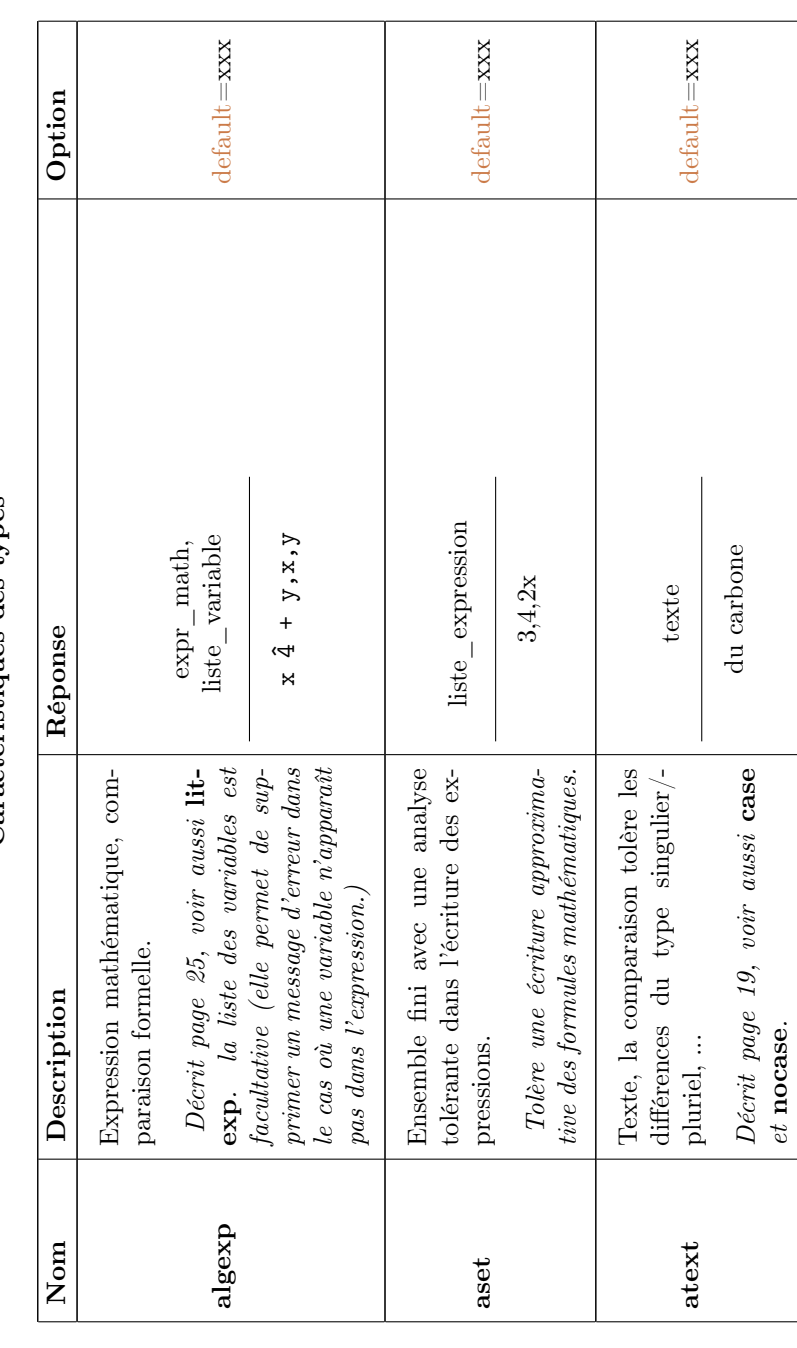

Caractéristiques des types Caractéristiques des types

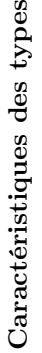

 $\mathbf{e}\mathbf{s}$ 

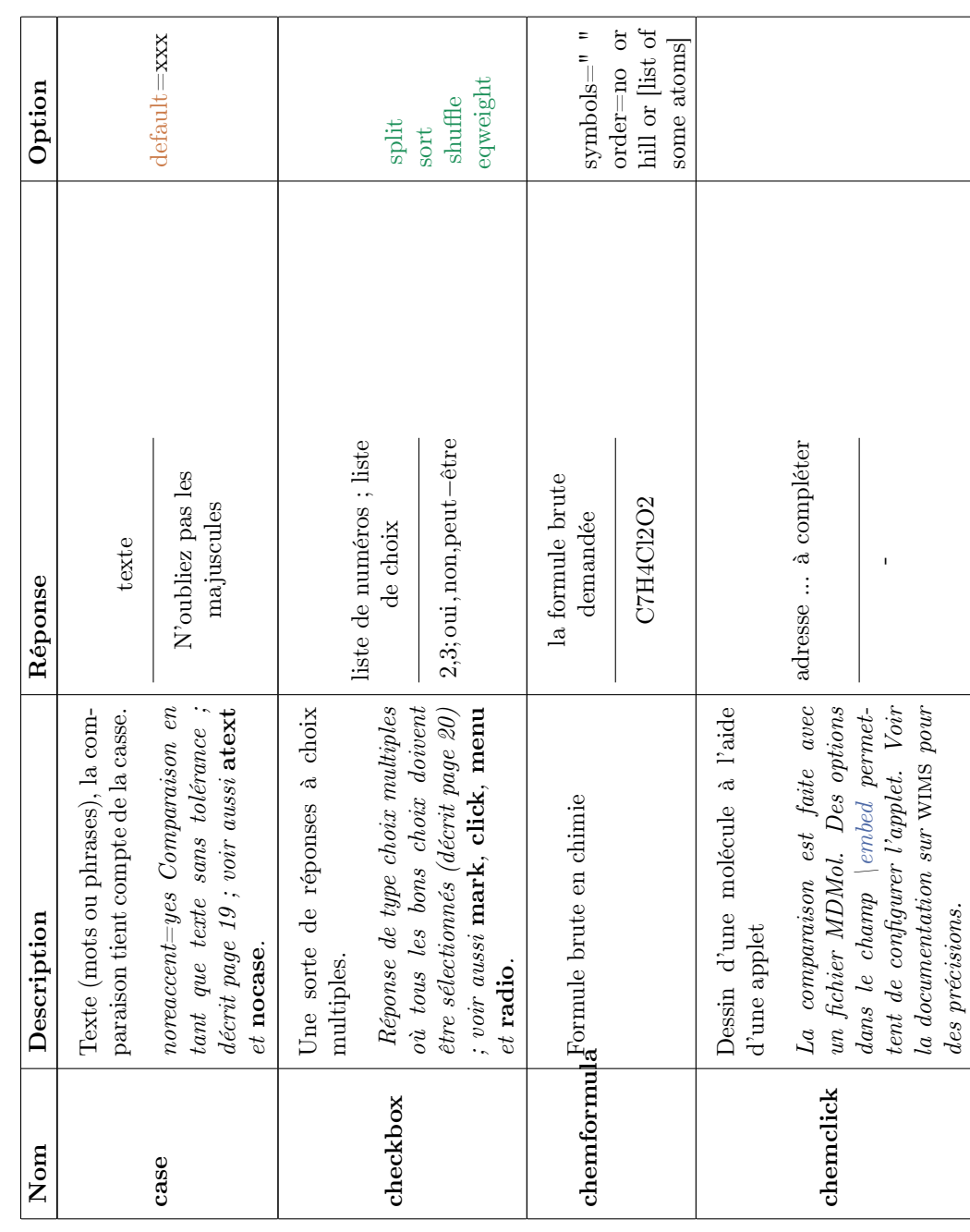

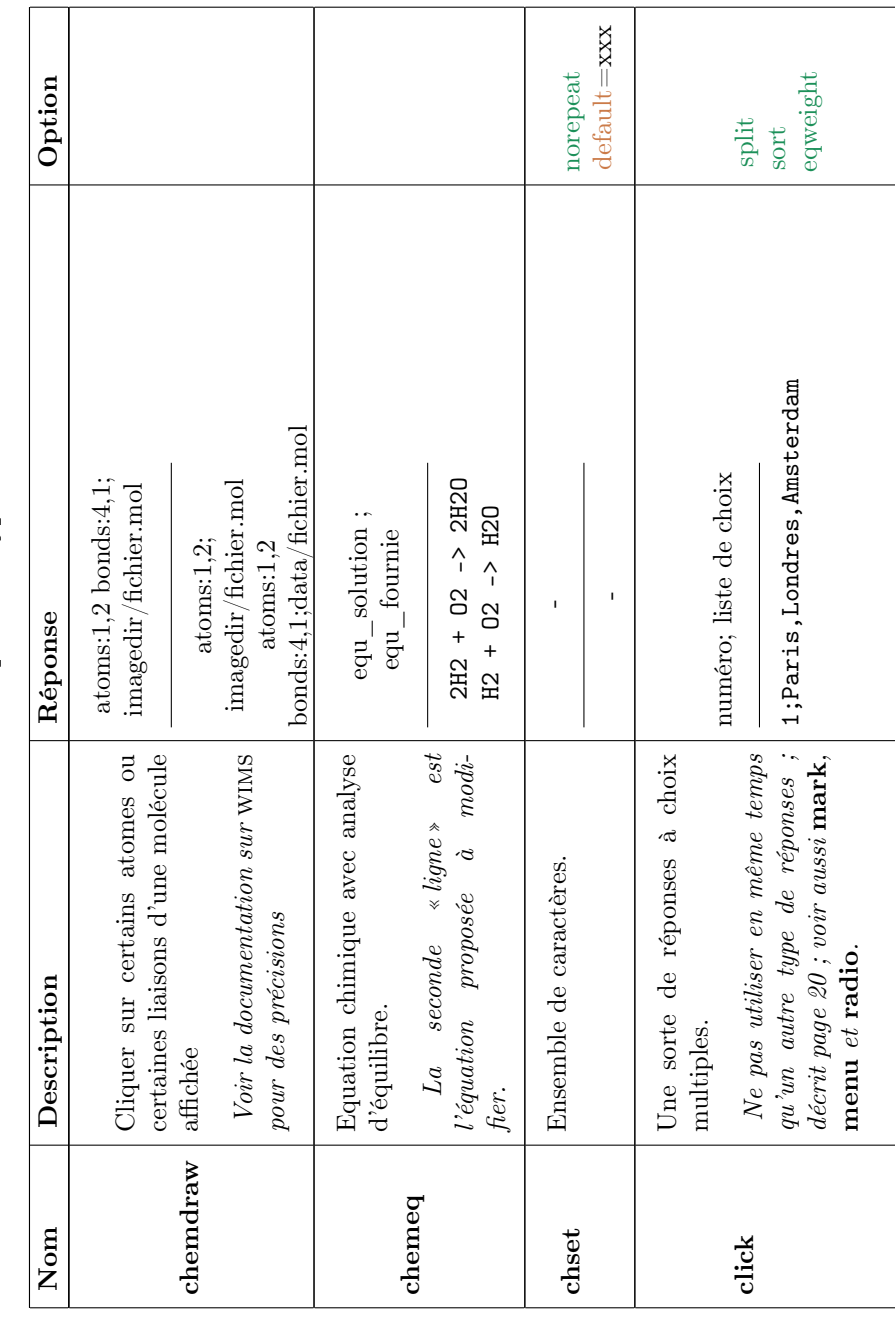

Т

Caractéristiques des types Caractéristiques des types

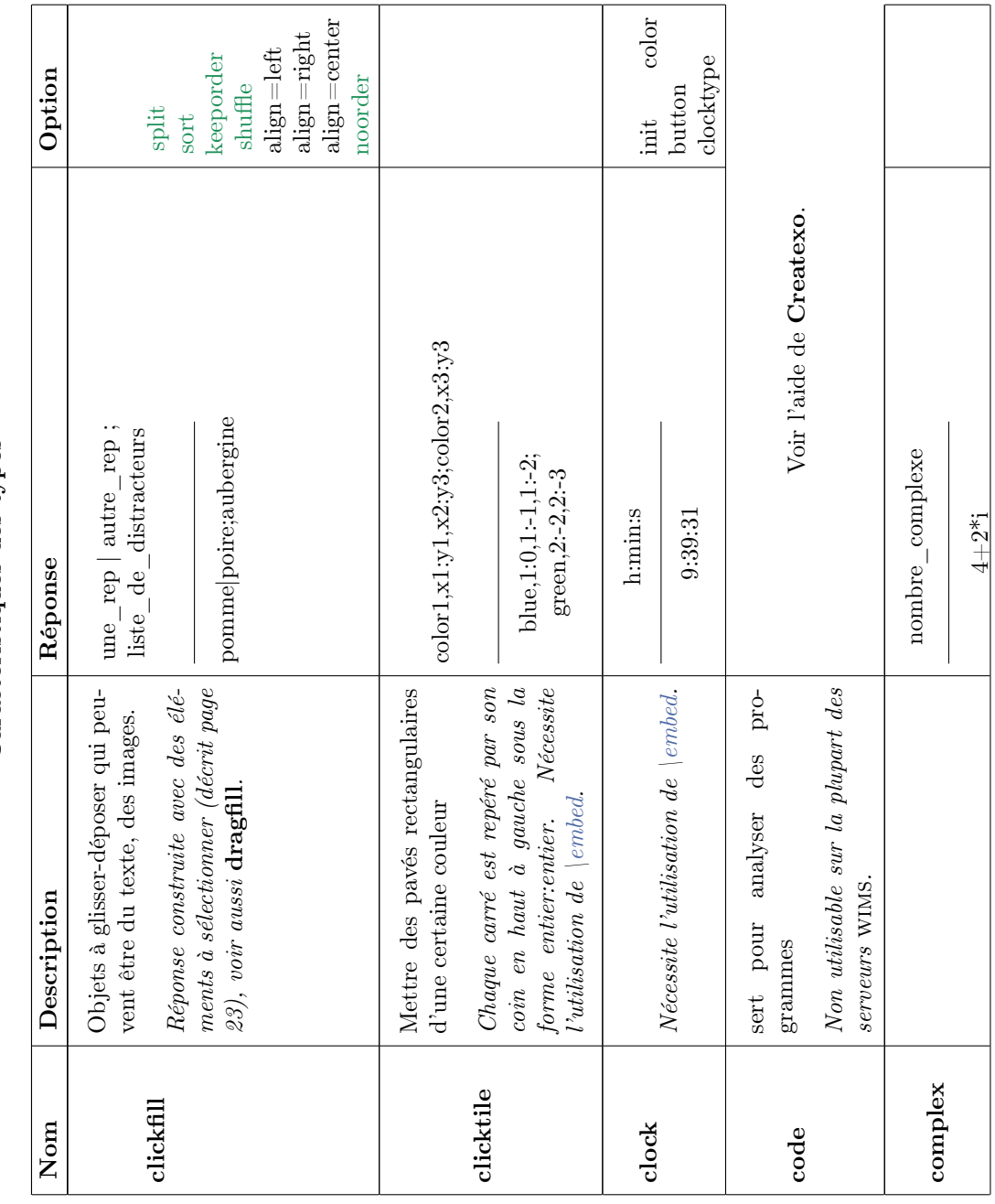

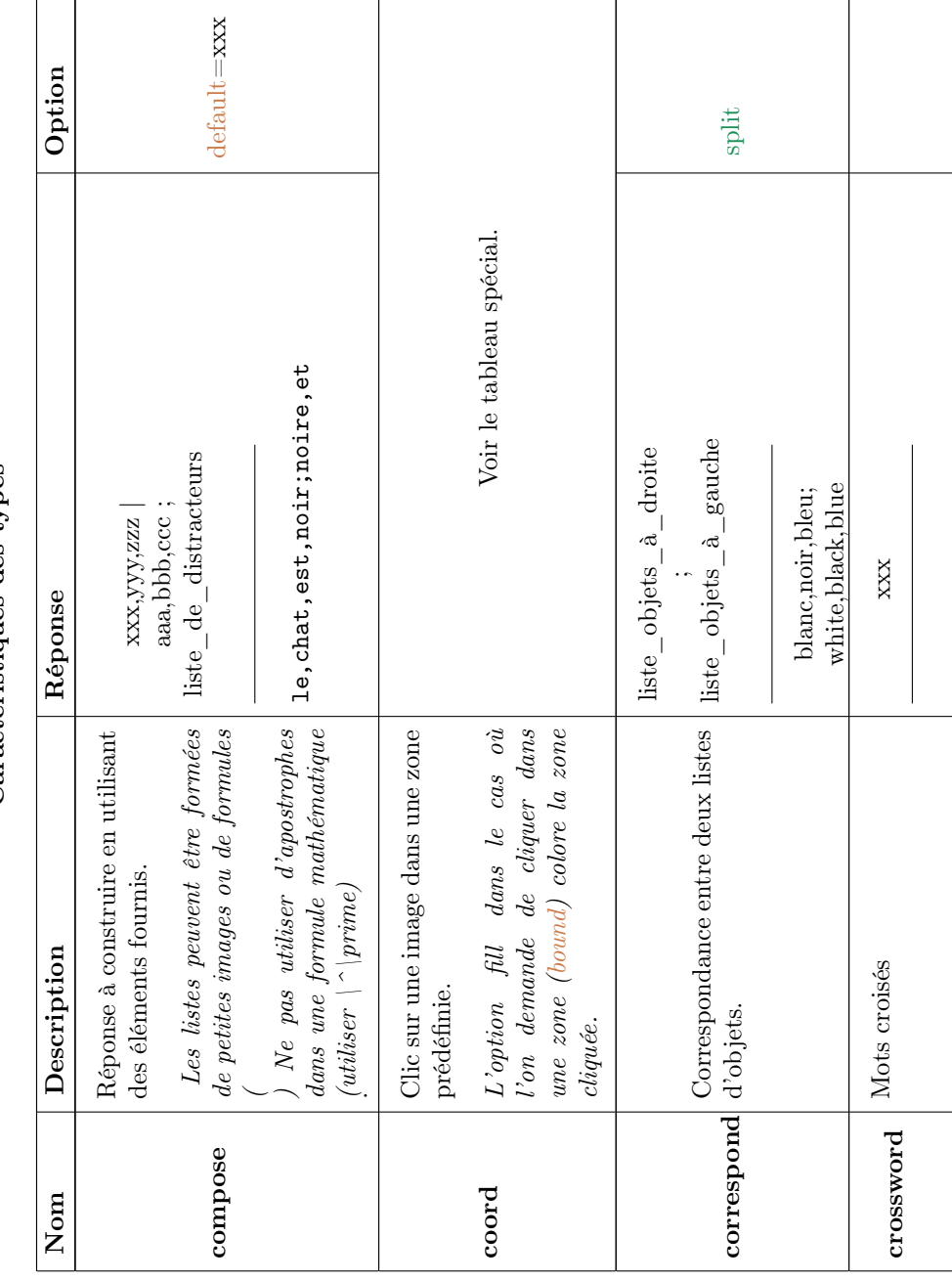

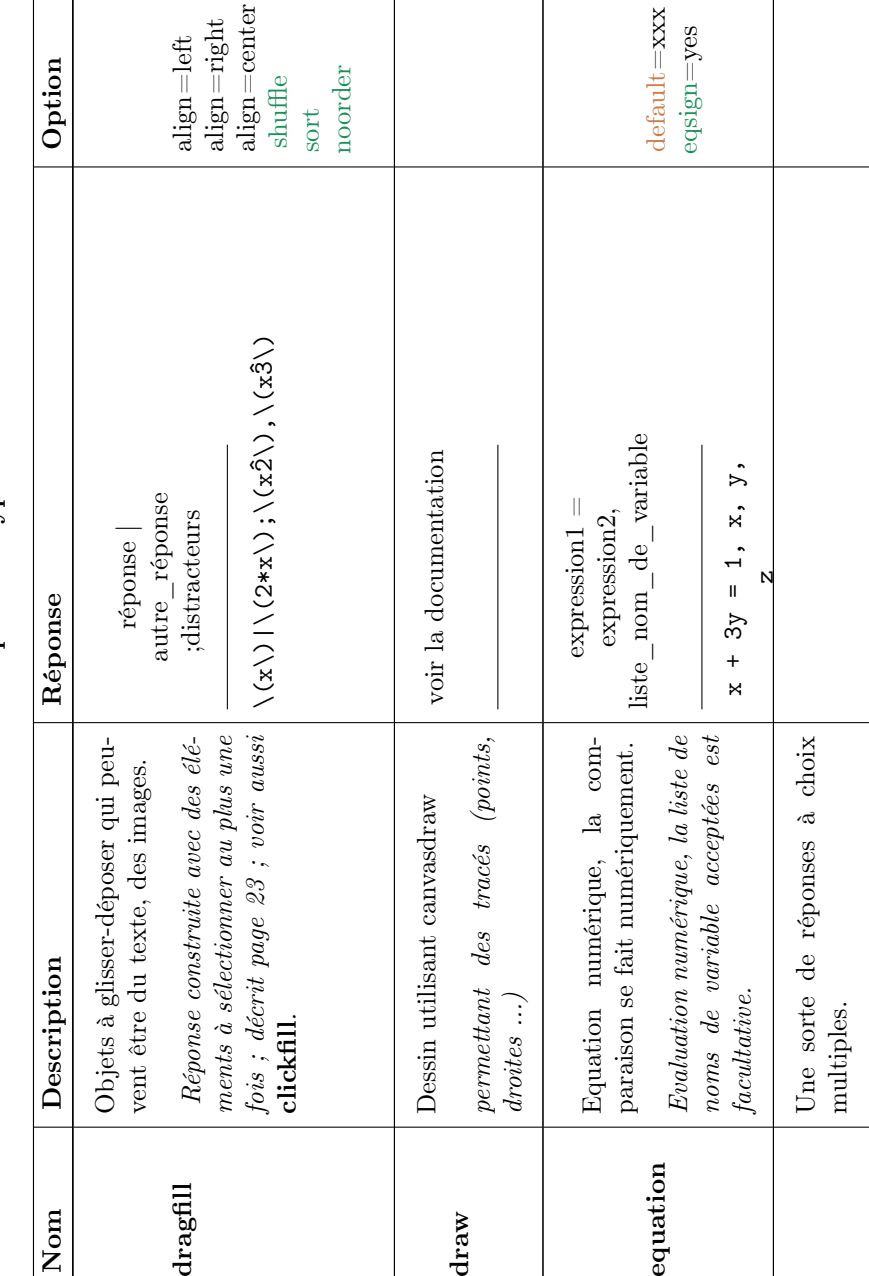

liste de numéros ; liste liste de numéros ; liste  $1, 2, a, b, c; face$ de choix ;  $\ensuremath{\mathsf{prompt}}$ de choix ; prompt 1,2;a,b,c;face cachée Réponse de type choix multiples où tous les bons choix doivent ; voir aussi mark, click, menu  $et$  radio.  $L$ 'utilisation avec  $\mathfrak{p}_l$ Réponse de type choix multiples où tous les bons choix doivent être sélectionnés (décrit page 20) être sélectionnés (décrit page [20\)](#page-19-0) ; voir aussi mark, click, menu  $et \ \ \ \ \textbf{radio}. \qquad L\text{'utilisation} \quad \ \ avec$  $\lceil$ embed permet d'améliorer la embed permet d'améliorer  $p$ résentation. présentation. flashcard

split sort shuffle eqweight show

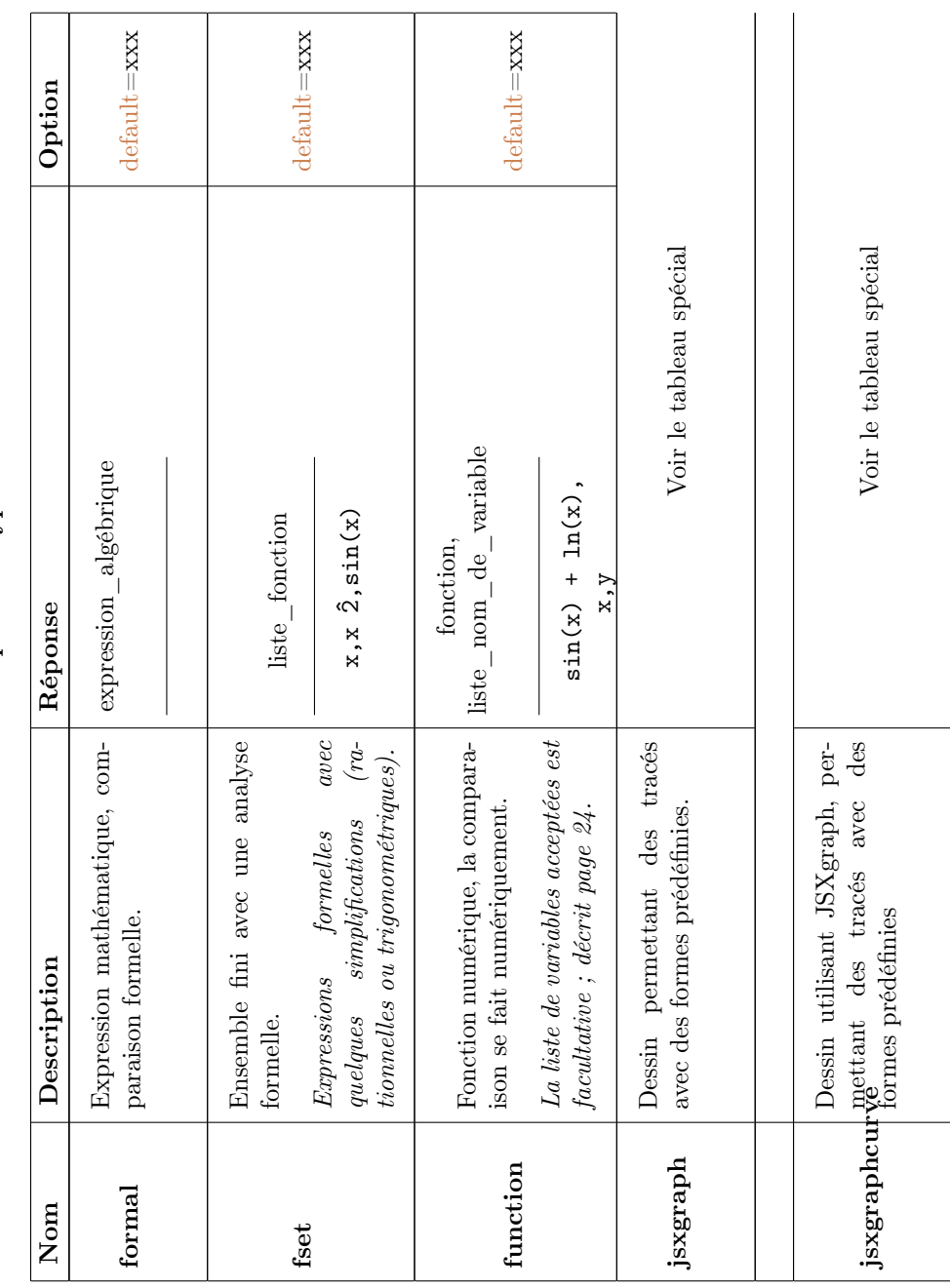

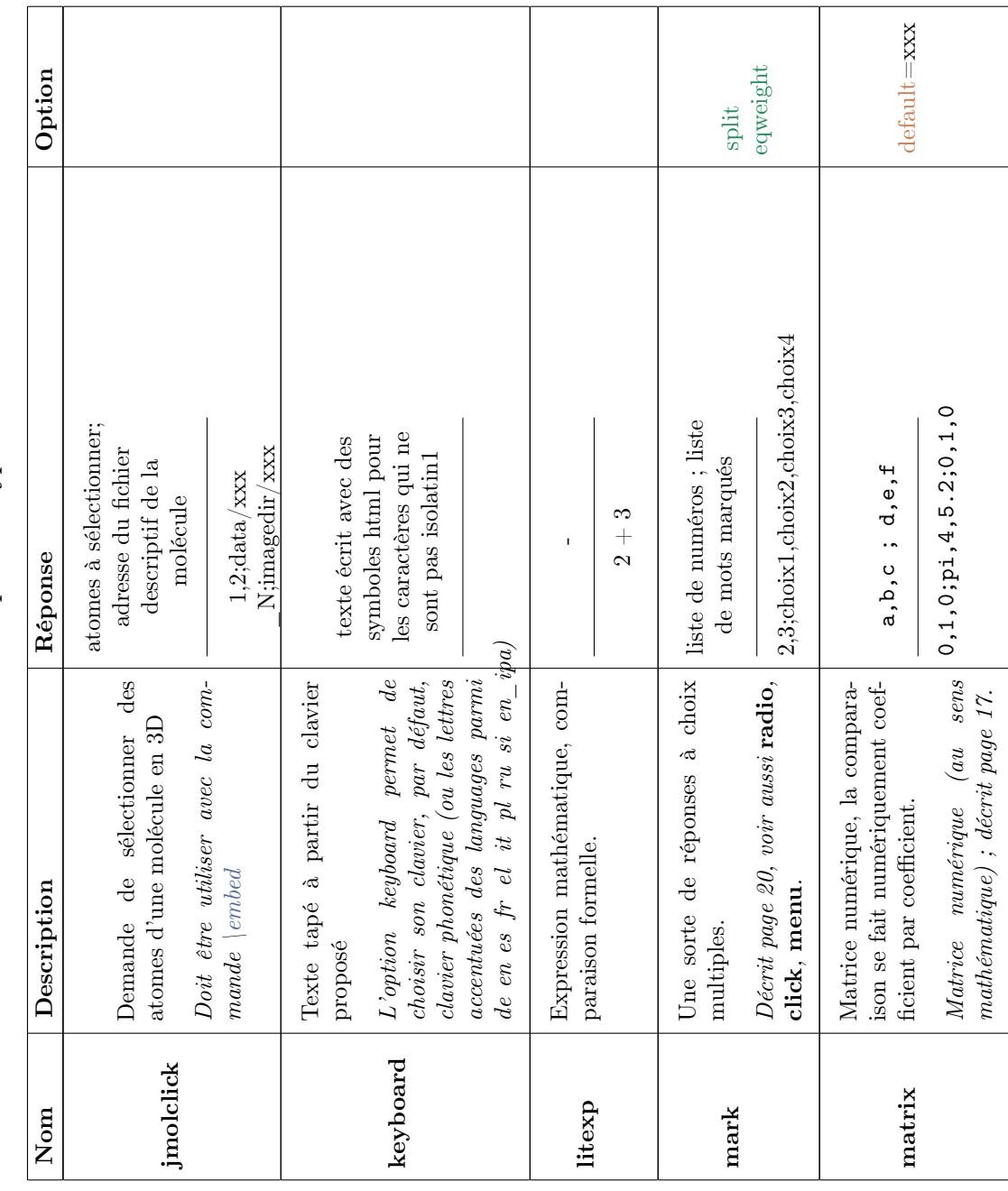

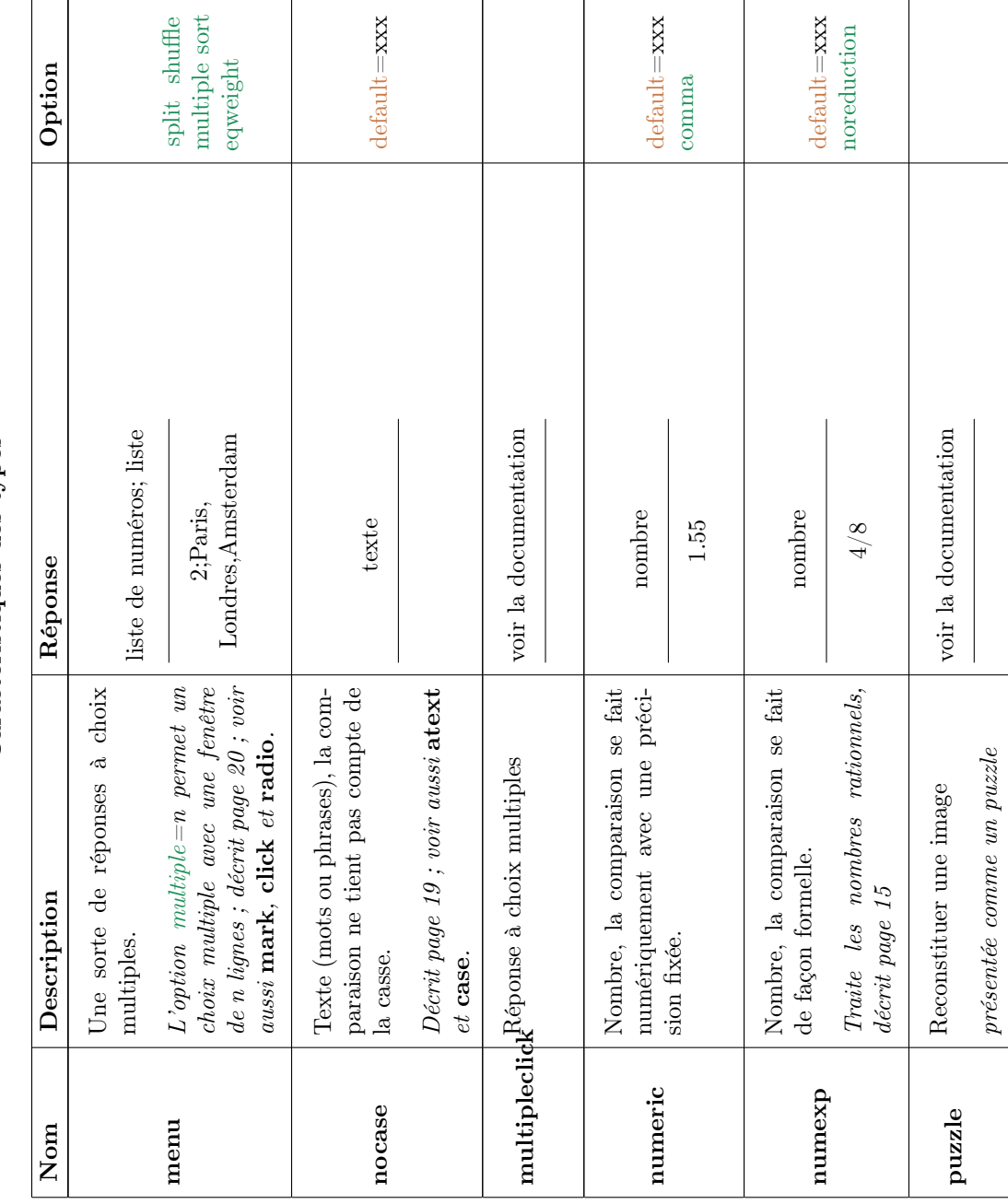

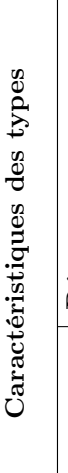

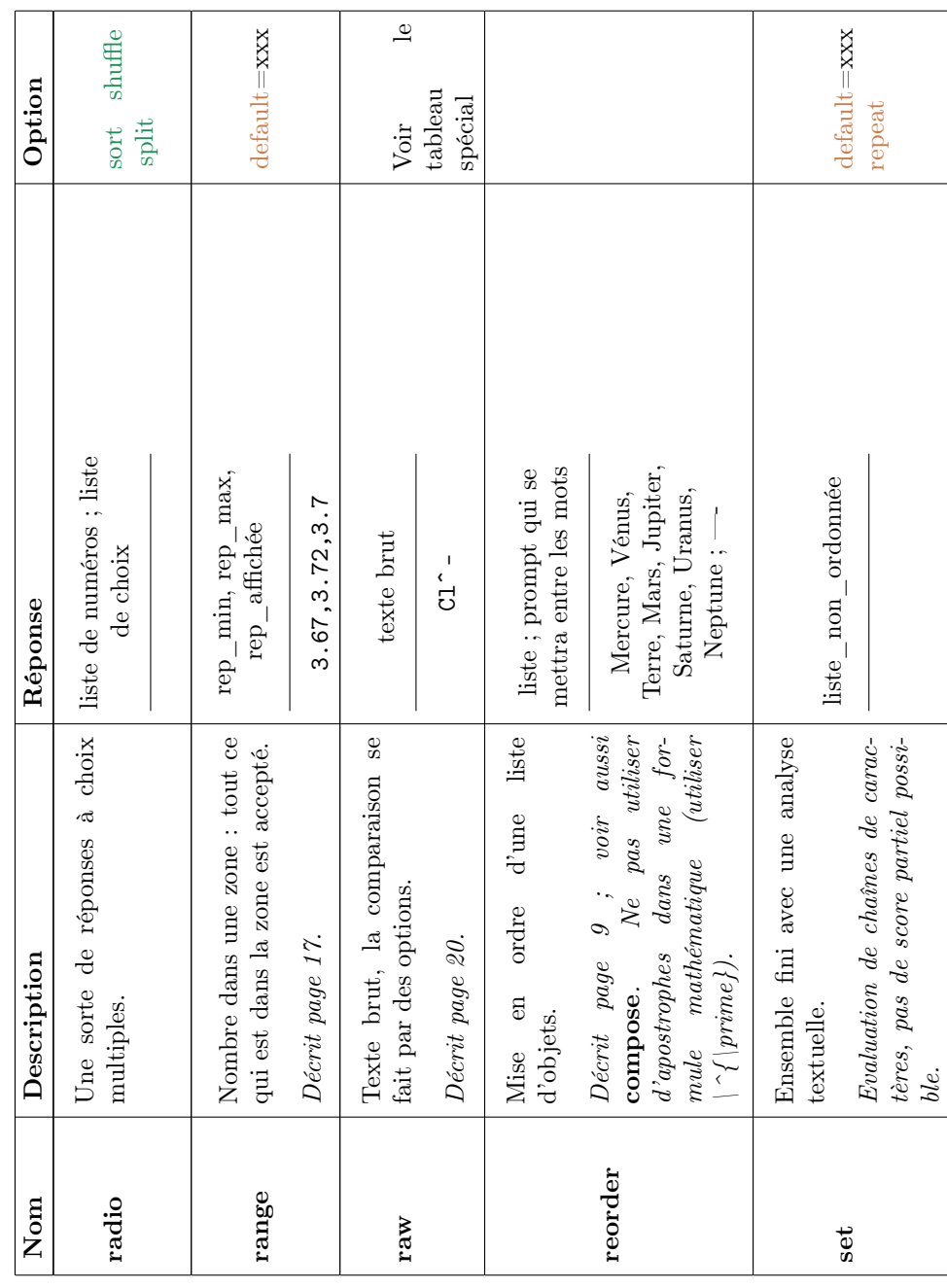

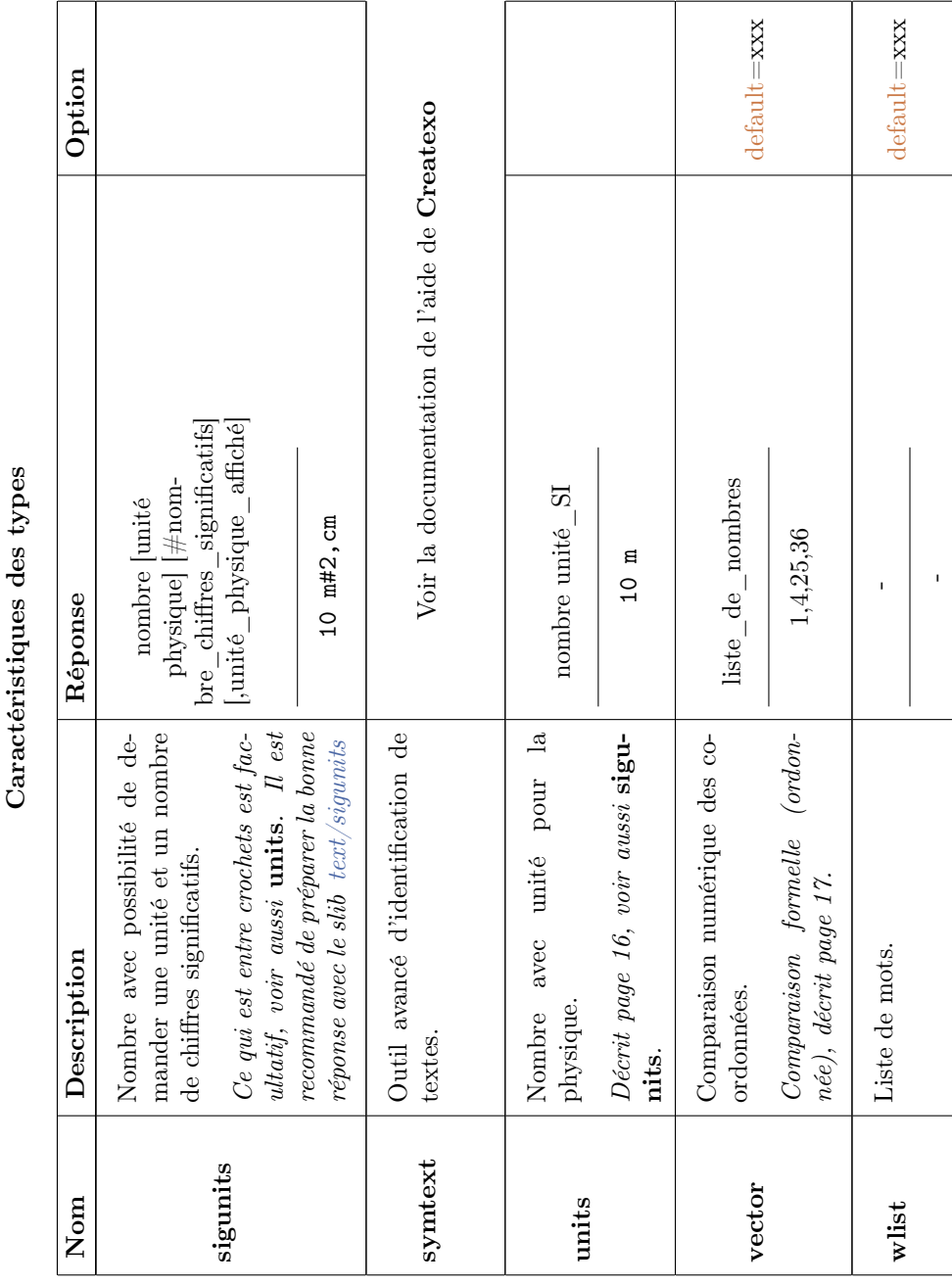

 $\Gamma$ 

Caractéristiques des types  $rt$ éristi $\alpha$ i

NB : L'option default=xxx permet qu'une réponse vide soit acceptée. A la place de xxx, on met une valeur qui sera prise par défaut.

EXEMPLE A.1. Avec le code suivant, la bonne réponse est 1. Si l'utilisateur clique sur « Envoyer la réponse » sans avoir entré de réponse, sa réponse sera assimilée à 0 et donc il aura une note de 0/10.

```
\setminus statement {\label{r1}}
\text{answer} \{\} \{1\} \{\text{option} = \text{default}=0\}\{ \mathrm{feedback}\{ 1\,=\,1\}\{\setminus \mathrm{reply1}\} \}
```
NB : noanalyzeprint Cette option permet de ne pas afficher le texte automatique d'analyse de réponses. C'est donc à l'auteur de l'exercice de fournir un feedback convenable. Cela est utile dans certains types comme le type mark où le texte automatique est souvent inadéquat. Attention, l'analyse des conditions n'est pas non plus affichée. Seul le score subsiste.

L'exemple précédent utilise la variable sc\_reply1 que l'on a déjà utilisé avec l'option nonstop.

Pour certains types de réponses, des lignes supplémentaires au deuxième argument peuvent être rajoutées. Par exemple, dans le cas de réponses de type texte libre, il est possible ainsi de personnaliser le style du champ de réponses. Ainsi, pour algexp, aset, atext, case, chset, default, equation, fset, keyboard, nocase, numeric, numexp, range, raw, set, vector, wlist

```
\ell embed{ reply1,12
 style="font-size:18px;background-color:#e8ffff;border:1px solid #3333CC;"
 autocomplete="off"
```
Si la première ligne supplémentaire est le mot default, le champ aura la classe de style css wims oef input : le gestionnaire du site ou l'enseignant peuvent alors le configurer de manière générale.

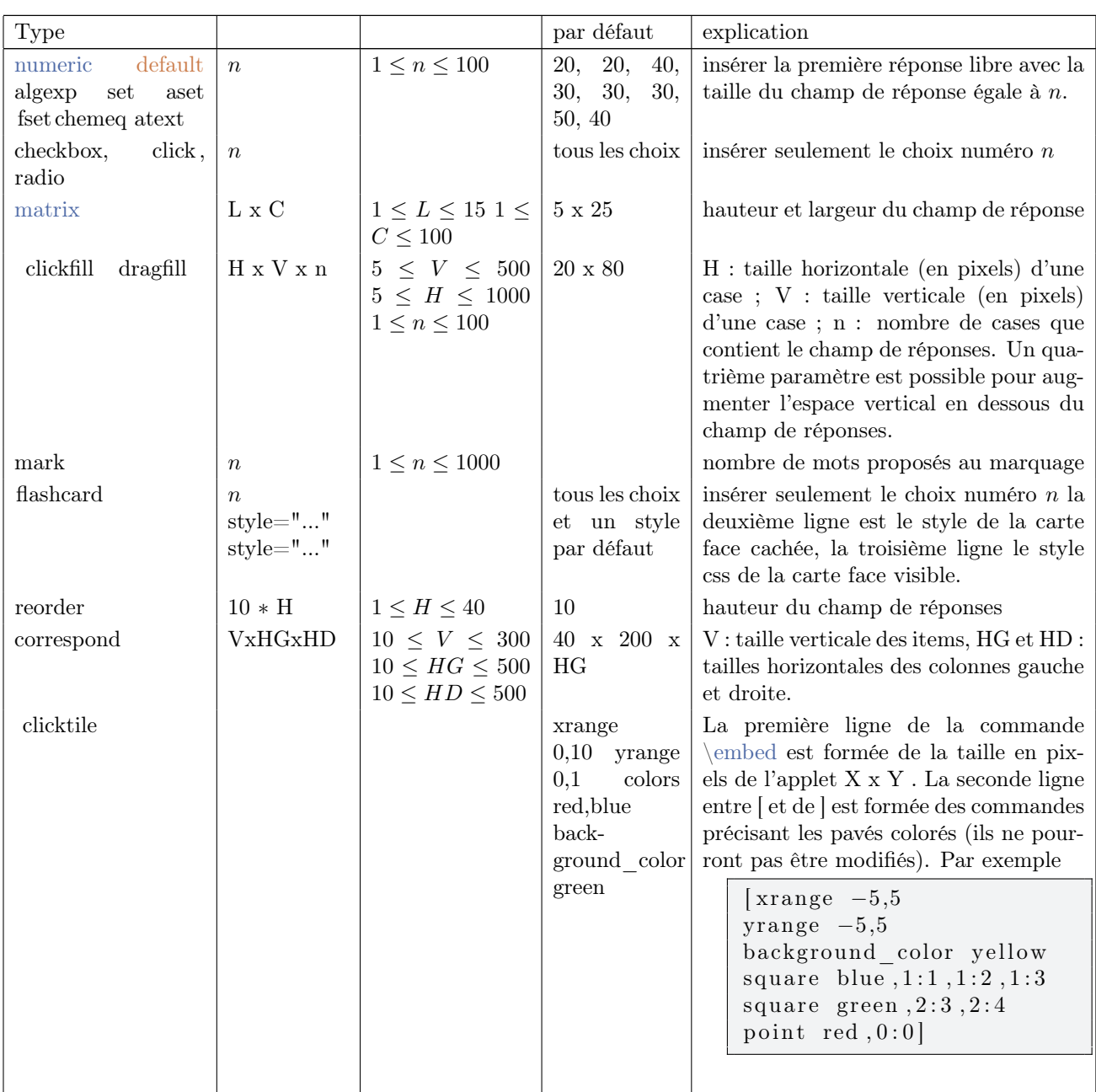

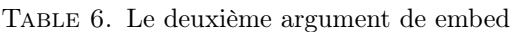

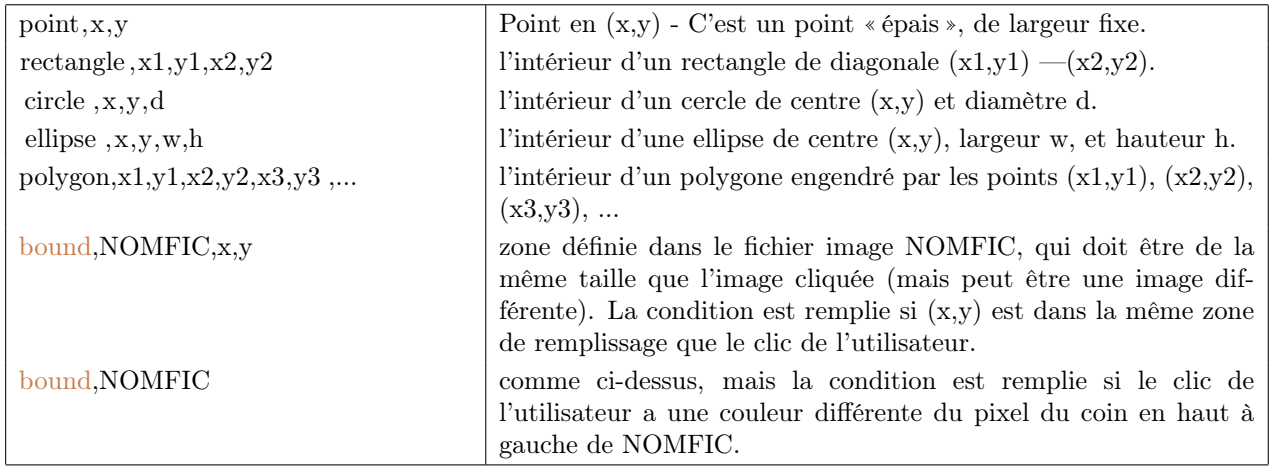

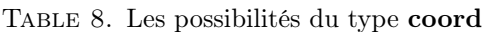

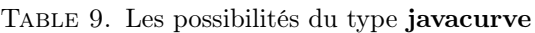

| points, $x1,y1,x2,y2$ ,                 | Points en $(x1,y1)$ , $(x2,y2)$ ,  C'est un point « épais », de largeur    |
|-----------------------------------------|----------------------------------------------------------------------------|
|                                         | fixe.                                                                      |
| line, $x1,y1,x2,y2$                     | Droite passant par $(x1,y1)$ , $(x2,y2)$ .                                 |
| sline, $x1,y1,x2,y2$                    | Demi-droite passant par $(x1,y1)$ , $(x2,y2)$ , d'origine $(x1,y1)$ .      |
| $\text{polygon}, x1, y1, x2, y2, \dots$ | Polygone de sommets $(x1,y1)$ , $(x2,y2)$ ,                                |
| segment,x1,y1,x2,y2                     | Segment d'extrémités $(x1,y1)$ , $(x2,y2)$ .                               |
| vector, $x1,y1,x2,y2$                   | Vecteur de $(x1,y1)$ vers $(x2,y2)$ .                                      |
| rectangle, x1, y1, x2, y2               | Rectangle de diagonale $(x1,y1)$ , $(x2,y2)$ .                             |
| rectangle, $x1,y1,x2,y2,x3,y3,x4,y4$    | Rectangle contenu dans la différence du rectangle de diagonale             |
|                                         | $(x1,y1)$ , $(x2,y2)$ et du rectangle de diagonale $(x3,y3)$ , $(x4,y4)$ . |
| circle, $x1,y1,r$                       | Cercle de centre $(x1,y1)$ et de rayon r.                                  |

TABLE 10. Les options du type  $\mathbf{raw}$ 

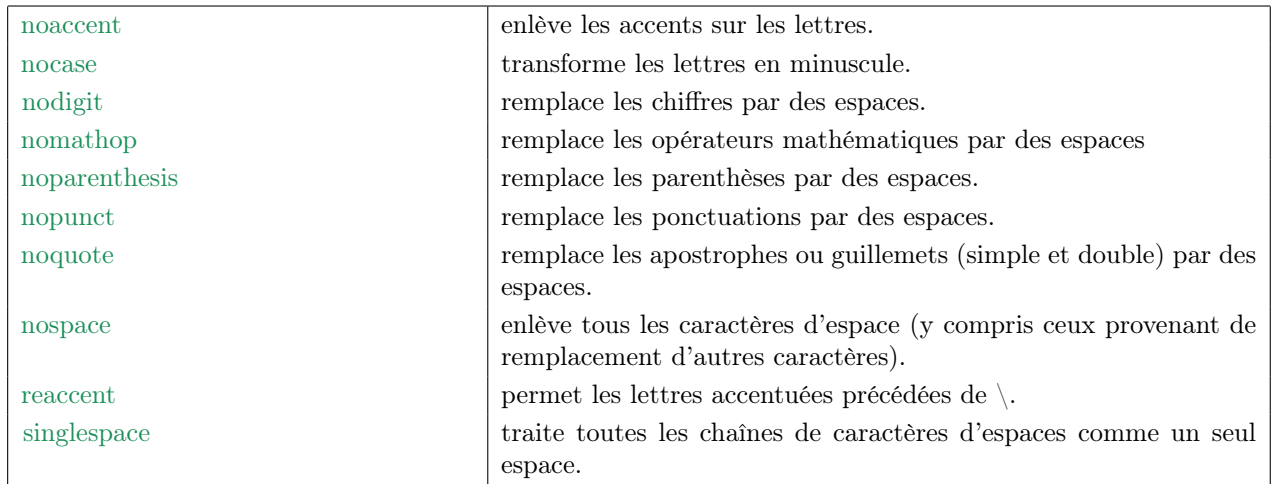

# 1.4. Les commandes de dessin FLYDRAW

Les tableaux suivants décrivent une partie des commandes FLYDRAW pour l'élaboration d'une image (voir [3.2.1](#page-48-0)) pour des exemples d'utilisation). L'indication [color] doit être remplacé (sans les crochets) par le nom html d'une couleur (blue, red, green,...) ou par le code RGB (i.e. 3 entiers entre 0 et 255, séparés par des virgules, correspondant aux valeurs de rouge, vert ,bleu).

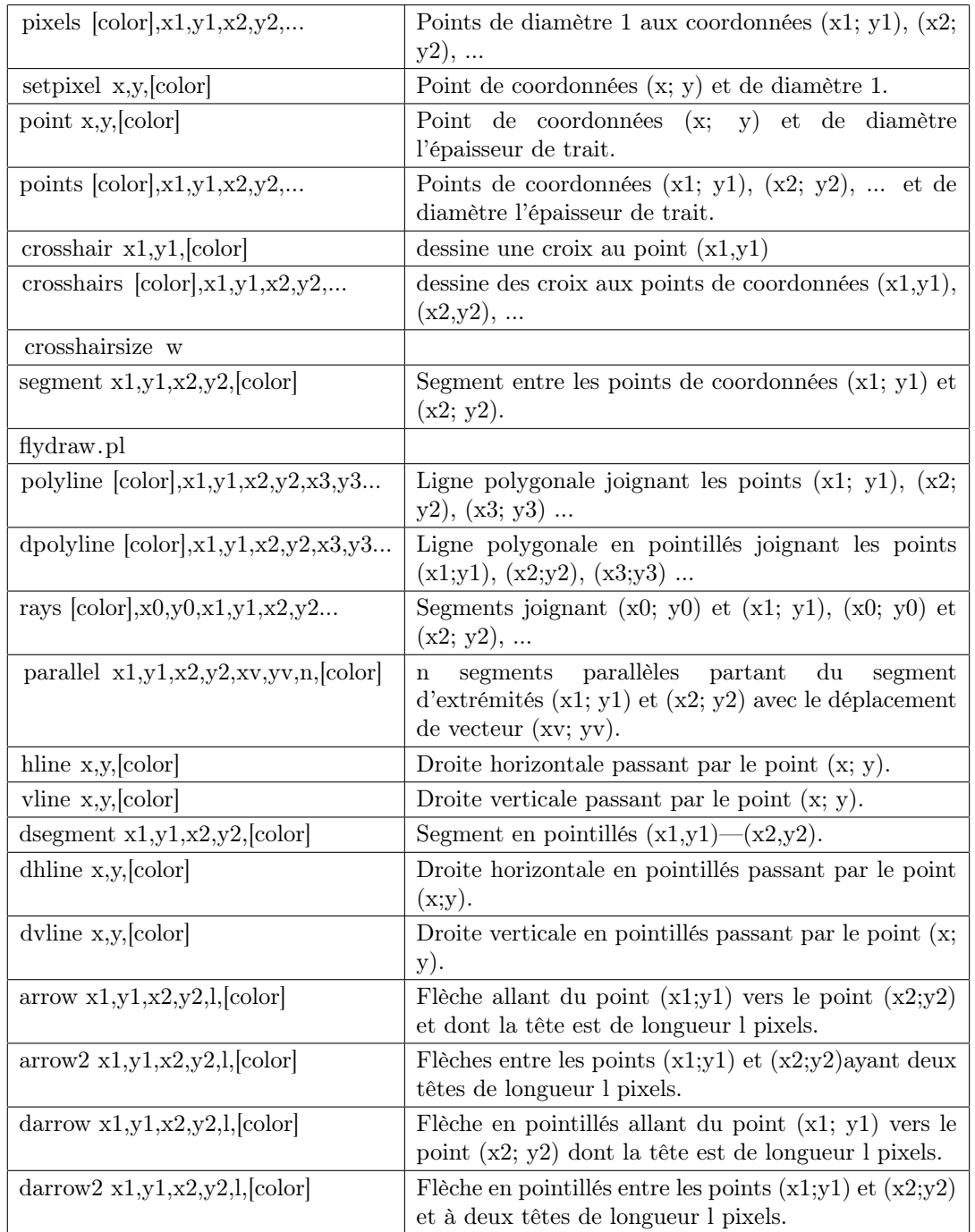

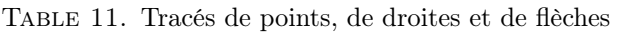

| arc x,y,w,h,a1,a2,[color]              | Arc de l'ellipse de largeur w et de hauteur h<br>centrée en (x,y) (coordonnées mathématiques) de |
|----------------------------------------|--------------------------------------------------------------------------------------------------|
|                                        | l'angle a1 vers l'angle a2 en degrés dans le sens<br>trigonométrique.                            |
| circle $x,y,d,[color]$                 | Cercle de centre $(x,y)$ et de diamètre d pixels.                                                |
| ellipse $x,y,w,h,[color]$              | Ellipse de largeur w et de hauteur h centrée en $(x,y)$ .                                        |
| polygon $[color],x1,y1,x2,y2,x3,y3$    | Polygone de sommets $(x1; y1)$ , $(x2; y2)$ , $(x3; y3)$                                         |
| rect $x1,y1,x2,y2$ , [color]           | Rectangle de diagonale $(x1; y1)$ et $(x2; y2)$ .                                                |
| square x,y,s, [color]                  | Carré de coin supérieur gauche (x;y) et de côté s (en<br>pixels).                                |
| triangle $x1,y1,x2,y2,x3,y3$ , [color] | Triangle de sommets $(x1; y1)$ , $(x2; y2)$ , $(x3; y3)$ .                                       |

Table 12. Tracés d'arcs, ellipse, polygones

Table 13. Figures pleines et coloriage de régions

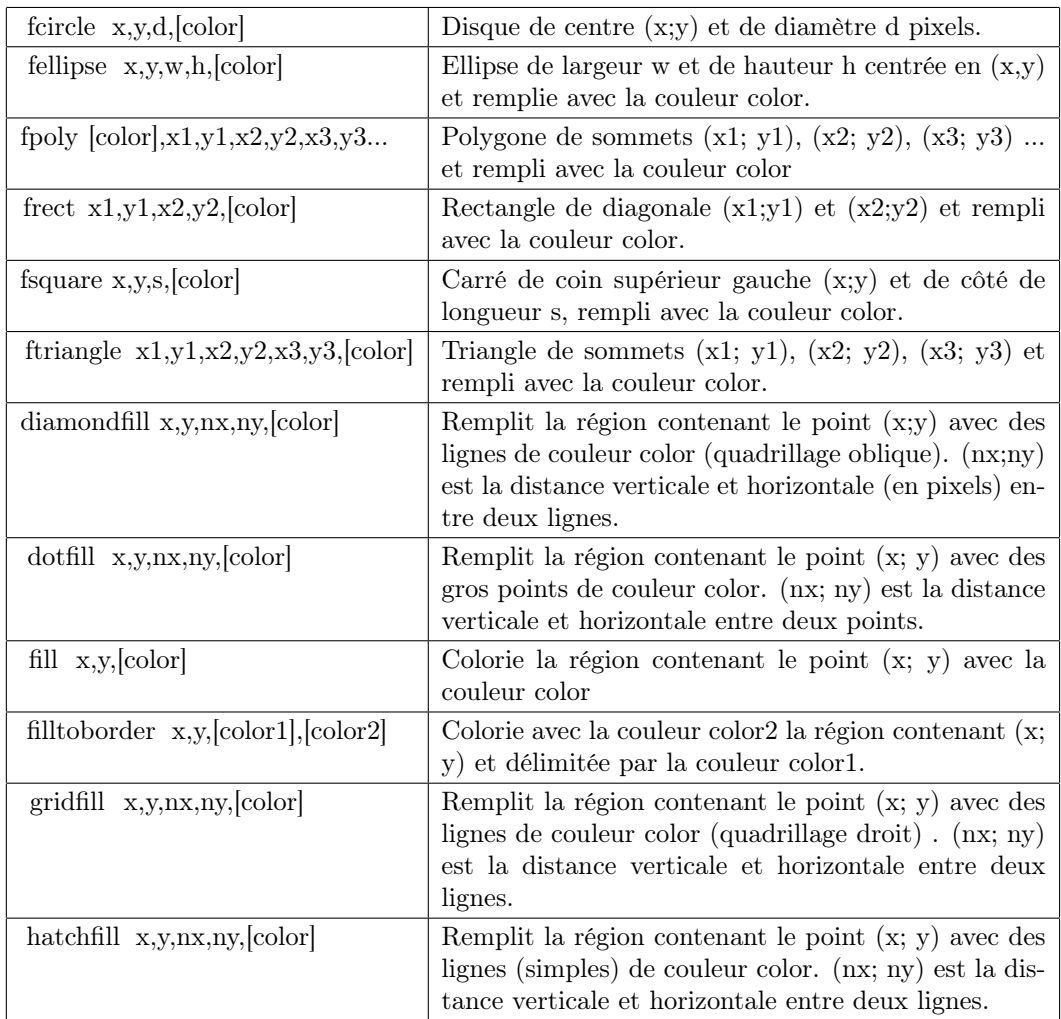

# 1.5. Divers

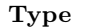

Description

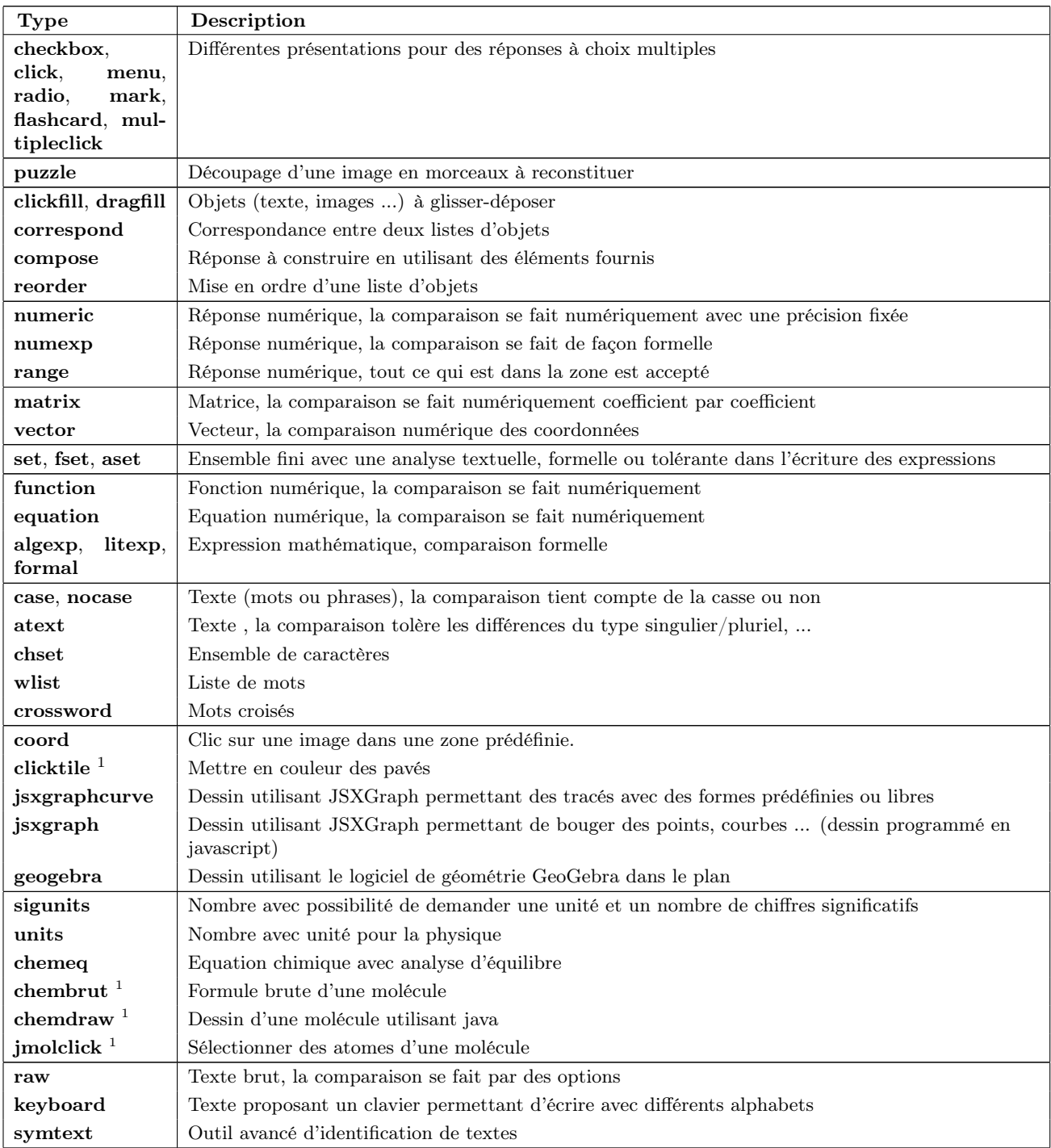

<span id="page-100-0"></span> $^1$  disponible dans les versions de wims  $\geq 4.00$ 

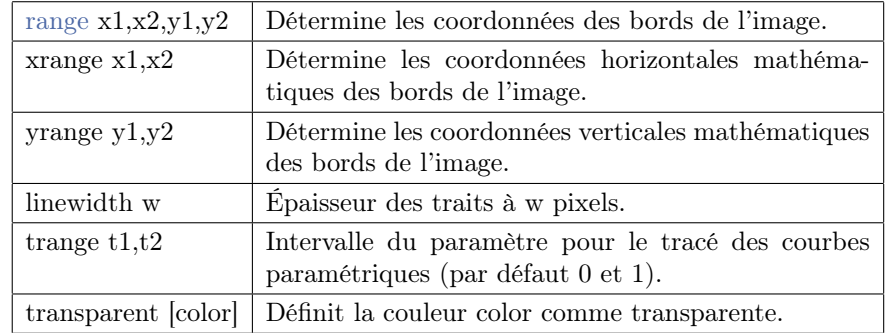

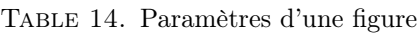

### Table 15. Texte

| text $[color], x,y,[font], [string]$   | Ecrit string au point de coordonnées $(x, y)$ avec la<br>police font=small, medium, large ou giant.                     |
|----------------------------------------|----------------------------------------------------------------------------------------------------|
| $textup{ [color],x,y,[font],[string]}$ | Ecrit string de bas en haut au point de coordonnées<br>$(x; y)$ avec la police font=small, medium, large ou gi-<br>ant. |
| comment                                | Ligne de commentaire.                                                                                                   |

Table 16. Tracés de fonctions, surfaces

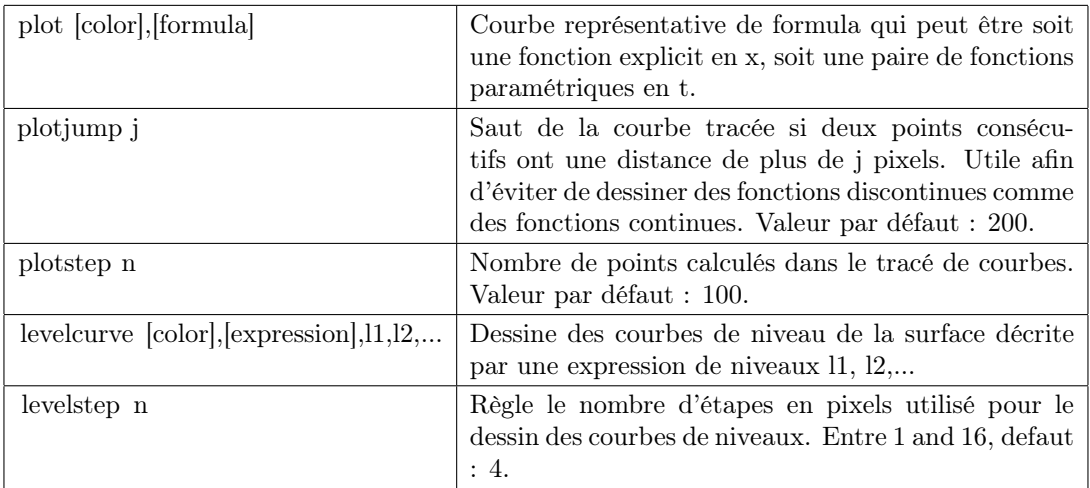

Table 17. Insertion d'une image dans un dessin et transformations d'un dessin (voir l'aide en ligne de createxo pour toutes les commandes)

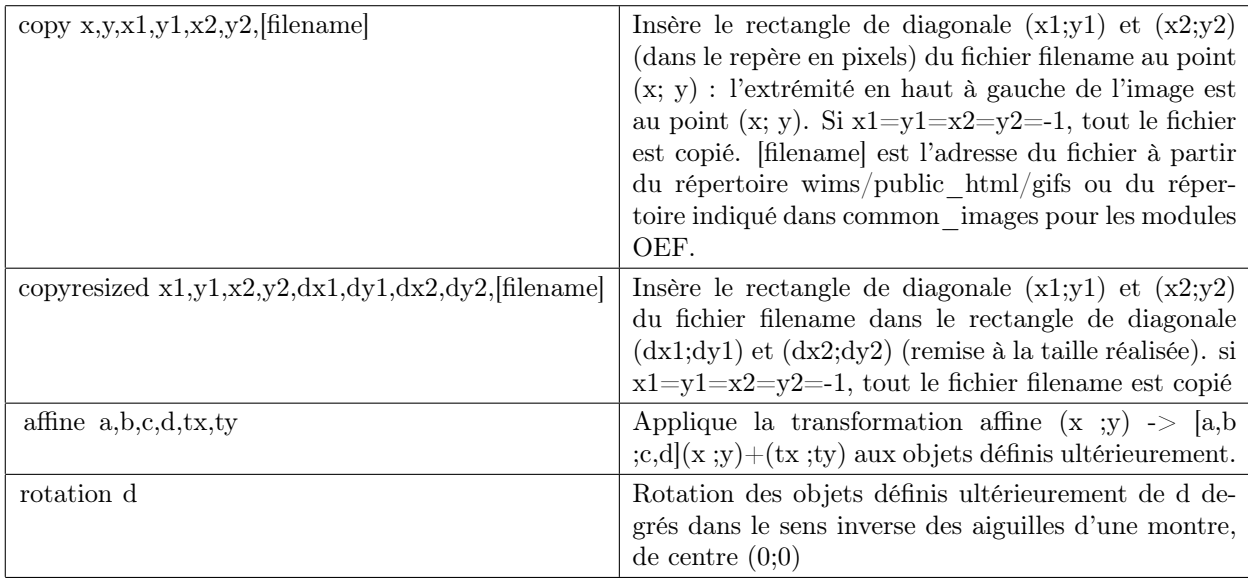

Table 18. Code html de quelques caractères

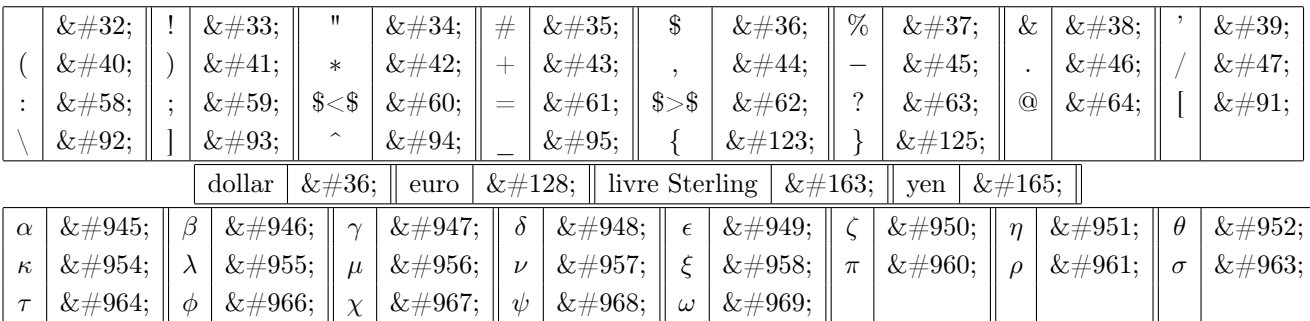

#### APPENDIX B

# Les solutions

#### Exercice [1.1](#page-13-0)

```
\setminus t i t l e {Un pré }
\langle language { fr }
\author{Sophie Lemaire}
\ em ail { s o p hi e . lemaire@math . u−psud . f r }
\ computeanswer {no}
\n\{10000}
\int \int \text{e} \, \text{e} \, \text{e} \, \text{e} \, \text{f} \, \text{L} = 10 \cdot \text{randint} \left( \frac{1 \cdot 10}{1 \cdot 10} \right)\int \int \text{er} \{ l = 10* \text{randint} (1..10) \}\int \int \text{er} = 2*(\L+\1)\statement{Donner le périmètre d'un pré rectangulaire
 de longueur \mathcal{L} m et de largeur \mathcal{L} m.}
\langle \text{ a} \rangle \ (en m) } { \per } { type=numeric }
```
#### Exercice [1.3](#page-15-1)

```
\setminus title {Un pré (units)}
\ computeanswer {no}
\pmb{\text{precision} \{10000\}}\int \int \text{e} g \, \text{er} \left\{ L = 10 * \text{randint} (1..10) \right\}\int \int \text{er} \{ l = 10* \text{randint} (1..10) \}\int \int \text{er} = 2*(\L+\1)\int \int \text{super} \{ super = \L*\1}\statement{Donner le périmètre et la superficie d'un pré rectangulaire
 de longueur \L_{m} et de largeur \lceil m}
\{\answer { périmètre } { \ per m} { type=units }
\{\superright{\sup{}\sup{}\sup{}\sup{}\nsup{}
```
#### Exercice [1.4](#page-15-2)

```
\setminus title {Un pré bis}
\langle language { fr }
\ computeanswer {no}
\setminus p r e c i s i o n {10000}
\int \int \text{er} \{L = 10* \text{randint}(1..10)\}\int \int \text{er} \{ l = 10* \text{randint} (1..10) \}\in integer { per = 2*(\L+\1)}
\int \int \text{super} \left\{ \text{super} = \left\{ L*\right\} \right\}
```
 $\setminus$ statement {Un pré rectangulaire de longueur  $\L$ m et de largeur  $\lceil$  m

```
a une bordure de \end{rel} reply1,8 et une superficie de \end{rel} (reply2,8).
}
\{\{ périmètre } {\\perp\} {\ type = units }
\text{x} = \frac{1}{\sqrt{2}}
```
#### Exercice [1.5](#page-16-2)

```
\setminus t i t l e { Disque ( range ) }
\langle language { fr }
\ computeanswer {no}
\{\{html\}
\n\ precision \{10000\}\ \ \ \ \ \ \ \ \ \ \ real { r = randint (100..500)/100}
\ \ \ \ \ \ \ \ \ real { c = 2* pi*\ r }
\ \ \ \ \ \ \ real { valc = round (100*\c) / 100 }
\setminusstatement { Déterminer la circonférence d'un disque de rayon \mathcal{r}.
\langlediv class="wims_instruction">Veuillez donner la valeur à 0.01 près.\langle/div>}
\{\rm Circonference\}\{\c - 0.01\}, c + 0.01\},\ralc\{\rm type = range\}
```
#### Exercice [1.6](#page-17-0)

```
\setminus title { Unités du système SI ( correspond ) }
\{\iste = Longueur, mètre
  Masse , kilogramme
  Temps, seconde
  Intensité de courant électrique, ampère
  Température, kelvin
  Intensité lumineuse, candela
  Quantité de matière, mole
  Angle plan, radian
  Angle solide, stéradian }
\text{tr}( \text{mix} = \text{shuffle}(\text{rows} \setminus \text{liste} ) )\{\{ question = \ | liste [\min{1..4}]; \}
\setminusstatement {Mettre en correspondance les unités du système international :
   \langlediv class="wimscenter">\embed{reply1}\langlediv>
}
\{\ {\ {\rm question} \ ; 1\} ; \ {\text{question} } \ {\text{type} = \text{correspond} \ {\text{option} = \text{split} } \}
```
#### Exercice [1.7](#page-18-1)

```
\setminustitle { Unités du système SI (nocase)}
\{\ l iste = une longueur, le mètre
  une masse, kilogramme, le
  une quantité de matière, mole, la, une
  un temps , seconde , un
  une intensité de courant électrique, ampère, l', un
  une température, kelvin, le, un
  une intensité lumineuse, candela, le, un
  un angle plan, radian, le, un
  un angle solide, stéradian, le, un}
\{\{question = randomrow(\{liste)\}\}\}
\left\{ \text{rep} = \text{position}(\text{question}[:2], \text{liste}[:2]) \right\}\ \ \text{lsol} = \ list{ \rep; 3 } \ list{ \rep; 2 ] \ } \ list{ \rep; 2 ]
```

```
| \liste [\n \alpha; 4] \liste [\n \alpha; 2]}
\ s t a temen t{<p>Q u ell e e s t l ' u ni t é pour \ q u e s ti o n [ ; 1 ] ? </p>
\langle div class="wimscenter">\embed{reply1}\langlediv>
}
```
Exercice [1.8](#page-21-0)

 $\setminus$  answer  ${\{\}\{\ \}$  so l  $\{ type = \text{nocase}\}$ 

```
\setminustitle { Unités du système SI ( click ) }
\{\une masse, le kilogramme
  une quantité de matière, la mole
  un temps, la seconde
  une intensité de courant électrique, l'ampère
  une température, le kelvin
  une intensité lumineuse, le candela
  un angle plan, le radian
  un angle solide, le stéradian}
\{\{ question = randomrow(\{liste)\}\}\
\left\{ \text{rep} = \text{position}(\text{question}[:,2], \text{liste}[:,2]) \right\}\setminus statement {
   L'unité pour \qquad question [; 1] est :
   \langle class="wimscenter">\embed{reply1}</div>
}
\backslash answer {}{\backslash rep ;\backslash liste [;2]}{ type=click}
```
#### Exercice [1.8](#page-21-0)

```
\setminus title { Unités du système SI ( click ) }
\{\iste = une longueur, le mètre
   une masse, le kilogramme
   une quantité de matière, la mole
   un temps, la seconde
   une intensité de courant électrique, l'ampère
   une température, le kelvin
   une intensité lumineuse, le candela
   un angle plan, le radian
   un angle solide, le stéradian}
\{\{question = randomrow(\{liste)\}\}\}
\left\{ \text{rep = position}(\text{question}[:2], \text{liste}[:2]) \right\}\setminus statement {
     L'unité pour \quation [; 1] est :
     \langle div class="wimscenter">\embed{reply1}\langlediv>
}
\langle \mathsf{R} \rangle \ answer { \{ \mathsf{l} : \mathsf{r} : \mathsf{r
```
#### Exercice [1.11](#page-24-1)

```
\setminus title { Tangente (function ) }
\langle range {-5,5}
\ \ \ \ \ \ \real {a = randitem (-1,1)* randint (1..30)/10 }
\ \ \ \ \ \ \ \ real {b = randint ( -20..20)/10}
\ \ \ \ \ \ \ \ \ \real { c = randint ( -20..20) / 10}
\{\{ \} = \a*x^2+sim p \} \( \b*x) + \c
\text{real}\ x0 = r and int ( -40..40) / 10 }
```

```
\text{real}\{y0 = \text{evaluate}(\forall f, x = \forall x0)\}\\{\text{function}\{df = \text{diff}(\f,x)\}\}\ \ \ \ \ \ \ evalue (\ df, x = \ x0)}
\{\{b = \df0*x-simplify (\df0*\x0-\y0)\}\}
\statement{ Donner l'équation de la tangente à la courbe d'équation
\setminus (y = \setminus f \setminus) au point (\setminus x0, \setminus y0).
  \langle div class="wimscenter">\(y = \) \embed{reply1}\langlediv>
}
```
Exercice [1.12](#page-26-0)

 $\setminus$  answer  $\{y=\}$ { $\D, x$ } { type = function }

```
\setminus t i t l e { Disque 2}
\langle \ \vert anguage { fr }
\ computeanswer {no}
\setminus p r e c i s i o n \{1000\}\ \ \ \ \ \ \ \ real { r = randint (100..500) / 100 }
\text{real} { c = 2* pi*\text{r}}
\ \ \ \\langle \mathsf{Circonference} \{\ \}\ { type=numeric }
\{\ \text{feedback}\{\ \}\ \ \}\\ r e a l { ec 1 = ( 1 + 0. 0 0 1 ) ∗ \ c }
\ r e a l { ec 2 = ( 1 − 0. 0 0 1 ) ∗ \ c }
\setminusr e a l { e r r = a b s (2 * \setminus c - \setminus v a r ) }
\{\  \  \colon \ {\bf Bonne\} {\\varphi} = \{ et \ \ \ } \{ \  \  \} {\footnotesize \{ both = hide } \}\ {\text{var} < \cecc{} {Vous avez donné la circonférence d'un disque dont
  le rayon est plus petit que \{r. \}\{\varphi\} \ (reed back {\varphi} are \{ \varphi \} avez donné la circonférence d'un disque dont
  le rayon est plus grand que \{r. \}\feedback{\err <0.0001}{Vous avez donné la moitié de la valeur de la
  circonférence du disque.}
```
Exercice [2.1](#page-28-0)

```
\setminus title { Unités de grandeurs physiques II }
 \langle matrix { liste =
  fréquence, hertz, Hz, \ (s \hat{-}(-1)\)
  force, newton, N, kg, m, \setminus (s \hat{-}(-2)\setminus)
  pression, pascal, Pa, kg, \(m^{\hat{}}(-1) \setminus), (s^{\hat{-}}(-2)\setminus)travail , joule , J, kg, \langle (m^2\rangle), \langle (s^(-2)\rangle)
  puissance, watt, W, kg, \ (m^2 \setminus) , \ (s \hat{-}(-3)\setminus)}
\text{ } \text{ } \text{ } q \text{ } \text{ } t = \text{ } random row (\text{ } \text{ } s \text{ } t \text{ } )\text{text}\ (enonce = \text{quest} [2] }
\text{symbol} = \text{kg}, m, s, \ (kg^2 \), \ (m^2 \), \ (s^2 \), \ (kg^3 \), \ (m^3 \),\langle (s \hat{ } 3 \rangle ), \langle (kg \hat{ } (-1) \rangle ), \langle (m \hat{ } (-1) \rangle ), (s \hat{ } (-1) \rangle ), \langle (kg \hat{ } (-2) \rangle ), \langle (m \hat{ } (-2) \rangle ),\setminus ( s^ {\frown} (-2) \setminus ),\setminus ( kg^ {\frown} (-3) \setminus ),\setminus ( m^ {\frown} (-3) \setminus ),\setminus ( s^ {\frown} (-3) \setminus ) \}\statement{Le <b>\enonce</b> peut s'exprimer à l'aide
des trois unités suivantes <b> kg, m, s</b>></p>
Donner son expression sous la forme \( \kg \hat{\ } \cdot \cdots \hat{\ } \cdot \cdots( attention à bien respecter l'ordre des symboles)
 \langle p \rangle\langle div class="wimscenter">\embed{reply1,50 x 50 x 3}\langlediv>}
\{\type = dragfill }{ option=s ort }
\text{text} \{ rep = \text{wims} (\text{sort } list \ \varphi)\}\condition {Votre réponse est−elle juste ? }{\quest [4.. -1] issametext \rep}
```
```
\setminustitle { Divisibilité à trous }
\ au th o r { Be rnade t te , Pe r rin−Riou }
\ em ail {bpr@math . u−psud . f r }
\int \int \ln t \, e \, \arctan \{m = 9*11\}\text{ }\{N = \m \ast \text{ random} \cdot (300..600)\}\text{text} { cnt = wims ( charcnt \N) }
\text{text} \{u = \text{shuffle}(\text{cnt})\}\text{text } \{u = \u[1]\}\text{text} \{ sol = \text{wims} (\text{char} \ u \text{ of } \N) \}\text{Ext } N = \text{wims}(\text{replace char number } u by x) \in \text{in } N\ \ \ \\langle \text{answer} \{ \langle x \rangle \} \{ \rangle sol}
```
#### Exercice [2.5](#page-34-0)

```
\setminus title { Propriétés d'un test sanguin }
\int \int \text{er} \{n = \text{randint}(10..100)\}\int \int \mathbf{x} = \operatorname{randint}(\mathbf{5} \ldots (\n \mathbf{n} - 1))\int \int \ln t \, e \arctan \left\{ y = \ln-\x \right\}\int \int \text{er}\{xp = \text{randint}(1..\,x)\}\int \int \text{er} \{y \mathbf{m} = \text{randint} (1..\n y) \}\int \int \text{er}\{x \cdot w = \x - \x + \x + \x + \text{er}\}\ln t \cdot g \cdot f \cdot (yp = \y-\ym)\setminusstatement {On a fait un test sur \in échantillons de sang dont \times contenaient
une substance interdite X. Le test s'est révélé positif pour \xp échantillon(s)
contenant la substance X et le test s'est révélé négatif pour \ym échantillon(s)
ne contenant pas la substance X. Compléter le tableau des effectifs :
<table class="wimscenter wimsborder">
    <tr>\langle \text{td}\rangle\langle \text{td}\rangle\langle \text{th}\rangleAvec X\langle \text{th}\rangle<br><th> Sans X</th>\langle t r \rangle<tr>Test positif <b>th</b><td><mbed{ r e pl y 1,5}</td><td><mbed{ r e pl y 2,5}</td>\langle t r \rangle<tr><br><th>Test négatif </th><td>\embed{reply3,5}</td><td><mbed{ r e pl y 4,5}</td>\langle t r \rangle\langle table >
 }
\langle \mathbf{a} \rangle nswer {} { \xp } { type=numexp}
\langle \mathcal{H} \rangle answer { } { \langle \mathcal{H} \rangle { type=numexp}
\langle \text{ } \{ \} \{ type = \text{numexp} \}\langle \mathbf{a} \rangle answer { } { \ym} { type=numexp}
```

```
\setminus title { Propriétés d'un test sanguin }
\int \int \text{er} \{n = \text{randint}(10..100)\}\in \integer {x = randint(5..(\n - 1))}
```

```
\int \int \ln t \, e \, \arctan \left\{ y = \ln\left\{ x \right\} \right\}\int \int \text{er}\{xp = \text{randint}(1..\,x)\}\int \int \text{er} \{y \} = \text{randint} (1..\setminus y) \}\int \int \ln t \, e \, \text{ger} \, \{ \text{xm} = \int \left( \text{x}-\theta \right) \}\int \int \text{ger} \{yp = \y-\ym}\\setminus statement {On a fait un test sur \n\alpha échantillons de sang dont \alpha contenaient
une substance interdite X. Le test s'est révélé positif pour \xp échantillon(s)
contenant la substance X et le test s'est révélé négatif pour \ym échantillon(s)
ne contenant pas la substance X. Compléter le tableau des effectifs :
<table class="wimscenter wimsborder">
    <tr>\langle \text{td}\rangle\langle \text{td}\rangle\langle \text{td}\rangleh>Avec X\langle \text{th}\rangle<br><th> Sans X</th>\langle t r \rangle<tr>Test positif </th><td>\embed{reply1,5}</td><td><mbed{ r e pl y 2,5}</td>\langle t r \rangle<tr><br><th>Test</th> négatif <br><th><td>\embed{reply3,5}</td><td>\embed{reply4,5}</td>\langle t r \rangle\langle table >
 }
\langle \mathbf{a} \rangle answer { } { \ xp } { type=numexp}
\{\ answer {\} { \yp } { type=numexp}
\{\ answer \{\}\ type=numexp}
\text{ }\{ \pm\} \ type=numexp}
```

```
\setminus title { Propriétés d'un test sanguin 2}
\int \int \text{er} \{n = \text{randint}(10..100)\}\int \int \text{er} \{x = \text{randint}(5..(\n-n-1))\}\int \int \ln t \, e \arctan \left\{ y = \ln-\x \right\}\int \int \text{er}\{xp = \text{randint}(1..\,x)\}\int \int \text{er} \{y \cdot m = \text{randint}(1..\ y)\}\int \int \text{ } x \, dx = \int x - \int x \cdot \int x \cdot dx\int \int \text{e} g \, \text{e} \cdot \int \text{y} = \int y - \text{y} \cdot \text{e}\csc\{<style >table. mon tableau { text-align : center ; border-collapse : collapse ;
      border: 1px solid #999;background color;#F0C300;
     margin-left : auto ; margin-right : auto ; }
     mon tableau td { text−align : center ; width : 100 px ; border : 1px solid #999;}
\langle style \rangle\ \ \ statement {On a fait un test sur \nn échantillons de sang dont \ x contenaient
une substance interdite X. Le test s'est révélé positif pour
\xp \ iif {\xp = 1}{6chantillon} (echantillons)
contenant la substance X et le test s'est révélé négatif pour \ym
\inf {\\rm = 1}{6ch antillon }{ échantillons }
ne contenant pas la substance X. Compléter le tableau des effectifs :
<table class="mon tableau">
    <tr>\lt t d \lt \lt d \lt \th \gt h Avec X\lt/th\lt t h Sans X\lt/th>
```

```
\langle t r \rangle<tr> positif <b>th</b><td>\embed{reply1,5}</td><td>\embed{reply2,5}</td>\langle t r \rangle<tr><br><th>Test</th> négatif <br><th><td>\embed{reply3,5}</td><td>\embed{reply4,5}</td>\langle t r \rangle\langle (table >}
\langle \mathbf{a} \rangle answer { } { \langle \mathbf{x} \rangle { type=numexp}
\{\ any \{ \}\{ \ ype=numexp \}\{\ answer {\{\}\{ \}\ type=numexp}
\langle \mathbf{a} \rangle answer {\{\} {\uparrow} type=numexp}
```

```
\setminus title { Maladies infectieuses }
\langle language { fr }
\setminus format { html }
\{\{ liste = Tuberculose, bactéries
  Tétanos, bactéries
  Typhoïde, bactéries
  Lèpre, bactéries
  Rage, virus
  Poliomyélite, virus
  Rougeole, virus
  Hépatite, virus
  Grippe, virus
  Bronchiolite, virus
  Paludisme, parasites
  Toxoplasmose, parasites }
\setminus text {nom = randitem ( bactéries , virus , parasites )}
\text{tr}( \text{mix} = \text{shuffle}(\text{rows}(\text{liste})))\text{listchoix} = \list{ e \mid \min{ 1..6 }; \}\text{fchoix} = \listchoix [;1], ces maladies ne sont pas dues à des \nom}
\text{rep = position}(\nom, \listchoix[:,2])\iint {\repe} = {\text{rep = 7}}\setminusstatement{Les malades infectieuses peuvent être dues à des virus,des bactéries ou des parasites qui se multiplient dans l'organisme.
p > Parmi les maladies suivantes, sélectionner toutes les maladies
     qui sont dues à des \nom :
\langle p \rangle<ul>\{\text{for } h = 1 \text{ to } 6\}\langle i \rangle \ \langle i \rangle \embed{reply1,\h} \land{l}
  }
\langle \vert \text{ul} \rangle\{\text{reply1 }, 7\}}
\ answer {}{\ rep ; \ c h oi x }{ type =checkbox}{ o p ti o n=s p l i t }
```
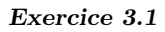

```
\title {Schémas du cycle cellulaire (feedback)}
\text{test }{ phases = l 'interphase , la prophase , la prométaphase ,
la métaphase, l'anaphase, la télophase, la cytodiérèse}
\int \int \text{er} \{n = \text{randint}(1..7)\}\text{dist} = interphase.jpg, prophase.jpg,
prometaphase . jpg , metaphase . jpg , anaphase . jpg ,
telophase.jpg, cytodierese.jpg\text{text} {\text{choix}} = \text{list } {\n}\setminusstatement{Le schéma suivant
  \langlediv class="wimscenter"> \img{\imagedir/\choix} \langlediv>
  décrit une cellule animale dans une des phases du
  cycle cellulaire. Laquelle ?
  \langle class="wimscenter">\embed{reply1}\langlediv>
  \langlediv class="wims_instruction">
   Les choix sont présentés dans l'ordre alphabétique.
  \langlediv>}
\{\type=radio }{ option=s ort }
\in \left\{ k = position \(\reply1, \phases) \right\}\text{time}= liste [\kappa]\{\text{k}\&\&\}\\lespan class="oef indbad"> Attention !
   Le schéma correspondant à \phases[\kappa] est :
  \langle/span\rangle\langle p \text{ class} = "wimscenter" > \langle \text{ img} \text{ src} = "\langle \text{ img} \text{ src} \rangle}
```

```
\setminus title { Tangente 2}
\ r an ge {−5,5}
\ \ \ \ \ \ \real {a = randitem (-1,1)* randint (1..30)/10 }
\ \ \ \ \ \ \ \ real {b = randint ( -20..20)/10}
\ \ \ \ \ \ \ \ \ ( = randint ( -20..20) / 10 }
\int \{function\{ f = \a*x^2 + \simplify (\b*x) + \c \}\text{real}\{x0 = \text{randint}(-40..40)/10}
\setminus r a t i o n a l { y 0 = e v a l u e (\setminus f , x = \setminus x0) }
\{\text{d} f = \text{diff}(\f, x)\}\\tau \in \{ df0 = \text{evaluate}(\df, x = \x0) \}\{\{b = \df0*x-simplify (\df0*\x0 - \ y0)\}\}
\int \int \text{er}\left\{ x \min = \min(-3, \x0-2) \right\}\in in t e g e r {xmax = max(3, \x0+2)}
\text{A = slib (function/bounds \ f, x, \ xmin, \ xmax)}\int \int \text{er} \{ y \text{min} = \min(-3, \A[1] - 2) \}\int \int \ln t \, e \, \text{sgen} \{ \text{ymax} = \text{max}(3, \A[2]+2) \}\text{range} x = \xmin, \xmax\text{range} = \ymin, \ymax\text{dessin} = \text{range} \ \ranglerangey \ rangey
   arrow \xmin, 0, \xmax, 0, 10, blackarrow 0, \ymin, 0, \ymax, 10, blackplot navy, \mathbf{f}c i r c l e \setminus x0, \setminus y0, 5, r ed
```

```
text black, 0, 0, roman, 0}
\text{text} \left\{ \text{url} = \text{draw} (200, 200 \right)\deg \sin \theta\text{dessinc} = \text{dessin}plot green, \D
}
\text{text} \left\{\text{urlc} = \text{draw} (200, 200\right\}\backslash dessinc) }
\statement{Donner l'équation de la tangente à la courbe
   d'équation \langle y = \langle f \rangle \rangle au point d'abscisse \langle x0 \rangle.
  \langlediv class="wimscenter">\langleimg src="\url" alt="">\langlediv>
}
\langle \text{answer} \{y=\} \{\D, x\} \{type = function\}\text{test} { dessinc = \text{dessin}plot green, \BoxD
}
\simeq \Lambda \Lambda droite tangente au point d'abscisse \Lambda est dessinée en vert :
      \langle p \text{ class} = "wimscenter" > \langle img \text{ src} = "\langle u \text{ r} \text{ l} t = "\rangle \langle p \rangle \}
```

```
\setminus t i t l e { C e l l u l e }
\text{text} \left\{ \text{Size} = 625, 320 \right\}\{\text{coord} = 245, 102, 1, -1, \text{un reticulum endoplasmique}50, 107, 1, 1,un filament d'actine
   120, 107, -1, -1,une mitochondrie
   70, 180, -1, 1, 1a membrane plasmique
  238, 159, 1, -1, des nucléoles
   298, 139, 1, -1, l'enveloppe nucléaire
   358, 190, 1, 1, l'appareil de Golgi
  354, 225, -1, 1, une microtubule
  542, 207, -1, 1,une vésicule
  160, 100, 0, -1,le cytoplasme
}
\in in t e g e r {k = rows ( \ coord ) }
\int \int \text{er} \{k = \text{randint}(1..\,k)\}\text{co} = \text{pair}([ \coord \k;1]+20*( \coord \k;3]) , \coord \k;2]+20*(\coord \k;4] ,\c{ (cord [\k, 1] , \c{ of } \k, 2 ] ) }\text{dessinprelim}xrange 0, \Size [1]yrange 0, \backslash Size [2]
  copy 0, \Size [2], -1, -1, -1, -1, cellule.jpg
  arrow \ \ \ \ \ \ co, 10, blue}
\text{figure} = \text{draw}(\text{Size})\setminus dessin prelim )
}
\setminus statement\leqLe schéma ci-dessous représente une cellule eucaryote.
  p\ll p\ll p class="wimscenter">
\langle \text{img src} = "\text{figure"}$ all t = "">\langle p \rangle<p>Cliquer sur le nom de l'organite désigné par la flèche bleue :
\langle p \rangle\langlediv class="wimscenter">\embed{reply1,100x40x1}\langlediv>
}
\{\arcsin{\{\cord[\x; 5\}}; \coord[5]\} { type = dragfill }
```

```
\setminus title {Champignon à couleurs variables}
\text{const} {choix = red, pink, yellow, orange, brown, blue, white, purple, grey, black}
\text{text} \{ a = shuffle (items (\chi hoi x) ) \}\text{couleur1} = \choix [\a[1]]\text{text} \{ \coloneq \chi \} \\text{text} \{ size = 200, 310 \}\text{ } \text{ } t \text{ } \text{ } t \text{ } \text{ } s \text{ } i \text{ } z \text{ } e \text{ } \text{ } s \text{ } i \text{ } z \text{ } e \text{ } \text{ } a \text{ } s \text{ } i \text{ } z \text{ } e \text{ } \text{ } a \text{ } s \text{ } i \text{ } z \text{ } e \text{ } \text{ } a \text{ } i \text{ } s \text{ } i \text{ } z \text{ } e \text{ } \text{ } a \text{ } i \text{ } s \text{ } i \text{ } z \text{ } e \text{ } \text{ } a \text{ } i \text{ } s \text{ } i \text{ }xrange 0, \backslash size [1]
    yrange 0, \backslash size [2]
    \text{setparallelogram} \quad 0,0, \text{size} \ [1],0,0, \text{size} \ [2]multicopy champignon.jpg
    fill 100, 100, \couleur 2fill 60,180,\couleur1 ) }
\setminus statement {
 \langle div class="float right">
   \langle \text{img src} = "\text{image" all } t = "" \rangle\langlediv>Quelles sont les couleurs du champignon en anglais ?
    \emptyset { reply 1 }
   <br>
    \emptyset { reply 2 }
}
\text{ }\{ \{ \{ a [ 1 ] ; \} \} \{ type = \text{radio} \}\text{as} \ \{ \} {\ a [ 2 ] }; \ c \ \{ type = \text{radio} \}
```

```
\setminus title {Quel est le nombre écrit dans la cellule ...}
 \text{text{nb} = 8, 6}\mathrm{Matrix} {A = slib (matrix/random \nb, 100)}
\hat{A} = pair(abs([A]))\int \int \text{er} \{x = \text{randint}(1..\,nb[2])\}\int \int \text{er} \{y = \text{randint}(1..\,nb[1])\}\text{liste} = A, B, C, D, E, F\text{text} \{ a = \text{liste } [\n \times \n] \}\langle integer {rep = \{A[\ y;\ x]\}\text{text} \{ Size = 563, 341\}largeur et hauteur d'une case
\text{text} \left\{ \text{lx} = 80 \right\}\text{text}{ l y = 17}
abscisse de la première cellule
\text{fermier} = 111,206\text{coord}_x = wims(vvalues \preceq 1] + x * \lx for x = 0 to \nb[2] -1)}\ t e x t { coord_y = wims ( v al u e s \ Si z e [ 2 ] − \ p remie r [ 2 ] − y∗\ l y
                                                       f o r y = 0 t o \nb[ 1] −1 ) }
\text{test} { dessinprelim=
  xrange 0, \Size [1]yrange 0, \Size [2]copy 0, \Size [2], -1, -1, -1, -1, \text{tableur.jpg}\text{test} { dessin=}
\{\text{for } j = 1 \text{ to } \nh[2] \}\{\text{for } i = 1 \text{ to } \hbox{nb} [1] \}\text{dessin} = \text{dessin}text black, \coord_x[\j], \coord_y[\i],, \A[\i;\j]}
  }
```

```
}
\text{tableau} = \text{draw} (\text{Size})\setminus dessinprelim
\backslash dessin )\}\statement { Voici une image de page de <b>tableur </b>.
  \langle p \text{ class} = "wimscenter" > \langle img \text{ src} = "\text{tableau"} \text{ alt} = "\text{v/}p>Quel est le nombre écrit dans la cellule \a \ y ?
  \langle div class="wimscenter">\embed{r1,5} \langlediv>
}
\langle \text{Case } \a \y\} \{\rangle \rep}
```

```
Exercice 3.7
```

```
\setminus title {Champignon à couleurs variables (clickfill)}
\texttt{text{} \{choix = red, pink, yellow, orange, brown, blue, white, purple, grey, black\}\text{a = shuffle} (items (\chi h) )\text{couleur1} = \choix [\a[1]]\text{couleur2 = \choix [\a[2]]}\text{text} \{ size = 200, 310 \}\text{trace} = \text{draw} (\text{size})xrange 0, \succeq size [1]
  yrange 0, \backslash size [2]
  \text{setparallelogram} \quad 0,0, \text{size} \ [1], 0,0, \text{size} \ [2]multicopy champignon . jpg
  fill 100, 100, \backslash couleur2
   fill 60, 180, \; \couleur1)}
\statement { Quelles sont les couleurs du champignon en anglais ?
  \langlediv style="text-align:center;">
  \simeq s p e c i a l { i m a g e f i l l \cdot i mage , 200 x 310 , 60 x 20
  reply1,100x100
  reply2,60x180
  }
  \langlediv>}
\{\{\} \{ \  \  \  \; ; \ \  \  \; \; \; \} \{ type = \  \  \  \  \; if \ i \in I \}
\{\{\} \couleur2 ; \choix\} \{ type = click fill \}
```

```
\setminus title { Quelle est la case ?}
\text{test} {\text{nb} = 8, 6 }\text{text} \{\text{case} = \text{randint}(1..8), \text{randint}(1..6) \}\int \int \text{er} \{x = \text{randint}(1..\,nb[2])\}\in integer \{y = \text{randint}(1..\,nb[1])\}\text{test}{ l i s t e = A, B, C, D, E, F}
\setminus t e x t { a = \setminus l i s t e [\setminus x] }
\text{text} \{ Size = 563,341\}\text{text} \left\{ \text{lx} = 80 \right\}\text{text} { \text{ly} = 17}
\text{terfin} = 70,219\int \in \mathbb{R} {coord x = \perp \{ 1 ] + (\x - 1 ) * \l x }\int \left\{ c o \right\} y = \prime \left\{ 2 \right\} + (\y - 2) * \lyright\}\int \int \text{Cos} x = \cord{x} + \lceil x \rceil\int \int \csc f C \, d \, y = \csc f \, y + \lsc f \, y\ t e x t { r e c t = \coord_x , \ coord_y , \ Coord_x , \ Coord_y}
\setminus statement {
Voici une image de page de tableur</b>. Cliquer sur la cellule \a\,y.
```

```
\langle style="text-align:center;">\embed{r1, \ Size[1] x \ Size[2]}\langle/div>
}
```
 $\langle \mathbf{a} | \mathbf{b} \rangle$  answer {}{ $\langle \mathbf{b} |$  imagedir/tableur.jpg; rectangle,  $\mathbf{b}$  rect}{ type=coord}

```
\setminus title { Tangente 3}
\ r an ge {−5,5}
\ \ \ \ \ \ \real\{a = \text{randitem}(-1,1)*\text{randint}(1..30)/10\}\ \ \ \ \ \ \ \ real {b = randint (-20..20)/10}
\ \ \ \ \ \ \ \ \ ( = randint ( -20..20) / 10 }
\{\{ \} = \a*x^2+sim p \} \ ( \b*x ) + \c }
\text{real}\ x0 = r andint ( -40..40) / 10 }
\text{real} \{ y0 = \text{evaluate}(\forall f, x = \x0) \}\setminus function { d f = diff (\setminus f, x) }
\ \ \ \ \ \ \ evalue (\ df, x = \ x0)}
\{\{ function} {\D = \dagger} \ = simplify (\daggerdf0 *x0 - \y0)}
\int \int \text{er}\{xmin = min(-3, \sqrt{x0 - 2})\}\in in t e g e r {xmax = max(3, \x0 + 2)}
\text{at } \text{A = slib (function/bounds \ f, x, \xmin, \xmax)}\int \int \text{t} \, \text{t} \, \text{t} \, \text{t} \, \text{t} = \min(-3, \ \Delta[1] - 2)\int \int \text{t e g er } \{ \text{ymax} = \text{max}(3, \ \A[2] + 2 ) \}\text{range} x = \xmin, \ \xmax\text{range} = \ymin, \ \ymax\text{dessin} = \text{range} \ \ \ \ \ \ \rangey \ rangey
   arrow \xmin, 0, \xmax, 0, 10, blackarrow 0, \ymin, 0, \ymax, 10, blackplot navy, \langle f \ranglecircle \x0, \y0, 5, red
   text black, 0, 0, roman, 0}
\text{text} \left\{ \text{url} = \text{draw} \left( 200, 200 \right) \right\}\backslash dessin )\}\text{dessinc} = \text{dessin}plot green, \Box}
\text{text} \left\{\text{urlc} = \text{draw}(200, 200)\right\}\backslash dessinc \rangle}
\text{real}\{x1 = \x0+1\}\ r e a l { y1 = \ d f 0 ∗\ x1 − \ d f 0 ∗\ x0 + \ y0 }
\text{P0 = slib (draw/convpixel \x0, \y0, 200, 200, \rangex, \rangey, 0, pixels)}\text{P1 = slib (draw/convpixel \x1, \ y1, 200, 200, \ ranges, \ ranges, 0, pixels)}\text{rep} = \url; line, \P0[1], \P0[2], \P1[1], \P1[2]\setminusstatement{En utilisant la souris, positionner la tangente
à la courbe d'équation \langle y = \langle f \rangle \rangle au point d'abscisse \langle x0 \rangle.
\langle class="wimscenter">\embed{reply1,200x200}\langlediv>
\langlediv class="wims_instruction">
Le tracé sera obtenu en définissant deux points
 appartenant à cette tangente.
\langlediv>}
\ answer {}{\ rep }{ type=j s x g r a p h c u r v e }
\text{dessinc} = \text{dessin}plot green, \BoxD
```

```
}
\setminusso lution {La droite tangente au point d'abscisse \setminus x0 est dessinée en vert :
\langle p \text{ class} = "wimscenter" > \langle img \text{ src} = "\\urlc" \text{ alt} = "" > \langle p \rangle}
```

```
\setminus title { Réfraction par le dessin }
\lambdauthor { Julien, M}
\ computeanswer {no}
\setminus p r e c i s i on \{1000\}\int \int \text{er} \{ i1 = \text{randint} (10..50) \}\int \int \ln t \, e \, \arctan \left\{ n1 = 1 \right\}\text{real}\{n2 = \text{randint}(110..170)/100\}\int \int \frac{\sin(\ln(1/\n^2 * \sin(\ln(1/180))) * 180}{pi}\text{text} = -2,2\text{trangent} = -2,2\text{St} = 501,501\text{test} { dessin =
  xrange \ rangex
  yrange \ rangey
  hline 0, 0, black
  vline 0, 0, black
  segment 0,0, \rangey \lceil 1 \rceil * \tan(\iota_1) + \frac{1}{80}, \rangey \lceil 2 \rceil, red
  dsegment 0, 0, \ \rangle rangey [2] * \tan(\iota_1 * pi / 180), \ \rangle rangey [1], red
  text black, 1.5, 1, giant, n1text black, 1.5, -1, giant, n2arc 0, 0, 2*\n1, 2*\n1, 180,360, black
  arc 0, 0, 2*\n2, 2*\n2, 180,360, black
}
\ t e x t { o r i g i n e = s l i b ( d r aw /c on vpi xel 0 , 0 , \SIZE , \ rangex , \ rangey , 0 , p i x e l s ) }
\text{sol} = \rangle[2]*\tan(\i2*pi/180),\rangle[1], \ \SIZE, \ \rangle, \ \rangle\}\text{ sol} = \text{slib} (draw/convpixel \sol, 0, pixels)\text{text}{ url = draw(\text{SIZE}\backslash dessin )\}\statement{Dessiner le rayon réfracté, connaissant l'angle d'incidence
\langle (i_1 \rangle ) = \ i 1 , \text{ et } les indices de refraction \ (n_1 \rangle ) = \ n2 .<div style="text-align:center;">\embed{reply1,\SIZE[1] x \SIZE[2]}</div>
}
\langle \Delta x \rangle = \frac{1}{\ \nu! ; sline \ , \ origine [1], \ origine [2], \ solide [1], \ solide [2] } {\ type = jssgraphcurve }
```

```
\setminus title { Maladies infectieuses 3}
\langle language { fr }
\author{Sophie, Lemaire}
\ em ail { s o p hi e . lemaire@math . u−psud . f r }
\{\{ liste = Tuberculose, bactéries
  Tétanos, bactéries
  Typhoïde, bactéries
  Lèpre, bactéries
  Rage, virus
  Poliomyélite, virus
  Rougeole, virus
```

```
Hépatite, virus
   Grippe, virus
   Bronchiolite, virus
   Paludisme, parasites
   Toxoplasmose, parasites }
\text{text} {nom = randitem ( bactéries , virus , parasites )}
\text{tr}( \text{mix} = \text{shuffle}(\text{rows} \setminus \text{liste} ) )\text{listchoix} = \list{ e \mid \min{ 1..6 }; \}\text{choix} = \listchoix[:, 1], ces maladies ne sont pas dues à des \nom}
\text{rep} = position(\nom, \ listchoix[:, 2])\text{resp} \text{rep} ? 7}
\statement{Les maladies infectieuses peuvent être dues à des
   \ \simeq \ {help virus, virus}, des \simeq \simeq \ help bact, bactéries}
   ou des \simeq special {help para, parasites} qui se multiplient
   dans l'organisme.
  p > Parmi les maladies suivantes, sélectionner toutes les maladies
   qui sont dues à des \nom :
   </p>
<ul>\{\ \text{for} \{h = 1 \text{ to } 6\} \}\langleli > \embed{reply1,\h}\langleli >
   }
\langle \nabla u \cdot \nabla u \rangle\emptyset { reply 1,7}
}
\hbarel p {
\if {\hbox{\begin{subarray}{c} subject\ is same text \backslash } the l \end{subarray}}{<p>Les <b>bactéries </b> sont des organismes vivants unicellulaires
    caractérisées par une absence de noyau et d'organites.<br>
    Les infections bactériennes peuvent être traitées grâce aux antibiotiques
   qui le plus souvent inhibent une de leurs fonctions vitales. \langle p \rangle}
\if {\hbox{\begin{subarray}{c} x \ in \end{subarray}}\{\langle p\rangle\Un \langle p\rangle\ virus \langle p\rangle\ est une entité biologique qui nécessite une
   cellule hôte, dont il utilise les constituants pour se multiplier.
   Contrairement aux \simeq special {help bact, bactéries}, ce n'est donc pas un
   organisme vivant.
   Les virus sont le plus souvent de très petite taille (comparée à celle
   d'une bactérie par exemple).
   Tous les êtres vivants peuvent être infectés par des virus
   ( les virus affectant des bactéries sont appelés des bactériophages)\langlebr\rangleLes antibiotiques sont sans effet sur les virus.\langle p \rangle}
\inf \{\begin{array}{c|c}\n \text{if } \quad \text{is} \quad \text{if } \quad \text{if } \quad \text{if{<p> En biologie, un <b>parasite </b> est un organisme vivant qui se nourrit,
   s' abrite ou se reproduit en établissant une interaction durable avec
   un autre organisme (l' hôte). \langlebr\rangleEn médecine humaine et vétérinaire, on appelle <b>parasite </b> un métazoaire
   ou un protozoaire parasitant l'organisme et entraînant une parasitose
   (n' \in \mathcal{C} \text{ and } \operatorname{Special} \{\text{help virus}, \text{virus}\},\ni \sigma s p e c i a l { h elp bact, b a c t é r i e }, ni champignon ).
   \langle p \rangle}
\{\ answer {}{\rep; \chi choix }{ type=checkbox }{ option=split }
```

```
\setminus t i t l e { Carrés }
\int \int \text{er} \{n = \text{randint}(4..6)\}\int \int \text{er} \{m = \text{randint}(3..4)\}
```

```
\text{reg} = \text{wims}(\text{values } x^2 \text{ for } x = \mtext{ to } \n+ \m) }\text{thpres} = \text{wims} (\text{makelist } \(x^2)) \text{ for } x = \m \to \n+ \m-1)\text{tr } \text{ETAPE} = \text{wims} (\text{makelist } r \text{ for } x = 1 \text{ to } \n)\setminus s t e p s {\ETAPE}\statement{Calculer les carrés des entiers à partir
de \mathbf{m} :
<table class="wimscenter wimsborder">
  \langle \text{tr}\rangle for \{u = 1 \text{ to } \n}\{\langle \text{th}\rangle \text{th pres} \setminus \u\} \langle \text{tr}\rangle\langle \text{tr} \rangle \ = 1 to \n}{\langle \text{tr} \rangle \ = 1 to \n}{\langle \text{tr} \rangle\langle (table)
}
\ answer {\ t h p r e s [ 1 ] } { \ rep [ 1 ] } { type=numeric }
\langle \mathsf{thpres[2]} {\mathsf{rep[2]} {\mathsf{type}}\langle \mathsf{thpres}[3] \{\ \text{rep}[3] \} \ \ \ \ \ \ \ \ \\langle \mathsf{hpres}[4] \rangle { \tep [4] } { type=numeric }
\langle \mathsf{thpres}[5] \rangle { \tep [5] } { type=numeric }
\langle \mathsf{thpres}[6] \rangle { \tep [6] } { type=numeric }
```
 $\setminus$  title { Carré un par un}  $\int \int \text{er} \{n = \text{randint}(4..6)\}$  $\int \int \text{er} \{m = \text{randint}(3..4)\}$  $\text{question} = \text{wims}(\text{values} x for x = \m to \n - \m)$  $\text{thpres} = \text{wims} (\text{makelist } \(x^2)) \text{ for } x = \mtext{ to } \n+\m-1)$  $\text{reg} = \text{wims} \cdot x^2 \text{ for } x = \mtext{ to } n + \m}$  $\text{ETAPE} = \text{wims}(\text{makelist } r \text{ for } x = 1 \text{ to } \n)$  $\text{ETAPE} = \text{wims}(\text{replace internal}, \text{by } \text{in } \text{ETAPE})$  $\setminus$ s t e p s  ${\ETAPE}$  $\ \t{Calculer}$  le carré de  $\quation[\t{step}$  : <div style="text-align:center;">\embed{r \step, 5}.</div> }  $\langle \mathsf{thpres}[1] \mathsf{type=numeric} \rangle$  $\langle \mathsf{hpres}[2] \rangle$  {  $\mathsf{type=numeric}$ }  $\langle \mathcal{a} | \in [3] \} \{ \text{type=numeric} \}$  $\{\hbox{array}[4]\}\{\text{rep [4]}\}$  type=numeric }  $\setminus$  answer  $\setminus$  thpres [5] }  $\setminus$  rep [5] }  $\setminus$  type=numeric }  $\langle \mathsf{thpres}[6] \rangle$  {  $\mathsf{typ}[6]$  } { type=numeric }

```
\setminus title { Lettre de l'alphabet }
\text{alpha} = a, b, c, d, e, f, g, h, i, j, k, l, m, n, o, p, q, r, s, t, u, v, w, x, y, z \}\int \int \text{er} \{n = \text{randint}(1..20)\}\setminus integer { try = 0}
\text{ker}=\}\text{NETAPE} = r1}
\n\text{nextstep}\ s t a temen t { É c ri r e l a l e t t r e de l ' al p h a b e t qui s u i t l a l e t t r e \ al p h a b e t [ \ n ] :
\langle \text{div} \text{ style} = "text -align: center;" \rangle\if{ r1  is item of \NETAPE}\label{r1} \embed{r1,5} <span class="oef_indbad">\REP</span>
   }{
     \langlespan class="oef indgood">\alphabet [\n + 1]\langlespan>
```

```
}
 \langlediv>}
\langle \answer { lettre suivant \alpha b \in [\n\] {\A} { type =nocase }
\{\ \alpha \ is a metext \alpha \ b = \n-1\}\text{REP} = \text{reply1}\setminus t e x t {NETAPE=}
\text{NETAPE} = \reply 1 \ not a member \alpha + 1 \ and \ try < 3 ? r1}\{ \try > 1 \} { Vous avez fait \try essais }
\int \int \text{t y} = \int \text{t y} + 1
```

```
\setminus title { Lettre de l'alphabet }
\{\ \text{alpha} \}=a,b,c,d,e,f,g,h,i,j,k,l,m,n,o,p,q,r,s,t,u,v,w,x,y,z\}\int \int \text{er} \{n = \text{randint}(1..20)\}\int \int \ln t \, e \, \ln t \, dt for t = 0}
\setminus t e x t {REP=}
\text{NETAPE} = r1\n\text{nextstep}\ s t a temen t { É c ri r e l a l e t t r e de l ' al p h a b e t qui s u i t l a l e t t r e \ al p h a b e t [ \ n ] :
\langlediv style="text−align:center;">
   \if{ r1  is item of \NETAPE}\emph{embed{r1,5} < span class="oef\nindbad">\REP</a>}{
     \langlespan class="oef indgood">\alphabet [\n + 1]\langlespan>
   }
 \langlediv>}
\ answer { l e t t r e s ui v a n t \ al p h a b e t [ \ n ] } { \A}{ type =nocase}
\{\ \alpha\} \ (condition \{\{\A\ is same text \ \alpha\} \\text{REP} = \text{reply1}\ t e x t {NETAPE=}
\text{NETAPE} = \reply 1 \ not same text \alpha - \alpha + 1 \ and \try < 3 ? r1\{\ \try > 1\} { Vous avez fait \ try essais }
\setminus integer { try = \setminus try + 1}
```

```
\setminus t i t l e { Lettre de l'alphabet }
\text{alpha} = a, b, c, d, e, f, g, h, i, j, k, l, m, n, o, p, q, r, s, t, u, v, w, x, y, z \}\int \int \text{er} \{n = \text{randint}(1..20)\}\int \int \ln t \, e \, \ln t \, dt for t = 0}
\text{ker}=\}\text{NETAPE} = r1\n\neqxtstep {\NETAPE}\ \ \ \ statement { Ecrire la lettre de l'alphabet qui suit la lettre \alpha alphabet \lceil \n\rceil :
\langle div style="text-align:center;">
   \if{ r1  is item of \NETAPE}\label{r1} \embed{r1 ,5} <span class="oef_indbad">\REP</span>
  }{
     \langlespan class="oef indgood">\alphabet [\n + 1]\langlespan>
   }
```

```
\langlediv>}
\langle \text{letter} e \text{ suivant } \alpha \text{ } \text{th} \text{ } \text{type} = \text{noise} \rangle\{\ \alpha \} \ issametext \alpha \ [ \n + 1] }
\text{REP} = \text{reply1}\ t e x t {NETAPE=}
\text{NETAPE} = \reply 1 \ not a number \alpha + 1 \ and \ try < 3 ? r1\{\ \try > 1\} { Vous avez fait \ try essais }
\langle integer { try = \langle try + 1}
```

```
\setminus t i t l e { Carrés (nonstop ) }
\langle integer {n = 3}
\int \int \text{er} \{m = \text{randint}(3..4)\}\text{question} = \text{wims}(\text{values} x for x = \mtext{ to } n + \m)\text{reg} = \text{wims}(\text{values } x^2 \text{ for } x = \mtext{ to } n + \m) }\text{ t h = wims (makelist \(<math>x^2</math>)) for <math>x = \mtext{ to } n + \m - 1 }\text{ETAPE} = r1\text{text} { cnt_r = 1}
\n\text{exp}\{\ETAPE\}\statement {
 \inf \ {\step = 1}{ Calculer le carré de \ question[1]}:
    \langle \; cliv \; \; class = "wimscenter" > \emph{r 1, 5} <math>\langle \; div \rangle}
 \inf \{\setminus step = 2\} Calculer le carré de \setminusquestion [2]
    \langlediv class="wimscenter">\embed{r \ETAPE[1], 5} \langlediv>
    \inf {\cat_r = 2}et le carré de \quation{3}\langle div class="wimscenter">\embed{r \ETAPE[2], 5} \langlediv>
    }
  }
}
\{\ \thinspace\} \ { \therm{l}}{ \tep [1] } { type=numeric } { option=nonstop }
\langle \mathsf{h}[2] \{\ \text{rep}[2] \} \{ \ \text{type} \}\langle \mathsf{th[3]} {\ \r{ \t{p[3]} \ \t{ type=numeric \} \} }\setminus t e x t {ETAPE=}
\iint {\setminus \text{step}} = 2\text{ETAPE} = \rep[1] = \rep[y1 ? r2 : r2, r3]}
\int \intercal \cdot \mathbf{r} = \text{items} (\ETAPE)\{\ \text{break} \left\{ \ \text{rep } [1] = \ \ \text{rep } x \} \}
```

```
\setminus title { Cellule 2}
\text{text} \left\{ \text{Size} = 625, 320 \right\}\{\text{coord} = 245, 102, 1, -1, \text{un reticulum endoplasmique}50, 107, 1, 1,un filament d'actine
120, 107, -1, -1,une mitochondrie
70, 180, -1, 1, 1a membrane plasmique
238, 159, 1, -1, des nucléoles
298, 139, 1, -1, l'enveloppe nucléaire
358, 190, 1, 1, l'appareil de Golgi
```

```
354, 225, -1, 1, une microtubule
542, 207, -1, 1,une vésicule
160, 100, 0, -1,le cytoplasme
}
\int \int \text{e.ger} \{k = \text{randint}(1..10)\}\text{co = pair([ \coord[\k,1]+20*(\coord[\k,3]) , \coord[\k,2]+20*(coord[\k,4] ,\setminus \operatorname{coord}[\setminus k\,;1] , \setminus \operatorname{coord}[\setminus k\,;2 ] )\setminust ext\{d essin prelim=
xrange 0, \Size [1]yrange 0, \Size [2]copy 0, \Size [2], -1, -1, -1, -1, cellule.jpg
arrow \ \ \ \ \text{co }, 10, blue }
\text{figure} = \text{draw} (\text{Size})\setminus dessinprelim \}\text{NETAPE} = r1\n\text{ } \text{NETAPE}\text{text} { v e r i f = }
\statement{<p>Le schéma ci-dessous représente une cellule eucaryote. </p>
\iint {\step = 1}\langle p \cdot class = "wimscenter" \rangle\langle \text{img src} = "\text{figure}" all = ""}\langle p \rangle}
\{\langle p \text{ class} = "wimscenter" > \langle img \text{ src} = "\} \text{ verify" all } t = "" \rangle \langle p \rangle\}p>Cliquer sur le nom de l'organite désigné par la flèche bleue : <math>p>\langlediv class="wimscenter">\embed{reply1,100x40x1}\langlediv>
}
\{\maxer\{\{\ \varphi\} \; \colon \ \varphi = \arg\inf\}\text{NETAPE}\in \left\{ r = position(\text{reply1}, \text{coord} \; ; 5 \right\}\ \ \ \c on dition {}{\ r = \k}{ option=hide}
\text{curl} = \r =\k ? blue : red}
\ \ \text{co = } \mathrm{coord}[\r;1]+20*(\mathrm{coord}[\r;3])\, ,\ \text{coord}[\r;2]+20*\mathrm{coord}[\r;4]\, ,\c{ (cord [\r{ r };1 ], \c{ oord [\r{ r };2 ] }\text{text}{ verif = draw(\text{Size}\backslash dessinprelim
arrow \ co , 1 0 , \ c o ul ) }
\ {\text{redback}}{\r!=\k } {<span class="oef_indbad">Erreur ! La flèche bleue
n' indique pas \reply1, mais \coord[\kappa;5]. Sur le dessin ci-dessus,
 la flèche rouge vous montre \reply1.
\langlespan>\rangle
```

```
\setminus title {Le compte est bon}
\int integer {n = 3} Nombre de chiffres choisis
\text{text} \{ \text{chiffres} = \text{wims} (\text{makelist } x \text{ for } x = 2 \text{ to } 10 ) \}\text{list} = \text{slib} (\text{data/random } \n\{ \text{chiffres} \}\text{text{op=+,*\}}\int \int \text{e.ger} \{c = \text{randint}(1..2)\}\\text{text} \{ opc1 = \text{wims} \}\text{text{nb} = \text{slib} (\text{data/random } 3, \text{item}, \text{list}) }\iint {\c = 1}{\ \int \mathbf{v} \, d\mathbf{v} = \n \hbar \left\{ 1 \right\} \operatorname{op}(2] \} }{\ \ \ \ \ \ \ \}}\int \left\{ \ v\ a \right\} = (\nabla_1 \cosh 2) \otimes 2 \nabla_3 \right\}}
```

```
\iint {\val} is item of \{\iint\text{text} \left\{ \text{opt1=*} \right\}\text{text} \{ \text{opt2} = *\}\int \left\{ val = (\nabla_1 |\rho_2|) \operatorname{op}(3] \right\}}
\text{NETAPE} = r1\n\neq xtstep {NETAPE}
\text{text} \{COND = 1\}\ \ \ \Conditions {\\statement {
   En additionnant ou en multipliant certains de ces chiffres
   \langle p \cdot \text{class} = "wimscenter \boldsymbol{\delta} \cdot \text{ holds} \ranglevous devez obtenir \langle b \rangle \langle val \langle b \rangle.
   Chaque chiffre ne pourra être utilisé qu'une fois.<br>
   \ if {\step = 1}{De combien d'opérations aurez-vous besoin ? \embed{r1,2}}
      {\ \ if \ {\NETAPE! = } }{ Entrez votre formule :
         \inf {\nop = 1}{ ( \varepsilon {r2,2} \ \varepsilon {r3} \ \varepsilon {r4,2}) }\{ (\emptyset \{ r^2 , 2 \} \ \emptyset \{ r^3 , 2 \} \ \} \ \mathcal{T} \} \ \mathcal{T} \} \}
   }
 }
\langle \mathsf{}\{\ \text{top}\}\ type=numeric }
\langle \ answer {} {\langle \ type=numeric }
\langle \mathsf{}} \{\mathsf{open1}; \mathsf{opp} \ type=menu}
\{\nabla \cdot {\mathbf{h}^2} {\text{type}} = \text{numeric}\{\ { \cdot oper 2 ; \cdot op } { type=menu}
\langle \ answer {} {\langle \ type=numeric }
\{\{on
\iint {\step} = 2}\iint {\pmod{}} = 1\text{NETAPE} = r2, r3, r4\text{text} \{COND = 2, 3 \}}
      {
         \iint {\pmod{2}}\text{NETAPE} = r2, r3, r4, r5, r6\text{conv} = 2,3}
         {\ \ \ \text{NETAPE} = \ \}}}
   }
   {\ \ \ \ \ \ \ \ \ \ \ \ \ }}
\ i n t e g e r { r e s = \nop = 1 ?\ ch1 \ ope r 1 \ ch2 : ( \ ch1 \ ope r 1 \ ch2 ) \ ope r 2 \ ch3 }
\text{text} \{ rep = \ch1, \ch2 \}\text{rep} = \nop = 2 ? \ (rep, \ch3\text{reg} = \text{wims}(\text{listuniq } \rep)\text{repcomp} = \text{wims}(\text{listcomplement} \text{list in } \rep)\}\int \int \text{e} \, \text{e} \, \text{u} \, \text{u} \\{\text{opération of operation correcte ?}\}\\{\{Vous avez respecté la consigne}{\uniq = \nop and \repcomp={\weight=2}\
\{\begin{array}{c}\ 2\} Vous n'avez pas à faire plus de deux opérations }
\{\ \step{step = 3 and \unip! = \nop {\Vous n'avez pas respecté la consigne : }vous avez utilisé plusieurs fois le même chiffre.}
```
 $\{\ \ \{ \ \ \ step = 3 \ and \ \ \ \ repcomp! =\} \ \ \ \ \ no \ \ respectively.$ vous avez utilisé un chiffre qui n'était pas proposé}  $\ \ \{ \step = 3 \ and \ \res != \val \}$  (Votre calcul donne \res et non \val}